## **UNIVERSIDADE TIRADENTES – UNIT PRÓ-REITORIA DE PÓS-GRADUAÇÃO, PESQUISA E EXTENSÃO-PPGPE PROGRAMA DE PÓS-GRADUAÇÃO EM EDUCAÇÃO-PPED DOUTORADO EM EDUCAÇÃO**

**LUIZ RAFAEL DOS SANTOS ANDRADE**

## **VISUALIZAÇÃO DE DADOS QUALITATIVOS NA EDUCAÇÃO COM O USO DO**  *SOFTWARE* **webQDA**

**ARACAJU 2022**

## **LUIZ RAFAEL DOS SANTOS ANDRADE**

## **VISUALIZAÇÃO DE DADOS QUALITATIVOS NA EDUCAÇÃO COM O USO DO**  *SOFTWARE* **webQDA**

TESE apresentada ao Programa de Pós-Graduação em Educação da Universidade Tiradentes – Doutorado, como requisito para a obtenção do título de Doutor em Educação.

Área de concentração: Educação Linha de pesquisa: Educação e Comunicação

ORIENTADOR: Dr. Ronaldo Nunes Linhares COORIENTADOR: Dr. António Pedro Costa

**ARACAJU 2022**

## **FICHA CATALOGRÁFICA:**

Andrade, Luiz Rafael dos Santos A544v Visualização de dados qualitativos na educação com o uso do software webQDA / Luiz Rafael dos Santos Andrade; orientação [de] Prof. Dr. Ronaldo Nunes Linhares, Prof. Dr. Antonio Pedro Costa – Aracaju: UNIT, 2022. 117 f.; 30 cm Tese (Doutorado em Educação) - Universidade Tiradentes, 2022 1. Visualização de dados. 2. Qualitative Data Software. 3.webQDA. 4. Representação visual de dados 5. Educação 6. Comunicação visual de dados I. Andrade, Luiz Rafael dos Santos II. Linhares, Ronaldo Nunes (orient.). III. Costa, Antonio Pedro (orient.) IV. Universidade Tiradentes. V. Título.

CDU: 37:004.41

## **FOLHA DE APROVAÇÃO**

Aprovado em 12/12/2022

## **BANCA EXAMINADORA**

 $\frac{1}{2}$ 

Prof. Dr. Ronaldo Nunes Linhares (Orientador) Universidade Tiradentes – (PPED/UNIT)

 $\zeta$ mio Pidno bosta

Prof. Dr. António Pedro Costa (Coorientador) Universidade de Aveiro – (CIDTFF/UA)

Assinado por: CATARINA DO VALE BRANDÃO Num. de Identificação: 11333216 Data: 2023.01.31 11:37:35+00'00'

Profa. Dra. Catarina do Vale Brandão Universidade do Porto – (FPCE/UP)

Documento assinado digitalmente HENRIQUE NOU SCHNEIDER<br>Data: 10/01/2023 12:16:35-0300<br>Verifique em https://verificador.iti.br

Prof. Dr. Henrique Nou Schneider Universidade Federal de Sergipe – (PPGED/UFS)

San mya Semanda Muses Rodrigus

Profa. Dra. Sannya Fernanda Nunes Rodrigues Universidade Federal do Maranhão – (CUTS/UFMA)

Documento assinado digitalmente ALEXANDRE MENESES CHAGAS<br>Data: 13/01/2023 08:45:26-0300<br>Verifique em https://verificador.iti.br **gov.br** 

Prof. Dr. Alexandre Meneses Chagas Universidade Tiradentes – (PPED/UNIT)

 $r_{\ell}$  .

Prof. Dr. Cristiano de Jesus Ferronato Universidade Tiradentes – (PPED/UNIT)

# **DEDICATÓRIA**

*À Pedro Andrade & João Andrade,*

*que entre as escritas desta tese nasceram, engatinharam, aprenderam a falar, a andar e me ensinam todos os dias o que é ser PAI.* 

## **AGRADECIMENTOS**

À Deus por estar comigo nessa longa caminhada.

À Ronaldo Nunes Linhares por ter sido um verdadeiro professor em minha vida. Faltam-me palavras para descrever o tamanho da minha gratidão por você.

Aos meus gêmeos, João Andrade e Pedro Andrade. Antes de vocês nascerem papai já escrevia esta tese. Na reta final dos trabalhos, lembrarei para sempre que os dois tentavam apertar as teclas do computador ao me verem digitando. Tudo isso é por vocês.

À Roselene dos Santos Andrade e Elaine Alves dos Santos Andrade. Obrigado pelos sonhos, nos quais, sonhamos juntos.

À Thais Hayanna dos Santos Andrade, Anderson dos Santos, Robson Feitosa Andrade, Sonia Maria Alves dos Santos, José Sabino dos Santos, Dona Deusinha, Maria Helena, Raimundo Simplício, Michel Rodrigues, Guilherme Rodrigues e Giovanna Rodrigues, por me fazerem dar sentido a palavra família.

À Daniel Bramo, Marília Gabriele Melo dos Santos, Keyne Gomes Ribeiro (*In memoriam*), Márcia Oliveira Gama, Marisete Augustus, Valéria Freire, Rosângela Dória e Rita de Cássia, por se tornarem grandes amigos nessa caminhada acadêmica.

A todos os funcionários que fazem parte da Unit, em especial às pessoas do Prof. Dr. Cristiano Ferronato, Cleverton Santos e Profa. Dra. Cristiane de Magalhães Porto.

Ao professor Dr. António Pedro Costa (CIDTFF/UA), por me proporcionar uma inesquecível e rica parceria acadêmica como coorientador nesses quatro anos. Ao professor Dr. Alexandre de Meneses Chagas (PPED/Unit) e professor Dr. Cristiano de Jesus Ferronato (PPED/Unit), pela plena colaboração e avaliação desde o momento de pré-qualificação. À professora Dra. Catarina do Vale Brandão (FPCE/UP) e ao professor Dr. Henrique Nou Schneider (PPGED/UFS), pelo privilégio de colaborarem com a leitura, contribuição e avaliação desta tese.

Ao Grupo de Estudos e Pesquisa em Comunicação, Educação e Sociedade (GECES/CNPq), pelos momentos únicos de aprendizagem.

Ao Núcleo de Ciência Tecnologia & Inovação na Educação Básica (NCTIEB), ao Programa de Pós-Graduação em Educação (PPED) da Universidade Tiradentes, à Universidade de Aveiro e equipe técnica do software webQDA.

À Fundação de Apoio à Pesquisa e à Inovação Tecnológica do Estado de Sergipe (FAPITEC) pelo pleno financiamento desta pesquisa, na modalidade de bolsa de doutorado acadêmico.

A todos os docentes e colegas do PPED da Unit, os quais tive a oportunidade de aprender e compartilhar conhecimentos que contribuíram, fundamentalmente, para esta pesquisa. Meu muito obrigado.

#### **RESUMO**

Nesta pesquisa, o principal objetivo foi aperfeiçoar as representações visuais de dados no *software* webQDA para a área da Educação. Foi iniciada uma investigação que buscou melhor compreender como a pesquisa qualitativa produzida na área da Educação pode ser representada visualmente a partir do uso de ferramentas tecnológicas de apoio à pesquisa, com base nos aportes teóricos sobre a Visualização de Dados (VD) e os *Qualitative Data Analysis Software* (QDAS). Pensar que a pesquisa qualitativa não possa ser trabalhada, se aliada ao uso de tecnologias digitais, é algo ultrapassado e não condizente com a realidade do pesquisador do século XXI, que tem nessas tecnologias disponíveis, possíveis ferramentas de apoio nas fases de organização, análise e apresentação de dados, algo profissionalmente relevante para aprimorar a qualidade, transparência e rigor científico ao comunicar visualmente uma investigação. Questiona-se como as representações visuais de dados ofertadas no *software* webQDA podem contribuir com dimensões técnicas e estéticas para comunicar as pesquisas em Educação? Para buscar respostas, a presente tese está enquadrada na constatação da necessidade de intervenção e o desenvolvimento de propostas de melhorias no *software* webQDA acerca da VD, de modo que pesquisadores da área da Educação possam apoiar suas análises qualitativas; melhor representar visualmente seus dados e comunicá-los. Assim, compreendemos que a proposta de apresentar melhorias ao webQDA pode contribuir para que pesquisadores interajam com as representações visuais geradas no *software*, de forma a personaliza-las no sentido de identificar e construir soluções visualmente claras para comunicar questões educacionais. A abordagem metodológica trabalhada nesta tese foi predominantemente qualitativa, sendo organizada no formato *multipaper*; na qual é apresentada por uma seção introdutória, três artigos e uma seção de considerações finais. No primeiro artigo publicado, buscamos contemplar o primeiro objetivo específico, ao descrever quais são as representações visuais usadas na produção científica nacional na área da Educação. No segundo artigo publicado, buscou-se alcançar o segundo objetivo específico, ao identificar quais tipos de representações visuais de dados são disponibilizadas pelos QDAS mais usados no mercado. No terceiro e último artigo, que foi submetido à periódico, buscamos completar o alcance de três objetivos, sendo eles: interpretar o uso das representações visuais de dados no *software* webQDA; classificar como as representações visuais colaboram durante as etapas de uma pesquisa no webQDA; e propor melhorias de representações visuais no *software* webQDA. As referências são apresentadas ao final de cada seção, e os artigos são apresentados na íntegra do formato ao qual foram submetidos, validados e publicados em periódicos científicos A1 e A2 *qualis* Capes da área de Educação, sob indicação normativa disponibilizada pelo Programa de Pós-Graduação em Educação (PPED) da Universidade Tiradentes (UNIT), no que corresponde ao formato de apresentação de tese composta por um conjunto artigos; que devem estar submetidos ou publicados no ato de defesa da pesquisa. Como resultados conclusivos, foi possível apresentar um perfil de pesquisadores da área da Educação e seus usos de QDAS e visualização de dados em suas produções científicas. Sugerimos, também, melhorias nas representações do *software* de apoio à análise qualitativa webQDA a partir da simbologia das cores, e reforçamos a necessidade de considerar as demandas dos pesquisados no aperfeiçoamento dos QDAS.

Palavras-chave: visualização de dados; *Qualitative Data Software*; webQDA; representação visual de dados; educação; comunicação visual de dados.

#### **ABSTRACT**

In this research, the main objective was to improve the visual representations of data in the webQDA software for the Education area. An investigation was initiated that sought to better understand how qualitative research produced in the field of Education can be represented visually from the use of technological tools to support research, based on theoretical contributions on Data Visualization (DV) and Qualitative Data Analysis Software (QDAS). To think that qualitative research cannot be worked on, if allied to the use of digital technologies, is something outdated and not consistent with the reality of the 21st century researcher, who has in these available technologies, possible support tools in the organization, analysis and professionally relevant data presentation to enhance quality, transparency, and scientific rigor when visually communicating an investigation. It is questioned how the visual representations of data offered in the webQDA software can contribute with technical and aesthetic dimensions to communicate research in Education? In order to seek answers, this thesis is framed in the observation of the need for intervention and the development of proposals for improvements in the webQDA software about DV, so that researchers in the field of Education can support their qualitative analysis; better visually represent your data and communicate it. Thus, we understand that the proposal to present improvements to webQDA can help researchers interact with the visual representations generated in the software, in order to customize them in order to identify and build visually clear solutions to communicate educational issues. The methodological approach worked in this thesis was predominantly qualitative, being organized in the multipaper format; in which it is presented by an introductory section, three articles and a final considerations section. In the first published article, we sought to contemplate the first specific objective, by describing which are the visual representations used in the national scientific production in the area of Education. In the second published article, we sought to achieve the second specific objective, by identifying which types of visual representations of data are provided by the most used QDAS in the market. In the third and last article, which was submitted to the journal, we sought to complete the achievement of three objectives, namely: interpreting the use of visual representations of data in the webQDA software; classify how visual representations collaborate during the stages of a search in webQDA; and propose improvements of visual representations in the webQDA software. The references are presented at the end of each section, and the articles are presented in full in the format to which they were submitted, validated and published in scientific journals A1 and A2 qualis Capes in the area of Education, under normative indication provided by the Graduate Program in Education (PPED) at the Tiradentes University (UNIT), in what corresponds to the thesis presentation format composed of a set of articles; that must be submitted or published in the research defense act. As conclusive results, it was possible to present a profile of researchers in the field of Education and their use of QDAS and data visualization in their scientific productions. We also suggest improvements in the representations of the software to support the qualitative analysis webQDA based on the symbology of colors, and we reinforce the need to consider the demands of those surveyed in improving the QDAS.

Keywords: data visualization; Qualitative Data Software; webQDA; visual representation of data; education; visual data communication.

#### **RESUMEN**

En esta investigación el objetivo principal fue mejorar las representaciones visuales de datos en el *software* webQDA para el área de Educación. Se inició una investigación que buscó comprender mejor cómo la investigación cualitativa producida en el campo de la Educación puede ser representada visualmente a partir del uso de herramientas tecnológicas de apoyo a la investigación, a partir de aportes teóricos sobre Visualización de Datos (DV) y *Software* de Análisis Cualitativo de Datos (QDAS). Pensar que no se puede trabajar la investigación cualitativa, si se alia con el uso de tecnologías digitales, es algo superado y no acorde con la realidad del investigador del siglo XXI, quien tiene en estas tecnologías disponibles, posibles herramientas de apoyo en la organización, análisis y presentación de datos profesionalmente relevantes para mejorar la calidad, la transparencia y el rigor científico al comunicar visualmente una investigación. Se cuestiona cómo las representaciones visuales de datos ofrecidas en el *software* webQDA pueden contribuir con dimensiones técnicas y estéticas para comunicar la investigación en Educación. Con el fin de buscar respuestas, esta tesis se enmarca en la observación de la necesidad de intervención y desarrollo de propuestas de mejora en el *software* webQDA sobre VD, para que los investigadores en el campo de la Educación puedan sustentar su análisis cualitativo; representar mejor visualmente sus datos y comunicarlos. Por lo tanto, entendemos que la propuesta de presentar mejoras a webQDA puede ayudar a los investigadores a interactuar con las representaciones visuales generadas en el *software*, con el fin de personalizarlas para identificar y construir soluciones visualmente claras para comunicar problemas educativos. El enfoque metodológico trabajado en esta tesis fue predominantemente cualitativo, estando organizado en el formato multipaper; en el que se presenta mediante una sección introductoria, tres artículos y una sección de consideraciones finales. En el primer artículo publicado, buscamos contemplar el primer objetivo específico, al describir cuáles son las representaciones visuales utilizadas en la producción científica nacional en el área de Educación. En el segundo artículo publicado, buscamos lograr el segundo objetivo específico, identificando qué tipos de representaciones visuales de datos proporcionan los QDAS más utilizados en el mercado. En el tercer y último artículo, que fue enviado a la revista, buscamos completar la consecución de tres objetivos, a saber: interpretar el uso de representaciones visuales de datos en el *software* webQDA; clasificar cómo colaboran las representaciones visuales durante las etapas de una búsqueda en webQDA; y proponer mejoras de representaciones visuales en el *software* webQDA. Las referencias se presentan al final de cada sección, y los artículos se presentan completos en el formato al que fueron sometidos, validados y publicados en revistas científicas A1 y A2 qualis Capes en el área de Educación, bajo indicación normativa prevista. por el Programa de Posgrado en Educación (PPED) de la Universidad Tiradentes (UNIT), en lo que corresponde al formato de presentación de tesis compuesta por un conjunto de artículos; que deberá presentarse o publicarse en el acto de defensa de la investigación. Como resultados concluyentes, fue posible presentar un perfil de investigadores en el campo de la Educación y su uso de QDAS y visualización de datos en sus producciones científicas. También sugerimos mejoras en las representaciones del *software* para soportar el análisis cualitativo webQDA basado en la simbología de colores, y reforzamos la necesidad de considerar las demandas de los encuestados en la mejora del QDAS.

Palabras clave: visualización de datos; *Software* de Datos Cualitativos; webQDA; representación visual de datos; educación; comunicación visual de datos.

## **LISTA DE SIGLAS**

PPED Programa de Pós-Graduação em Educação

UNIT Universidade Tiradentes

UA Universidade de Aveiro

FAPITEC Fundação de Apoio à Pesquisa e à Inovação Tecnológica do Estado de Sergipe

GECES Grupo de Estudo, Pesquisa, Comunicação, Educação e Sociedade

QDAS *Qualitative Data Analysis Software*

VD Visualização de Dados

CIDTFF Centro de Investigação Didática e Tecnologia na Formação de Formadores

## **LISTA DE FIGURAS**

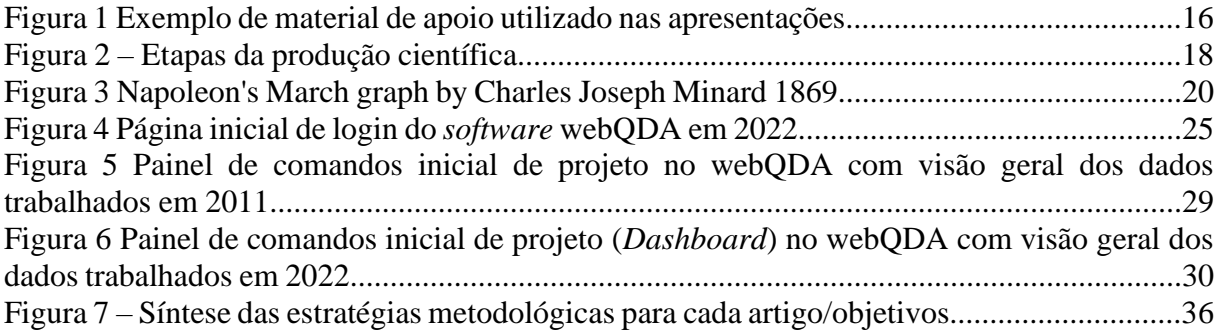

# **SUMÁRIO**

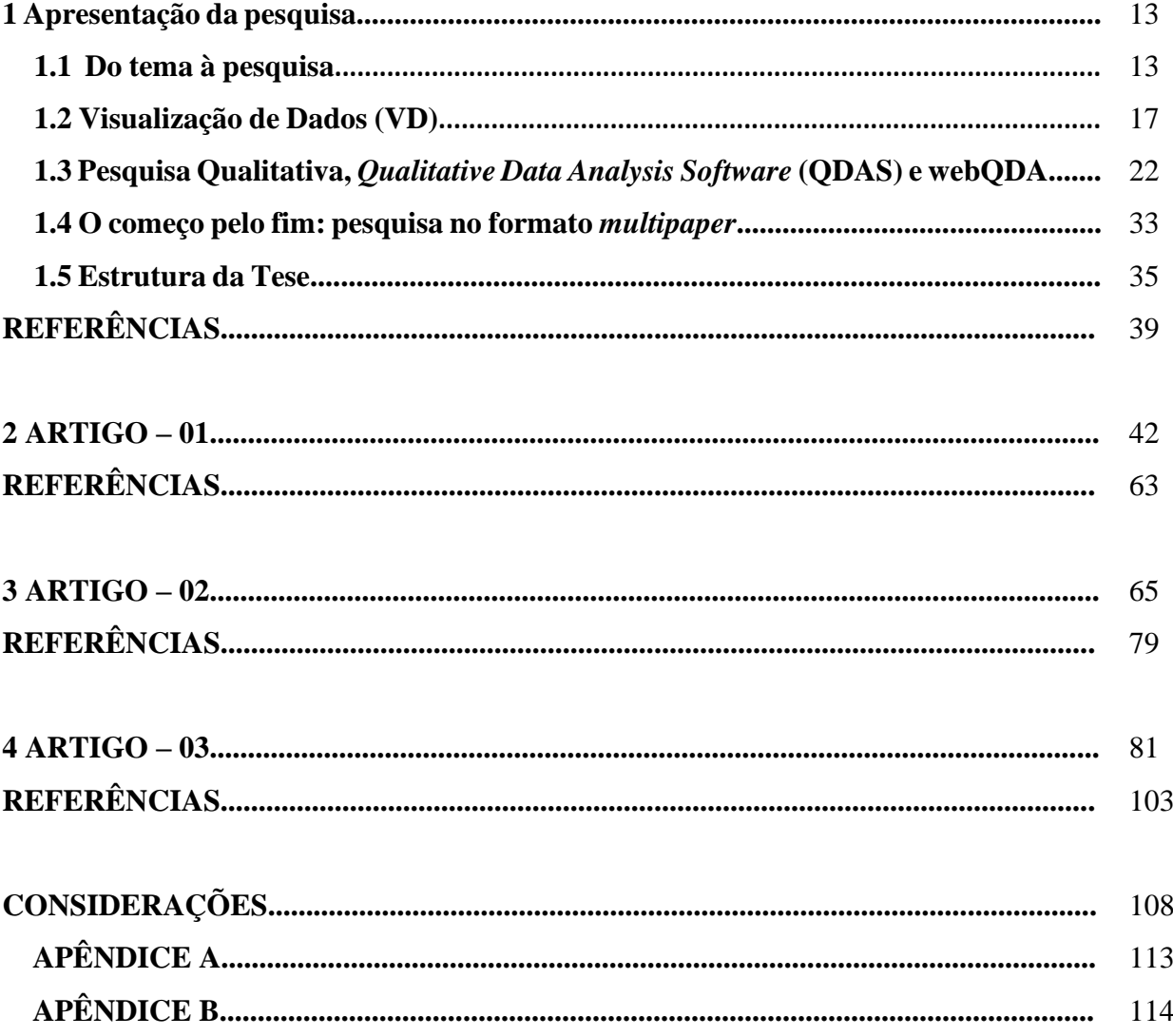

## **Apresentação da pesquisa**

A presente pesquisa, desenvolvida no Programa de Pós-Graduação em Educação (PPED) da Universidade Tiradentes (Unit), junto ao Departamento de Educação e Psicologia da Universidade de Aveiro (UA-PT), e plenamente financiada pela Fundação de Apoio à Pesquisa e à Inovação Tecnológica do Estado de Sergipe (FAPITEC/SE), é executada no âmbito da linha de pesquisa "01 – Educação e Comunicação", do "Grupo de Estudo, Pesquisa, Comunicação, Educação, Sociedade (GECES/CNPq)" e sob o suporte de desenvolvimento técnico do *software* de apoio à análise de dados qualitativos baseado na *web*, popularmente conhecido por webQDA (COSTA; MOREIRA; SOUZA, 2019), ferramenta a qual detalharemos no item 1.3 *Qualitative Data Analysis Software* (QDAS) e webQDA.

Pede-se licença, ao leitor, para explicar que apenas em alguns momentos durante a apresentação da pesquisa, o texto é escrito com foco narrativo na primeira pessoa do singular, visto que fazer o exercício de escrever sobre como o tema se aproxima do autor principal requisitou algumas descrições específicas; até mesmo do cotidiano pessoal e profissional do mesmo. Esse caso pode se repetir em raros momentos, visto que a predominância de toda a tese é a escrita na terceira pessoa do plural: essa escolha justifica-se pelo resultado natural de escrita científica que, neste trabalho, não se fez sozinha, mas sim de um conjunto de autores que fundamentaram nossas reflexões, as contribuições do orientador, do coorientador, dos participantes voluntários, e os grupos de estudos e pesquisa.

#### **1.1 Do tema à pesquisa**

**Como aluno de graduação**, tinha concluído dois projetos de iniciação científica que falaram sobre a temática da alfabetização informacional na educação. Ainda recém-formado no curso de licenciatura plena em História, decidi tentar cursar o mestrado em Educação. Terminando de defender a dissertação de mestrado, também sobre alfabetização informacional, fui aprovado,sob a mesma temática, para o curso de doutorado em Educação. Com a aprovação, quatro anos de mudanças, descobertas e desafios estariam por vir em minha breve carreira acadêmica. O primeiro deles foi a mudança de tema.

Hoje entendo que foi necessário permitir que minha visão teórica olhasse para outros limites além da alfabetização informacional e, assim, possibilitasse que eu "saísse da zona de conforto". Isso provocou meu interesse com questões mais diretamente voltadas à área de metodologia científica, em especial à pesquisa qualitativa. Foi também o mesmo momento em que tema da Visualização de Dados (VD) se apresentou ao meu projeto de investigação em mais de uma maneira, conforme relato abaixo.

Aluno recente no doutorado, lembro-me que assistindo um exame público de qualificação à nível de mestrado no PPED da Unit, em 2018, já nas considerações da banca uma professora avaliadora expressa oralmente suas considerações: "[...] esses gráficos e tabelas, por exemplo; você poderia substituir tudo isso por apenas um infográfico... As informações ficariam mais claras, e o que representaria elas, mais atraente aos olhos do leitor!". A fala dessa professora era para uma aluna submetida à qualificação, mas serviu também a mim, que assistia e aprendia com o momento.

É importante destacar que o relato da professora, acima, sobre melhor visualizar os dados representados, não é algo que aconteceu uma única vez em bancas de mestrado e doutorado no PPED. Pode ser citado como exemplo outro momento avaliativo, no qual, em um exame de qualificação de mestrado, um professor avaliador sugere para a autora da pesquisa, que tenha um cuidado maior ao fazer uso de determinada representação do tipo gráfico de pizza, pois, este necessita apresentar sua composição total em 100%, contra os 160% apresentados no texto. O mesmo docente complementa sua contribuição sinalizando que é preciso saber quais são as características e o propósito de uma representação antes de usá-la. Questionou-se sobre como uma única representação visual poderia sintetizar e comunicar tantos dados aos leitores? Por que se precisa saber as características e propósitos de uma determinada representação ao usá-la? Não se pode usar simplesmente por uma opção estética?

Ao iniciar a pesquisar em artigos de repositório e banco de dados científicos sobre o que seria o "infográfico", "gráfico de pizza" e outras representações visuais, deparei-me com a importância do visual nas investigações e como a forma de representar seus dados podem, de fato, fazer o diferencial em nossa comunicação acadêmica. Além dessa contribuição para a reformulação do projeto de tese, é importante pontuar outra relacionada à parceria do PPED com a Universidade de Aveiro (UA), em Portugal.

O Prof. Dr. António Pedro Costa, do Centro de Investigação Didática e Tecnologia na Formação de Formadores (CIDTFF), e do Departamento de Educação e Psicologia da Universidade de Aveiro (UA), sempre foi um importante parceiro do PPED da Unit ao divulgar e promover formações, palestras e eventos, bem como produções científicas sobre a temática acerca do *software* webQDA com pesquisadores de dados qualitativos e mistos. Nosso contato mais direto ocorreu em 2015, durante a realização do 6º Simpósio Internacional de Educação e Comunicação e o 4º Congresso Ibero-Americano em Investigação Qualitativa

(https://simeduc.geces.com.br/6simposio/) nas instalações da Unit, ao qual ele era um dos coordenadores do evento.

Sob sugestão do Dr. António Pedro, começamos a aperfeiçoar o projeto de doutorado, agora voltado para a área de *software* de apoio à análise de dados qualitativos. O mesmo prontamente se disponibilizou em coorientar a pesquisa. Com os orientadores definidos para esta caminhada longa do doutoramento e os possíveis desafios que um novo tema poderia nos impor, durante as nossas primeiras conversas discutimos sobre uma possível corrente de estudos a ser desenvolvida no webQDA com a finalidade de colaborar com a representação visual de dados da plataforma.

Esses relatos, acima, enfatizam que o encontro com nosso tema de investigação é resultante tanto de experiências práticas no cotidiano das pesquisas desenvolvidas no PPED da Unit, até mesmo observando e aprendendo com trabalhos de outros pesquisadores, quanto de uma oportunidade de parceria profissional que trouxe, com ela, a necessidade de rompermos e irmos além dos limites físicos da nossa universidade e, de fato, conhecer o que outros países pensam sobre a questão da VD nas pesquisas de abordagem qualitativa, bem como perceber que representar visualmente os dados de uma investigação é um diferencial comunicacional importante não somente para a nossa universidade, em uma banca de qualificação, mas também o que outros pesquisadores (CARD, et al, 1999; FREITAS, 2001; NASCIMENTO; FERREIRA, 2011; PEREIRA, 2015) em outras partes do mundo também buscam.

Sobre representações visuais de dados que consideramos importantes de serem geradas por sistemas, bem como usadas em uma pesquisa científica, é necessário pontuar que utilizaremos como fundamento para o conceito de "importante" as heurísticas de usabilidade de Nielsen (1994, p. 30), especialmente duas, pois, compreendemos que tais representações visuais precisam possuir "Compatibilidade do sistema com o mundo real"; no que tange ao eficiência das representações em "falar" a linguagem do pesquisador, de modo que este possa usa-la em suas produções (artigos, textos monográficos etc.), e como última heurística a "Estética e design minimalista"; fundamental por destacar que não devem conter dados ou informações irrelevantes para a finalidade da comunicação visual desejada.

Em se tratando da disponibilidade de representações visuais no *software* webQDA, levou-se em consideração que existem pontos fundamentais ao seu aproveitamento a partir do que Silva (2019, p. 218) destacou a importância de que se preze por uma ferramenta que tenha i) Ter um conjunto de dados limpos, que foque em uma ii) Única mensagem de comunicação, saiba direcionar o usuário ao iii) Escolher o gráfico adequado, e valorize o iv) Design e cor.

Ainda sobre a importância e necessidade de encontro com o tema de pesquisa, compreendeu-se que seria necessário identificar, não apenas nos casos cotidianos da universidade em que estudo a sua eminência, mas também de conhecer com alunos de outras instituições os vendo e ouvindo<sup>1</sup>. Lembro-me que pude expor na oficina a qual ministrei na Universidade Federal de Sergipe, Brasil, na disciplina de seminário de pesquisa com alunos do curso de doutorado em Educação; na aula dinamizada com alunos do curso de doutorado em Multimídia em Educação da Universidade de Aveiro, Portugal; em palestra realizada com alunos do mestrado profissional em Educação do Instituto Federal do Rio de Janeiro<sup>2</sup>, Brasil; na aula aberta aos alunos do curso de doutorado em Saúde Coletiva da Universidade de Fortaleza, Brasil; na fala como orador no âmbito da Unidade Curricular "Metodologias de Investigação" do Mestrado em Gestão de Recursos Humanos do Instituto Politécnico de Gestão e Tecnologia de Vila Nova de Gaia, em Portugal, e na aula aberta para os alunos da Escola Superior de Turismo e Tecnologia do Mar, do Instituto Politécnico de Leiria, Portugal, a importância dos *software* do tipo QDA como ferramentas de apoio à análise de dados qualitativos em nossas pesquisas, especialmente na área da Educação de onde partimos, e da possibilidades de representar visualmente dados, de forma a comunica-los com os nossos pares científicos. Todos os momentos citados acima foram estruturados a partir dos formatos de palestra, aula especial e oficina, tendo um exemplo do material de apoio para as apresentações disponibilizado para acesso abaixo, na Figura 1.

**Figura 1** – Exemplo de material de apoio utilizado nas apresentações

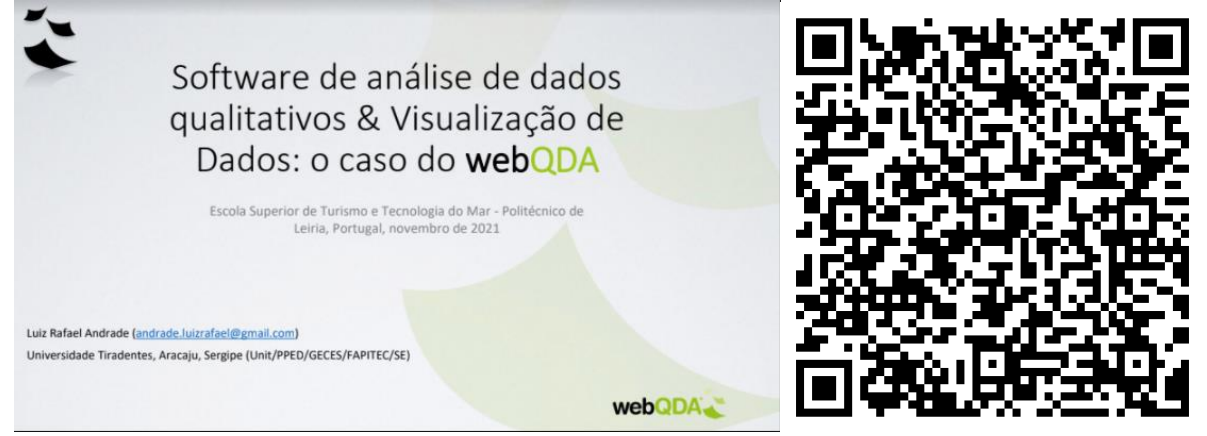

Fonte: Material de apoio nas palestras, oficinas e aulas especiais dos autores (2021).

<sup>1</sup> Em decorrência da Pandemia da COVID-19 agravada internacionalmente, apenas o encontro na Universidade Federal de Sergipe aconteceu presencialmente, por ter sido realizado antes do distanciamento e isolamento social, sendo os outros executados no formato de interação on-line.

<sup>2</sup> Palestra disponível abertamente na plataforma de vídeos YouTube. Disponível em: <encurtador.com.br/oqBHQ>. Acesso em 09 fev 2022.

O principal tema de todas as apresentações citadas acima foi direcionado à Visualização de Dados e seus exemplos práticos realizados no webQDA, com base em uma explanação introdutória básica sobre o funcionamento do *software* no apoio de pesquisas qualitativas. Além das apresentações e contato prático com um público interessado em conhecer a ferramenta, foi possível, também, aprofundar nossos estudos com pesquisadores especializados no webQDA. Acerca desta última experiência, é possível mencionar os nomes dos portugueses Almeida, Reis (especialistas no webQDA) e da pesquisadora espanhola Sonia Verdugo Castro (especialista na área de Ciências da Educação). Dessas parcerias podemos destacar uma produção prática que resultou no artigo "*Qualitative Data Analysis Software Packages: An Integrative Review*", sendo publicado no formato de capítulo de livro pela editora *Springer Nature* suíça, na coletânea *Computer Supported Qualitative Research* (2018).

Em todos os momentos que tivemos contato com os pesquisadores e público interessado, foi perceptível considerar que esse tema possui potencial para contribuir com algum desses sujeitos em determinado momento de sua investigação. Sendo assim, com base em um exercício de conhecimento teórico e prático sobre a temática pesquisada, questionamos: **as representações visuais de dados ofertadas no** *software* **webQDA podem contribuir com dimensões técnicas e estéticas para comunicar as pesquisas em Educação?**

#### **1.2 Visualização de Dados (VD)**

Para alcançar respostas à pergunta realizada, alguns limites e caminhos foram inicialmente determinados: Optamos por trabalhar a VD somente com pesquisas qualitativas por entendermos, já durante o curso de mestrado e doutorado em Educação, a frequência de estudos realizados com essa abordagem. Neste sentido, concordamos com Zanette (2017, p. 160), ao pontuar que os avanços de produção científica das pesquisas qualitativas "[...] vêm se desvelando de forma diversificada nas pós-graduações, seja em termos de fundamentação teórica/epistemológica e reflexões metodológicas, seja em termo da aplicabilidade de procedimentos técnicos para investigar o objeto nas diversas áreas acadêmicas em Educação".

Sobre a Visualização de Dados (VD), já tão comentada até aqui, nos chama atenção, enquanto pesquisadores, por vermos nela a possibilidade de melhor representar nossos dados qualitativos. VD é, nessa pesquisa, a forma pela qual dados qualitativos são representados visualmente (gráficos, mapas, infográficos, diagramas etc.) nas fases de organização, análise e apresentação, por meio do apoio das tecnologias digitais. Com base nesse entendimento

buscamos apresentar no decorrer do presente material, como essa definição foi sendo vista, alcançada e definida em nossos estudos. Entendemos, também, que a VD se trata, ainda, de um campo emergente que busca contribuir com a construção de representações visuais de dados (NASCIMENTO; FERREIRA, 2011), sejam elas científicas ou não.

Optamos por tratar, durante toda a pesquisa, o termo "dados" ao nos referir à "Visualização de Dados", por compreendermos que corresponda melhor a associação de objetos, fenômenos ou posições num domínio espacial da ciência, ao invés de "informação", por se remeter a um tipo de conteúdo mais abstrato (FREITAS et al., 2001, p. 144). Outros autores também buscam não assemelhar como iguais as duas expressões; Spence (2001 apud FREITAS et al., 2001, p. 144), por exemplo, distingue "[...] visualização de dados científicos e visualização de informações pelo grau de interesse do usuário ou necessidade de aplicação na representação gráfica do objeto físico ao qual está associada a informação". Compreendemos que a VD começa a ser útil ao pesquisador a partir do momento de trato com os seus dados para que, posteriormente, possam ser extraídas informações que contribuirão com uma possível construção de conhecimento, como é possível representar na Fig. 2, abaixo.

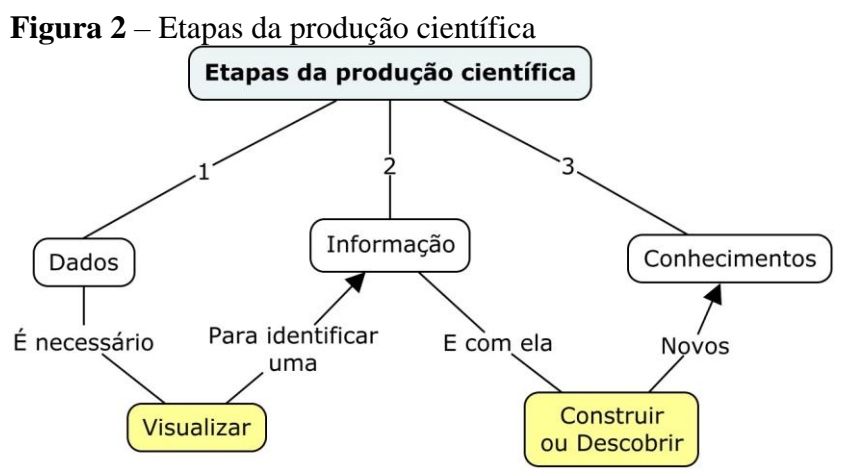

Fonte: Elaboração dos autores (2022).

Os dados são os resultados iniciais do contato entre pesquisador e pesquisa, seja em sua coleta ou construção, é importante visualizá-los corretamente e de maneira diversificada para que, além de organizar, a análise dos dados possa gerar informação consistente, de modo a estruturar construção ou descoberta de conhecimento científico. Em acordo com a Fig. 2, vemos o ato de visualizar os dados (etapa 1) como uma ponte importante e determinante para a obtenção de informação (etapa 2) e consequente construção de conhecimento (etapa 3) durante a realização de uma pesquisa. Por isso, representar visualmente os dados é algo fundamental na

área acadêmica. A questão não é apenas estética, mas essencial para o bom desenvolvimento de uma produção e compreensão do futuro leitor.

Em um cenário de dados, a VD é um campo de estudos recente e emergente ao dispor sua ampla possibilidade de ser aplicada em variadas situações do cotidiano e no trato da pesquisa. Podemos, por exemplo, pontuar que em 1999 os pesquisadores Card, Marckinlay; Shneiderman apresentaram, no artigo *Readings in Information Visualization: Using Vision to Think*, que a VD seria o "[...] uso de representações visuais de dados abstratos suportadas por computador". Oito anos depois Spence (2007) afirmou que o ato de visualizar pode ser compreendido como uma "[...] conversão de números ou categorias para um formato gráfico". Segundo nossas buscas, somente em 2008 a VD chegou a ser vista na literatura, especialmente em Cairo (2008, p. 27), como uma possível disciplina que se "[...] ocupa de como organizar textos de forma mais efetiva para acelerar a compreensão e a memorização das mensagens". A VD também passou a ser vista com os brasileiros Nascimento e Ferreira (2011, p. 15) como "[...] um campo emergente de trabalho que se preocupa com a construção de representações visuais de dados abstratos". Em 2015, a pesquisadora portuguesa Pereira (2015, p. 15), fazendo o uso do termo Visualização de Informação (VI), descreveu que seria "[...] o processo de transformar dados em imagens ou representações gráficas com a finalidade de serem interpretadas e/ou apresentadas".

Diante de variadas possibilidades para construir/coletar/organizar dados qualitativos, passamos a considerar que a visualização pode, assim, ser para as comunicações científicas "[...] como diz o ditado 'uma imagem vale mais que mil palavras', ou adaptada aos nossos tempos 'uma imagem vale mais que mil linhas de dados" (SILVA, 2019, p. 208). A definição em si da VD ligada às tecnologias digitais é algo que vem sendo discutida há duas décadas, por outro lado, há séculos processos que hoje podemos considerar que foram de VD suportadas por outros tipos de tecnologias, já foram praticados como elementos importantes de acordo com a sua necessidade no espaço e tempo histórico de cada sociedade<sup>3</sup>.

<sup>3</sup> No artigo 01 trazemos um desses exemplos de séculos atrás, no qual, em outubro de 1831, um surto de bactéria intestinal, mais conhecida como cólera, chegou à Europa a partir da Inglaterra, atingindo centros industriais e locais de moradia popular (cortiços), onde aproximadamente 30 mil pessoas morreram. Segundo Pereira (2015, p. 27), "A causa da doença era desconhecida até 1855, quando John Snow produziu o famoso Mapa de Bolhas", representando a morte dos doentes em pontos de intensidade vermelha. Somente depois de observar o mapa é que constatou-se que a maioria dos casos ocorreram próximo a uma bomba de água na Broad Street (PEREIRA, 2015), e que essa representação visual ajudou a descobrir a fonte da contaminação (MACKINLAY; WINSLOW, 2015).

Outro caso famoso que utilizou as técnicas de VD para elaborar uma representação visual de séculos passados, foi a apresentação da viagem histórica do exército de Napoleão até Moscou (ver Figura 3).

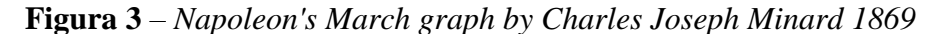

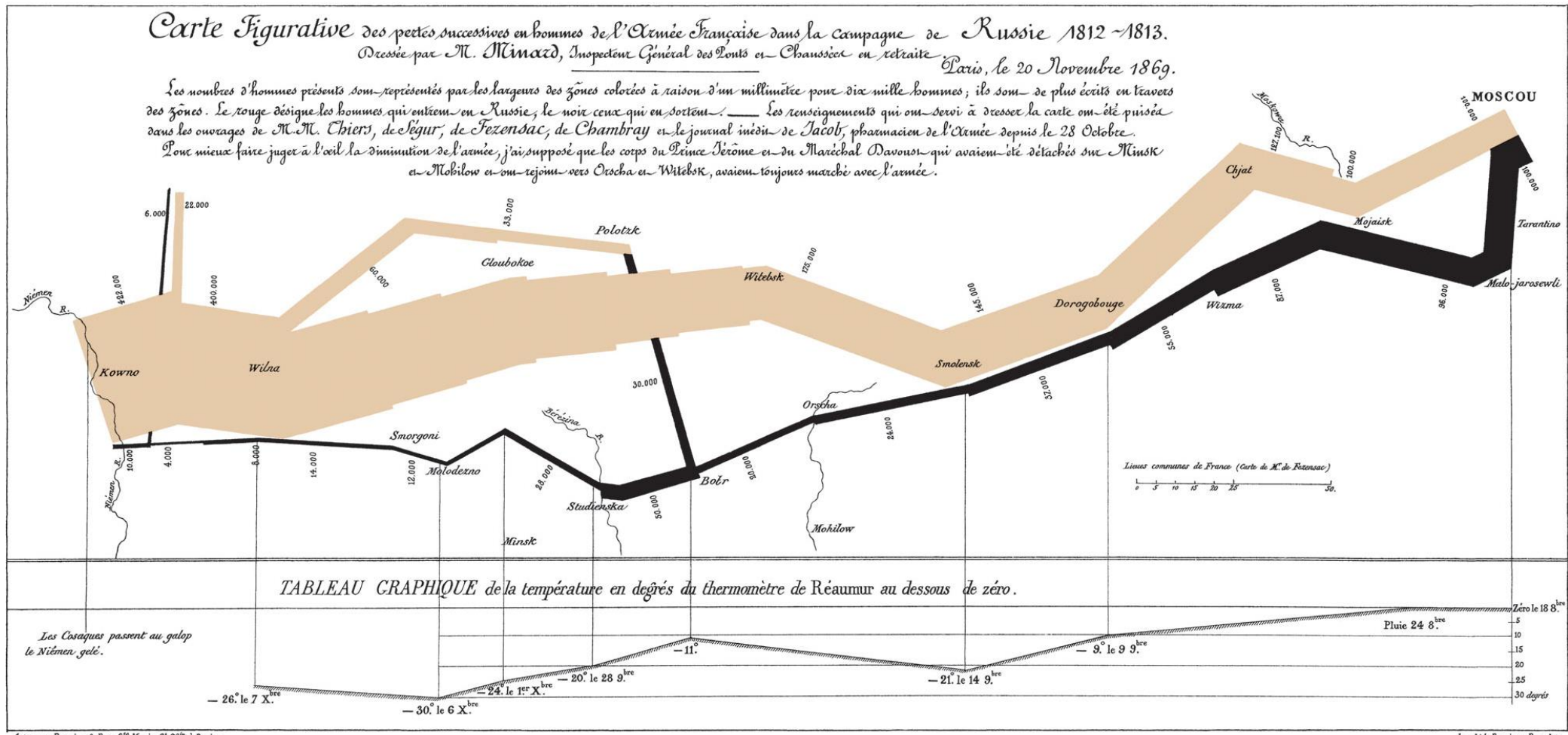

Autog. par Regnier, 8. Pas. S<sup>te</sup> Marie St Gain à Paris.

Fonte: < https://www.pinterest.com/pin/154318724702506928/>. Acesso em 04 nov. 2019.

Imp. Lith. Regnier et Dourdet.

Na representação da Figura 3, Charles Joseph Minard (1781-1870) buscou representar visualmente o tamanho das perdas do exército de Napoleão sofridas durantes expedição à Rússia de 1812 a 1813. É possível identificar, nessa representação visual, um conjunto de dados que dão sentido a narrativa desse acontecimento histórico de maneira informativa e sintetizada: a distância percorrida; a temperatura; a rota de partida e retorno; datas; localidades e etc.

Mais tarde, com Darrel Huff (1955), as representações visuais de gráficos estatísticos começaram a ganhar forma em sua manipulação, no método de apresentação e estratégias de análise em dados múltiplos (BERTIN, 1967), no processamento informático de dados estatísticos que começa em 1957, seguido dos dados estatísticos multidimensionais entre 1970 e 1980 (PEREIRA, 2015). No final da década de 90 do século XX o pesquisador americano Stuart Card (et al, 1999), chama atenção da comunidade acadêmica para um modelo de processamento de dados até então desconhecido.

O modelo de Card foi interpretado e adaptado ao longo dos anos por diversas áreas de conhecimento, seguindo uma estrutura lógica para o alcance do que se entende que seja uma VD passando, inicialmente, segundo a interpretação de Nascimento e Ferreira (2011, p. 18), por: i) Transformações de Dados, seguida de um ii) Mapeamento Visual, e iii) Transformações Visuais. Outros pesquisadores, como Pereira (2015, p. 32), também interpretam que esse modelo apresentado por Card et al. (1999) perpassa por: i) Recolha de Dados, um ii) Tipo de Análise, e uma iii) Transformação Visual.

Frente as interpretações que foram se moldando aos tempos históricos da sociedade e os objetivos de cada investigação, optamos por partir do modelo dos próprios autores Card, Mackinlay e Shneiderman (1999), e correlacionar com nossa interpretação seguindo os objetivos desta pesquisa.

O modelo de processamento de dados apresentado por Card *et al*. (1999) completa duas décadas de importância para compreender e dar fundamento às estratégias de visualizar dados até os dias atuais, e inclusive nesta tese, pois, apresenta um mapa estrutural de como iniciar o trato com os dados já na fase de organização de dados brutos, passando pela criação de estruturas visuais como elemento de apoio ao processo de análise de dados e, por fim, transformando dados em formas/elementos visuais para a sua apresentação. Com base nessas fases buscamos compreender o funcionamento do *software* webQDA, no sentido de apoiar o pesquisador da área da Educação no cotidiano de trato com seus dados qualitativos.

Ao longo do breve histórico da VD na literatura, podemos constatar que, apesar de sua predominância e origem serem identificadas em experiências quantitativas, defendemos que a organização, análise e apresentação de dados qualitativos também merecem atenção e aperfeiçoamentos de uma área que tem potencial de contribuir, fundamentalmente, com suas estruturas na forma de olhar para os dados. Neste sentido passamos a ver a VD como artifício basilar para a comunicação de pesquisas qualitativas.

#### **1.3 Pesquisa Qualitativa,** *Qualitative Data Analysis Software* **(QDAS) e webQDA**

No campo da metodologia científica, com base em Minayo (2001), esclarecemos nesta tese nossa compreensão de que a abordagem qualitativa se compromete diretamente com o pensamento, atitudes e práticas sobre a realidade estudada e que, por isso, possa ser um tipo de caminho/procedimento, dentro do rigor científico, para que o fazer da investigação exerça uma abordagem segura de análise sobre o contexto social estudado.

De acordo com Minayo e Costa (2018); Bernardes (2017), sua origem remota historicamente no fim do século XIX e início do século XX, com o acompanhamento da popularização da ciência moderna e pós-industrial, sendo importante também salientar que esse tipo de pesquisa foi se configurando e ganhando espaço na academia, a partir de estudos filosóficos e grupos de estudo e pesquisa na Alemanha (Adorno, Horkheimer, Habermas, Hegel, Husserl, Heidegger, Dilthey, Gadamer e Max Weber), Estados Unidos (Escola de Chicago com Howard Becker, Garfinkel, Parker, e Mills) e na França (Escola Francesa com Paul Ricouer, Sartre, Merleau-Ponty e Bourdieu) e, mais recentemente, em trabalhos ibero-americanos.

Entre os trabalhos ibero-americanos, podemos destacar o fato de que o cenário epistemológico da investigação qualitativa na fenomenologia, na hermenêutica, e na investigação–ação,

> [...] tem a possibilidade interpretativa dos fenômenos e processos sociais, ao apreender os significados contextuais e a historicidade que envolvem os seus agentes e situações, numa atitude interpretativa que orienta o desvelamento dos fenômenos e processos por meio da compreensão do mundo vivido, da experiência a partir do que é vivenciado e do que é observado. (BERNARDES, 2017, p. 21)

Ou que, até mesmo perpassando pela Antiguidade, Modernidade e Pós-Modernidade,

[...] o esforço para entender o ser humano no mundo e como sujeito da sua história nunca deixou de existir. E que, a filosofia, a sociologia compreensiva e a prática da pesquisa qualitativa empírica ou documental têm um valor indiscutível para a compreensão e interpretação da realidade. Isso é particularmente válido para o século XXI, com suas relevantes transformações

e avanços e os dilemas que afetam a vida social e individual. (MINAYO; COSTA, 2018, p. 54-55).

O fato é que a pesquisa qualitativa vai responder questões que são muito particulares, pois,

> Ela se preocupa, nas ciências sociais, com um nível de realidade que não pode ser quantificado. Ou seja, ela trabalha com o universo de significados, motivos, aspirações, crenças, valores e atitudes, o que corresponde a um espaço mais profundo das relações, dos processos e dos fenômenos que não podem ser reduzidos à operacionalização de variáveis. (MINAYO, 2001, p. 21-22).

Com o passar dos anos e os avanços tecnológicos digitais, concordamos com Bernardes (2017, p. 21) que a pesquisa qualitativa passa a ocupar considerável papel de destaque na produção de conhecimento nas humanidades, e isso se deve, essencialmente, ao fato da difusão da cultura científica e tecnológica, principalmente no tratamento de dados com apoio de *software* nas etapas de codificação e questionamento andarem juntos nesse processo.

Pensar que a investigação qualitativa não possa ser trabalhada, se aliada ao uso de tecnologias digitais, é algo ultrapassado e não condizente com a realidade do pesquisador atual, que tem nessas tecnologias disponíveis, possíveis ferramentas de apoio na organização e análise dos dados de sua investigação, algo profissionalmente relevante para manter ou aprimorar a qualidade, transparência e rigor de seu trabalho.

Bernardes (2017, p. 21) considera que,

São muitos os *softwares* destinados ao tratamento de entrevistas, textos, imagens e vídeos, que permitem sistematização e análise de informações sem perda da qualidade almejada, formando *habitus* que favorecem não apenas a produção do conhecimento com qualidade, mas também o reconhecimento dos pares no tocante à relevância dessa abordagem.

Ainda assim, nos últimos anos, autores precisam levantar essa questão citada acima. Minayo e Costa (2018, p. 25), por exemplo, garantem e reafirmam que, em se tratando do uso de ferramentas digitais no âmbito qualitativo, estas, "[...] não interferem no caminho que o pesquisador deve seguir".

Abrimos um parêntese, aqui, para considerar que as "[...] ferramentas são usualmente concebidas como objetos que possibilitam, apoiam ou facilitam a realização de determinadas tarefas" (FERREIRA; LEMGRUBER, 2018, p. 10) ao longo da história da humanidade. E assim não é diferente na sociedade atual; influenciada pelo uso de tecnologias digitais de maneira estruturante (vida pessoal, trabalho, economia, cultura).

O termo "Ferramentas", aqui, é uma opção a mais para nos referirmos aos *software*. Ao descrever o uso de ferramentas na análise de dados qualitativos, concordamos com Gilbert, Jackson e Gregorio (2014, p. 221), ao ponderar que,

> [...] é um termo amplo, que poderia abranger o conjunto de construções teóricas que caem sob o manto de pesquisa qualitativa, práticas analíticas usadas em conjunto com várias abordagens teóricas, bem como a ampla gama de tecnologias de apoio que são cada vez mais usadas para este tipo específico de trabalho de conhecimento; essas dimensões do termo estão interrelacionados, mas não unificados.<sup>4</sup>

Independentemente se o pesquisador percebe em seu projeto que, em algum momento de seus procedimentos metodológicos, vai necessitar ou não do uso de algum *software* para apoiar o seu trabalho científico, quem vai decidir é este profissional. Não é obrigatório na pesquisa fazer uso de um determinado *software*, ou acreditar que o mesmo será responsável pelo êxito de todas as investigações qualitativas.

No entanto, se, o pesquisador pretende utilizar *software* como ferramentas de apoio a pesquisa, é fundamental que os critérios determinantes à necessidade de uso, bem como a forma pela qual foi empregue para apoiar no alcance dos objetivos propostos do projeto estejam claros tanto para o pesquisador, quanto para seus leitores.

Neste sentido, os pacotes de *software* de análise de dados qualitativos, atualmente, permitem que o usuário/pesquisador tenha o protagonismo para construir o seu projeto, de acordo com suas necessidades de busca por respostas, de compreensão referencial teórica e metodológica.

Passamos a observar com atenção essas ferramentas que possuem potencial e propósito de apoiar o pesquisador na análise de dados qualitativos. Destacamos, entre elas, as ferramentas do tipo *Qualitative Data Analysis Software* (QDAS).

Consideraremos, nesta pesquisa, que os designados QDAS possam ser uma das ferramentas que podem compor os procedimentos metodológicos de uma pesquisa nas fases de

<sup>4</sup> Tradução nossa de *"[...] is a broad term, which could encompass the broad array of theoretical constructs hat fall under the mantle of qualitative research, analytical practices used in conjunction with various theoretical approaches, as well as the wide range of supportive technologies that are increasingly used for this speci fi c kind of knowledge work; these dimensions of the term are interrelated, but not uni fi ed. In addition, a variety of technological tools can be used to achieve the same analytic goal, while very different theoretical approaches often involve the same analytical tasks"*.

organização, de análise e de apresentação de dados qualitativos. Entre os QDAS, nossa parceria de pesquisa de doutoramento nos possibilitou melhor conhecer as estruturas e equipe técnica do *software* webQDA (https://www.webqda.net/), bem como constatar a possibilidade de propor complementos acerca da VD neste *software* (ver Fig. 4 abaixo).

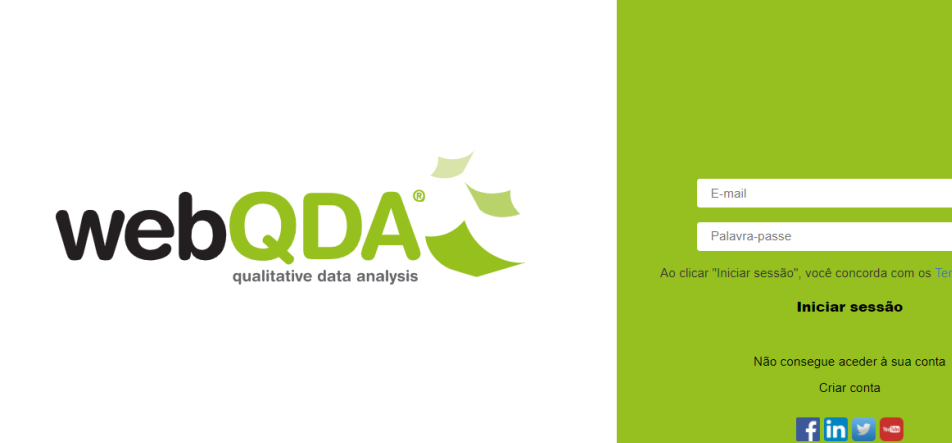

**Figura 4** – Página inicial de login do *software* webQDA em 2022

Fonte: captura de tela (2022).

A Fig. 4, reflete a tela inicial de *login* no *software* webQDA em 2022, porém se torna pertinente pontuar que até chegar nesta imagem, muitos avanços tecnológicos e quebra de "tabu" metodológicos na pesquisa qualitativa (já citado nos parágrafos anteriores desta seção) foram conquistados, pois,

> [...] há mais de 20 anos, aplicações informáticas que ajudam os investigadores a fazerem análise de conteúdo de dados não numéricos e não estruturados, apresentando aos leitores resultados finais em forma de matrizes numéricas, trianguladas com discurso descritivo de cariz qualitativo na sua interpretação. Com base nestes fundamentos e após análise das soluções disponíveis no mercado, foi identificada a necessidade de desenvolver uma nova solução de software de suporte à análise qualitativa de dados. Desta forma, surgiu o software webQDA. (SOUZA; COSTA; MOREIRA, 2011, p. 50).

Entre os avanços tecnológicos digitais na área da pesquisa científica, em especial na abordagem qualitativa, o webQDA viu em 2010 a oportunidade de lançar-se com o objetivo de ser "[...] um software específico destinado à investigação qualitativa em geral, proporcionando inúmeras vantagens em relação à investigação sem recurso a software específico, ou com recurso a outras aplicações não específicas", e que pretendia, na época, contestar que, "Nenhum software de análise de conteúdo pode ser utilizado por vários investigadores num ambiente de

**0 88 32** 

trabalho colaborativo e distribuído, como a Internet pode oferecer" (SOUZA; COSTA; MOREIRA, 2011, p. 51). Nesse aspecto, o webQDA vai, num primeiro momento, procurar,

> [...] suprir essa necessidade, principalmente porque os projetos de investigação são cada vez mais desenvolvidos no âmbito multidisciplinar e com o envolvimento de investigadores que raramente podem estar em contacto presencial. Também suprirá a lacuna de muitos programas que "obrigam" o(a) investigador(a) a esperar que o(a) colega desenvolva a "sua parte do projeto", para que lhe envie o ficheiro e somente então poder inserir a sua contribuição, processo este em que o trabalho realmente colaborativo se pode perder. Com o webQDA, tanto as fontes de dados como o sistema de indexação (categorias e suas definições), podem estar disponíveis online para todos os investigadores a quem sejam atribuídas credenciais de acesso. Mesmo para um trabalho individual, o investigador poderá, através do webQDA, aceder ao seu projeto em qualquer computador com acesso à Web, e não somente naqueles em que estejam instaladas as aplicações de análise utilizadas. (SOUZA; COSTA; MOREIRA, 2011, p. 51)

Observando a necessidade por *software* que, cada vez mais, aprofundassem o apoio às análises de conteúdo numa abordagem qualitativa, os autores Souza, Costa e Moreira (2011, p. 52-53) apontam que a estrutura inicial do webQDA é fundamentada, de maneira básica, na análise de conteúdo de Bardin (2004):

> i) Organização da Análise (pré-análise/exploração do material, primeiras inferências e interpretação), ii) Codificação (tratamento do material para se atingir uma melhor representação do seu conteúdo), iii) Categorização (fornecer uma representação simplificada dos dados), iv) Inferência (sobre o que é que pode incidir este tipo de interpretação de análise), todos estes pressupostos básicos devem estar presentes na mente do investigador que utiliza o webQDA.

Apesar de seguirem essa opção metodológica nas estruturas do webQDA, Souza, Costa e Moreira (2011, p. 52-53) também chamam atenção para o fato de que "[...] nem tudo o que esta autora escreveu na década de 70 – e muitas vezes utilizado como se fosse uma "Bíblia" – necessita de ser aplicado à luz das mais modernas ferramentas e desenvolvimentos metodológicos". Após alguns anos, Costa & Amado (2018) atualizam a perspectiva de análise de conteúdo como estrutura básica do webQDA ao apontarem que a mesma pode seguir sete passos, a se saber: i) Definição do problema, objetivos de trabalho e fundamentação teórica, ii) Organização do Corpus de Dados, iii) Leitura dos dados, iv) Categorização e Codificação, v) Formulação de Questões, vi) Matrizes de Análise, e vii) Apresentação dos Resultados.

Não há indícios que indiquem diferenças consistentes entre os termos "categorização" e "codificação". Neste sentido, compreendemos que, em se tratando do webQDA, os dois termos remetem à semelhantes procedimentos. Sobre esses termos, podemos destacar que Souza, Costa e Moreira (2011, p. 52-53) os tratam separadamente como etapas estruturantes do webQDA na metodologia da análise de conteúdo, como sendo a "ii) Codificação (tratamento do material para se atingir uma melhor representação do seu conteúdo), [e a] iii) Categorização (fornecer uma representação simplificada dos dados)". É possível identificar que passados 7 anos Costa & Amado (2018) reapresentam as estruturas do *software* a partir de uma lógica em que "iv) Categorização e Codificação" são termos unidos em um mesmo pilar estruturante. Diante disso, trataremos os termos "categorização" e "codificação" como sendo resultados de um mesmo procedimento no webQDA.

Como uma ferramenta moderna e atenta também aos desenvolvimentos metodológicos o webQDA buscou, desde o seu lançamento, aprimorar sua estrutura de apoio à análise de conteúdo qualitativo, que versa entre: Fontes, Codificação e Questionamento. Em 2018 o *software* passou a ampliar – com mais experiência prática – a sua proposta em ser direcionado à pesquisadores de diversificados contextos, que tenham a necessidade de analisar dados qualitativos "[...] individual ou colaborativamente, de forma síncrona ou assíncrona" (COSTA; AMADO, 2018, p. 31), podendo-se apontar algumas de suas vantagens, como por exemplo:

- 1. *Software web-based*;
- 2. Tratamento de fontes de texto, imagem, vídeo, áudio;
- 3. Ambiente colaborativo e distribuído (através da web);
- 4. Utilização simples e intuitiva;
- 5. Adequado a diferentes estratégias e métodos de investigação;
- 6. Compatível com todos os sistemas operativos;
- 7. Total segurança para acessar e visualizar os dados. (adaptado pelos autores (2022) de Costa; Amado, 2018, p. 31).

Desde sua criação, o webQDA tem a proposta de ser um *software* estruturado e disponibilizado para acesso por meio de navegadores da Internet, fazendo com que não seja necessário baixar algum tipo de arquivo ou instalar programação específica no computador para seu uso. Em contra partida, se faz necessário o uso da Internet para que o usuário possa acessálo. Sua opção variável de fontes<sup>5</sup>, tem buscado acompanhar a modernização tecnológica do que é usado no dia-a-dia digital, como tipos de texto (DOCX, PDF e TXT – Tamanho máximo de 500000 caracteres por cada fonte), imagens (JPG e PNG – Tamanho máximo de 5MB por imagem), vídeos (mp4, ogg e webm – Tamanho máximo de 20MB), áudios (mp3 e wav –

<sup>&</sup>lt;sup>5</sup> TRATAMENTO DE DADOS NO WEBODA: OS PROCEDIMENTOS DE CLASSIFICAÇÃO E DE CODIFICAÇÃO. Disponível em: <https://www.webqda.net/tratamento-de-dados-no-webqda-osprocedimentos-de-classificacao-e-de-codificacao/>. Acesso em 21 fev 2022.

Tamanho máximo de 10MB por áudio), bem como vídeos públicos do YouTube ou Dropbox através da indexação de link<sup>6</sup>.

Seu ambiente colaborativo (COSTA, 2016; COSTA; COSTA, 2017; COSTA et al, 2016) e interativo possui a proposta de que dois ou mais pesquisadores, ou orientadores, possam colaborar e realizar inferências no mesmo projeto em tempo real<sup>7,8</sup>, sendo cada um em sua determinada conta de acesso, com apoio do diário de bordo<sup>9</sup>. A sua estrutura tem tentado possibilitar que os usuários possam, a partir de suas estratégias e métodos de investigação (sejam pesquisas de dados mistos, de análise de conteúdo<sup>10,11</sup>, revisão bibliográfica<sup>12,13,14</sup> FORNARI; PINHO; COSTA, 2019; FORNARI et al, 2019; SOARES et al, 2019) perceber em que momento é importante fazer uso da ferramenta, com garantia de total segurança e acesso para visualizar seus dados, mesmo após expirada sua licença.

A utilização simples e intuitiva é um fator que também desafia os artifícios visuais no *software* (COSTA et al, 2018; COSTA et al, 2017; COSTA et al, 2016), tendo passado por consideráveis aprimoramentos ao longo do tempo, como podemos melhor exemplificar nas Figuras 5 e 6, a seguir.

<sup>6</sup> ANÁLISE DE VÍDEOS DO YOUTUBE ATRAVÉS DA ABORDAGEM METODOLÓGICA NETNOGRAFIA. Disponível em: <https://www.webqda.net/analise-de-videos-do-youtube-atraves-daabordagem-metodologica-netnografia/>. Acesso em 21 fev 2022.

<sup>7</sup> INVESTIGAÇÃO COLABORATIVA: UMA REALIDADE OU APENAS INTENÇÃO? Disponível em: <https://www.webqda.net/investigacao-colaborativa-uma-realidade-ou-apenas-intencao/>. Acesso em 21 fev 2022.

<sup>8</sup> TRABALHO COLABORATIVO NA INVESTIGAÇÃO QUALITATIVA: DESAFIOS EMERGENTES. Disponível em: <https://www.webqda.net/trabalho-colaborativo-na-investigacaoqualitativa-desafios-emergentes/>. Acesso em 21 fev 2022.

<sup>9</sup> DIÁRIO DE BORDO WEBQDA: UMA FERRAMENTA PARA A MELHOR ORGANIZAÇÃO DOS SEUS PROJETOS. Disponível em: <https://www.webqda.net/nova-funcionalidade-webqdadiario-de-bordo/>. Acesso em 18 fev 2022.

<sup>&</sup>lt;sup>10</sup> USOS E DOMÍNIOS DE APLICAÇÃO DA ANÁLISE DE CONTEÚDO. Disponível em: <https://www.webqda.net/usos-e-dominios-de-aplicacao-da-analise-de-conteudo/>. Acesso em 21 fev 2022.

<sup>&</sup>lt;sup>11</sup> ANÁLISE DE CONTEÚDO: UM CAMINHO FEITO DE VÁRIOS CAMINHOS. Disponível em: <https://www.webqda.net/analise-de-conteudo-um-caminho-feito-de-varios-caminhos/>. Acesso em 21 fev 2022.

<sup>&</sup>lt;sup>12</sup> OTIMIZAÇÃO DA REVISÃO DA LITERATURA ATRAVÉS DO WEBODA (1ST ROUND). Disponível em: <https://www.webqda.net/otimizacao-da-revisao-da-literatura-atraves-do-webqda-1stround/>. Acesso em 18 fev 2022.

<sup>13</sup> O QUE A REVISÃO DE LITERATURA PROMOVE? Disponível em: <https://www.webqda.net/oque-a-revisao-de-literatura-promove/>. Acesso em 21 fev 2022.

<sup>&</sup>lt;sup>14</sup> WEBQDA NA REVISÃO DE LITERATURA SOBRE METODOLOGIAS DE ERGONOMIA NO CONTEXTO DO AMBIENTE CONSTRUÍDO. Disponível em: <https://www.webqda.net/webqda-narevisao-de-literatura-sobre-metodologias-de-ergonomia-no-contexto-do-ambiente-construido/>. Acesso em 21 fev 2022.

| WEBL<br>confidence for engines a measured from                               | Fonter<br>idoon Trift.<br><b>MINOVADO</b><br><b>House</b><br>North Auction<br><b>MAILS RIVEY</b><br>Pages tal:<br><b>CORN</b><br>Comp.<br><b>Black</b><br>CORN<br>\$1,000.00                                                                                                    |
|------------------------------------------------------------------------------|----------------------------------------------------------------------------------------------------|
| <b>Ca</b> Fontes                                                             | EnergiaAeroEca.jpg Ci<br>Achim<br><b>Bandamo3</b><br>×<br>Al Gore<br>Nome<br>Nota<br>Tipo.                                                                                                    |
| v <b>d</b> Fontes Internas                                                   | Texto<br>Achim                                                                                                    |
| $\blacktriangleright$ Entrevistas                                            | Texto<br>Al Gant<br>Entrevista da 21Achim Steiner                                                                                                    |
| - Imagens                                                                    | Texto<br>Lester Brown<br>Mundo perdeu dez anos ao ignorar mudança do clima                                                                                                    |
| $-$ Mideos                                                                   | Ø<br>Wdeb<br>Chefe do programa ambiental da ONU e anfitrião de reunião sobre clima que começa hoje diz que<br>Builde-Animais.av                                                                                                    |
| - Fontes Externas                                                            | era de medidas simbólicas acabou e que Brasil virou parte do problema.<br>Q<br>TIC na Educação.flv.<br>Wideo<br>REPRESENTANTES DE 180 países se reúnem a partir de hoje em Nairóbi, Quênia, para negociar                                                                                                    |
| $\blacktriangleright$ $\blacktriangleright$ Notas                            | uma extensão do Protocolo de Kirolo, o acordo internacional contra as emissões de gases de efeito<br>Gaivota me3<br>Audio<br>estufa que expira em 2012. O anfitrião do encontro é um alemão de 45 anos que nasceu e passou                                                                                                    |
|                                                                              | sua infância numa fazenda em Carazinho (RS): Achim Steiner, diretor-executivo do Priuma, o<br>Hino de Portugal mp3<br>dibuA<br>Programa das Nações Unidas para o Ambiente.                                                                                                    |
|                                                                              | <b>ANAFLOR</b><br>EnergiaAsolica.jpg<br>Imagem                                                                                                    |
|                                                                              | COLABORAÇÃO PARA A FOLHA, EM NAIRÓBI<br>Extincso Animal.jpg<br>Imagem<br>O encontro, a 12° COP (Conferência das Partes) da Convenção do Clima da ONU, acontece num                                                                                                    |
|                                                                              | momento em que o aquecimento global parece ler ocupado um lugar de destaque no imaginário do<br>ــ<br>Reciclagem.jpg<br>Imagem<br>público, tanto com o sucesso do filme "Uma Verdade Inconveniente", do ex-vice-presidente dos EUA<br>Al Osec, quanto com novas cvidências do que o fenômeno já cotá acontecendo e terá impactos<br>económicos graves.<br>Aúfirna delas foi o relatório divulgado pelo governo britânico na semana passada, que mostra que<br>em 2050 a mudança climática poderá ter reduzido o PIB olobal em até 20%.<br>Já passava da hora, diz Steiner, ambientalista que deixou a chefia da IUCN (União Mundial para a<br>Conservação) para assumir o Pnuma em junho.<br>Acredito que o mundo perdeu dez anos por não levar a questão das emissões tão a sério." Esses<br>dez anos "vão nos custar muito", afirma, porque as emissões de carbono (o principal gás de efeito<br>estufa) cresceram, inclusive em países pobres como a China e a India.<br>Em entrevista á Folha na sede do Pruma, em Nairóbi, Steiner criticou os ambientalistas e elogiou o<br>programa brasileiro de efanol. Lela a seguir:<br>FOLHA - Que decisões práticas se pode esperar do evento sobre clima que começa hoje?<br>ACHIM STEINER - Nós estamos em um processo sem precedentes de negociações intensas sobre |
| <b>CARDINAL</b>                                                              | como lidar com o fenômeno das mudanças climáticas. O encontro em Nairóbi deverá criar as<br>condições para as negociações sobre o que irá acontecer a partir de 2012. Uma questão importante                                                                                                    |
| Codificação                                                                  | eerá adaptação. Não há mais dúvida de que mudanças climáticas estão ocorrendo. O ritmo e a<br>escala das aberações são de uma magnitude tão grande que os países têm que aceitar, agora, que                                                                                                    |
| <b>Custionamento</b>                                                         | o amanhã não será como o ontem e que, da agricultura à infraestrutura, eles precisam pensar em<br>um mundo no qual mudanças climáticas alteraram noções fundamentais sobre o clima. Como se                                                                                                    |
| Classifrações para pessoas<br>entrevistas no projecto.<br>Aguecimento Global | adaptar a essas mudanças é uma questão central em Nairóbi.<br>FOLHA - Existe a chance de este ser apenas um encontro simbólico?<br>$\blacksquare$<br>٠                                                                                                    |
|                                                                              | Codificar em:<br>×.<br>Code                                                                                                    |

**Figura 5** – Painel de comandos inicial de projeto no webQDA com visão geral dos dados trabalhados em 2011

u como mis∸FNa → Nao tem mensagens novas

Fonte: Souza, Costa e Moreira (2011, p. 6).

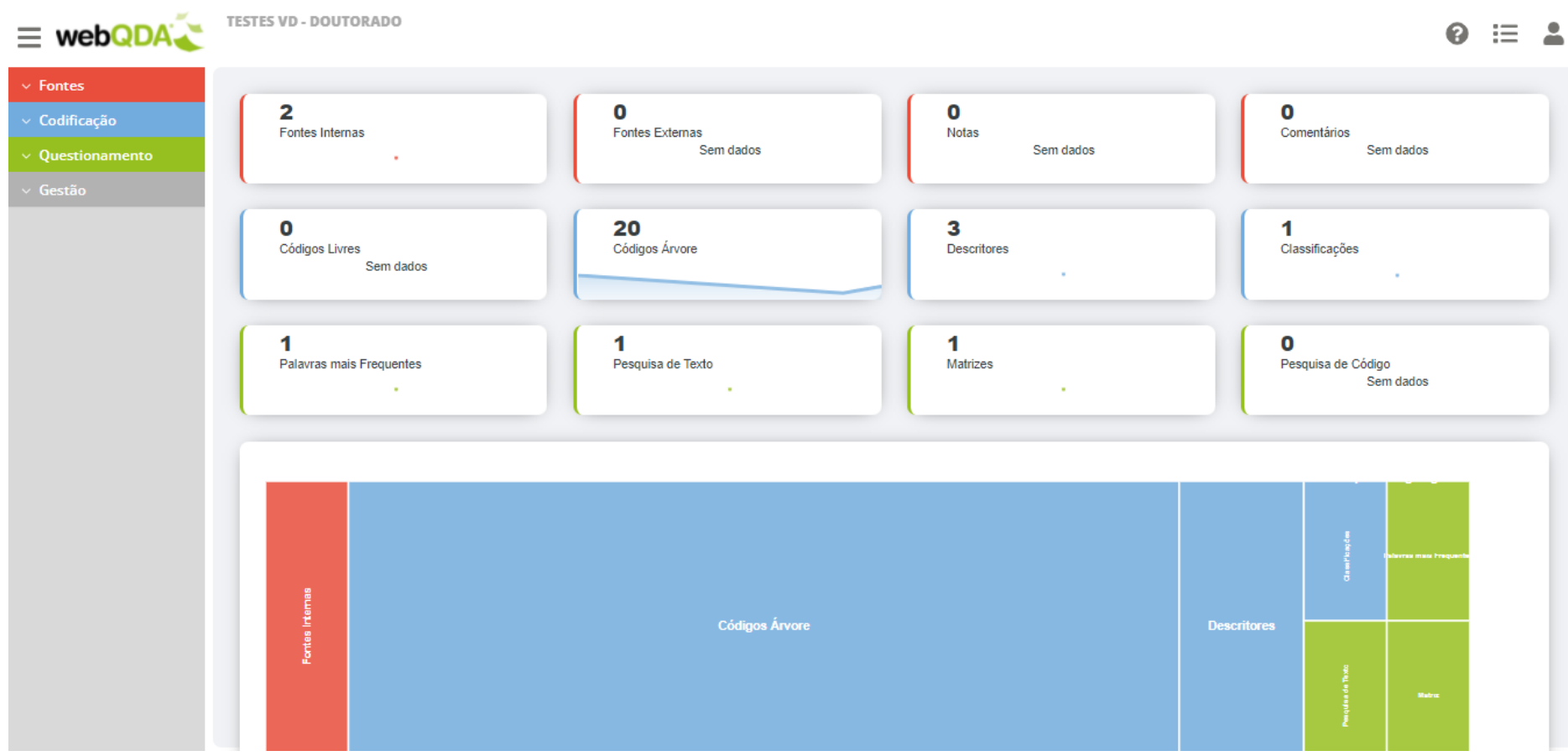

**Figura 6** – Painel de comandos inicial de projeto (*Dashboard*) no webQDA com visão geral dos dados trabalhados em 2022

Fonte: Captura de tela dos autores em 2022 no *software* webQDA.

Na Figura 5, registrada em 2011 por Souza, Costa e Moreira (2011, p. 6), podemos pontuar que os dados do projeto eram geralmente visualizados de maneira segmentada por etapas, levando-se em conta, também, que os autores usaram o termo "visão geral" para documentos e codificação, mesmo estando estes em ambientes de visualização separados. Sabemos que é possível, atualmente no webQDA, ainda visualizar melhor dados na fase dedicada às fontes (documentos) e na fase de codificação (categorias), mesmo que em ambientes separados, no entanto, tem-se visualizado recentemente o esforço da plataforma em disponibilizar uma "visão geral" já no painel inicial do projeto selecionado (ver Fig. 6). Na Figura 6, em um registro de 2022, é possível constatar a dimensão de criações realizadas dentro do *software*, as quais perpassam pelas fases de fontes, codificação e questionamento, sendo unicamente exibidas em conjunto tipo de representação visual mapa de árvore, na qual a quantidade é distribuída por tamanho de determinado espaço.

Como é possível constatar nas figuras 5 e 6, o fator visual estético foi algo que passou por consideráveis mudanças no painel inicial do webQDA ao longo dos mais de dez anos. O principal objetivo para essas mudanças, tem sido possibilitar aos usuários uma visualização mais objetiva e clara de todos os dados do projeto trabalhado de maneira resumida em uma única tela, ao mesmo tempo, com a preocupação de ser algo esteticamente atrativo.

Consideramos, também, que os usos nos últimos anos trouxeram para o webQDA a experiência – como ferramenta científica tecnológica na área da pesquisa qualitativa – de ter sido um *software* validado por diversificados estudos científicos nos formatos de artigo, livro, e-book, dissertação, tese e etc.

Para além das pesquisas que podem ter sido desenvolvidas e publicadas em diversificados meios de comunicação, nas quais fizeram uso em determinado momento do apoio do *software* webQDA, podemos destacar algumas publicadas em seu *site*, que exemplificam a diversidade produtiva onde a plataforma colaborou: teses (5), dissertações (2), livros (9), e-books (6) e um número acentuado de artigos (52) publicados em eventos nacionais e internacionais, revistas e capítulos de livros, que versam sobre as áreas das ciências humanas, ciências da saúde, ciências sociais e aplicadas, bem como tecnologia e inovação. Os trabalhos que usaram ou fizeram o web $QDA<sup>15</sup>$  de objeto de pesquisa servem, aqui, para nos evidenciar

<sup>15</sup> Para mais detalhes sobre os "Estudos científicos com base no *software* webQDA", acessar a tabela completa disponível em: <encurtador.com.br/gwJQ5>.

as formas pelas quais uma ferramenta pode ser útil na pesquisa qualitativa em diversos momentos, etapas e necessidades de apoio na análise de dados.

Depois de considerável esforço no sentido de tentar compreender, cada vez mais, o webQDA, fui convidado para fazer parte da equipe de pesquisadores especializados no *software* em 2019 (https://www.webqda.net/member/luiz-rafael-andrade/). Com o passar dos anos a responsabilidade da missão e o direcionamento dos estudos para o webQDA como, de fato, um laboratório de pesquisa desta tese sofreu um aumento natural. Natural, também, foi como os elementos da investigação foram se encaixando, pois, pude perceber que o *software* teria potencial para melhorar em algo que seria uma das propostas de meus estudos e interesse: a visualização de dados.

Então porque não pensar a VD por meio do *software* webQDA como potencial elemento de uma ferramenta que pode colaborar com duas questões<sup>16</sup> preocupantes de pesquisadores da área de Educação do nosso programa de mestrado e doutorado? Neste sentido, buscamos também responder com os objetivos, a seguir, à questão principal da pesquisa, formulada anteriormente na página  $17^{17}$ :

## **TÍTULO:**

## VISUALIZAÇÃO DE DADOS QUALITATIVOS NA EDUCAÇÃO COM O USO DO *SOFTWARE* webQDA

#### **Objetivo geral:**

Aperfeiçoar as representações visuais de dados do *software* webQDA para a área de Educação.

#### **Objetivos específicos:**

- I. Descrever quais são as representações visuais usadas na produção científica nacional na área da Educação;
- II. Identificar que tipos de representações visuais de dados são disponibilizadas pelos QDAS mais usados no mercado;
- III. Interpretar o uso das representações visuais de dados no *software* webQDA;
- IV. Classificar como as representações visuais colaboram durante as etapas de uma pesquisa no webQDA;
- V. Propor melhorias de representações visuais no *software* webQDA.

<sup>16</sup> i) uso de ferramentas para transparência dos processos de uma pesquisa qualitativa, e ii) como representar visualmente dados qualitativos em uma dissertação, tese, artigo etc. de forma a melhor comunicar essas produções.

<sup>17</sup> Como as representações visuais de dados ofertadas no *software* webQDA podem contribuir com dimensões técnicas e estéticas para comunicar as pesquisas em Educação?

Sugerimos que o *software* webQDA seja um espaço aplicado ao apoio na realização de pesquisas mais claras e comunicativas, ao promover alternativas de representações visuais para as análises qualitativas, em especial na área da Educação. Com base nesse contexto, **a pesquisa desta tese se enquadra na** constatação da necessidade de intervenção e de um resultado de desenvolvimento prático profissional destinado a pesquisadores da área da Educação, no sentido de apoiar suas análises qualitativas, melhor representar visualmente seus resultados e comunicá-los. Compreendemos que a proposta de apresentar melhorias ao webQDA pode contribuir para que pesquisadores interajam com as representações, de forma a personaliza-las no sentido de identificar e construir soluções visualmente claras para comunicar questões educacionais.

#### **1.4 O começo pelo fim: pesquisa no formato** *multipaper*

É importante, também, destacar que para retratar essa experiência e se alcançar os objetivos propostos, nos últimos anos essa pesquisa rompeu com a escrita tradicional de teses e dissertações estabelecida e predominante em programas de pós-graduação (PPG) *stricto sensu*  no Brasil. Buscou-se um outro lado, um lado do que nos levou a pensar além das estruturas do que já se constitui na academia como tradição e que, neste sentido, possibilitou ampliar nosso campo de visão e compreender formatos alternativos de organizar e comunicar a pesquisa com rigor científico e qualidade. Descobrimos, também, que essa provocação em buscar um outro lado, além do tradicional, é algo que já tem sido alinhado há alguns anos na literatura de Mutti & Klüber (2018), Barbosa (2015) e Fiorentini & Lorenzato (2009), entre outros autores.

Existem dois tipos de escritas conhecidos pelos PPG atualmente no Brasil: o monográfico, ou conhecido como tradicional e o tipo *Multipaper* (MUTTI & KLÜBER, 2018). Nossa investigação naturalmente começou a ganhar as configurações de um trabalho *Multipaper*, principalmente diante da possibilidade – e necessidade – de produzirmos e publicarmos artigos sobre a presente pesquisa, e de perceber que são complementos determinantes para o alcance do nosso objetivo geral. O formato *Multipaper* em teses ou dissertações refere-se a "[...] uma coletânea de artigos publicáveis, acompanhados, ou não, de um capítulo introdutório e de considerações finais" (MUTTI & KLÜBER, 2018, p. 4).

Da década de 90 do século XX até os dias atuais, ao passo em que o número de dissertações e teses foram sendo escritas e defendidas, manuais que orientam a sua elaboração também se popularizaram com tamanha intensidade (DUKE & BECK, 1999). O hábito de escrever de forma tradicional começa nesses primeiros manuais de dissertações e teses defendidas.

Por "tradicional" na maneira de escrita desses trabalhos, entendemos que seja um determinado documento extenso, entre 200 e 400 páginas, que sobre um tópico é separado em capítulos para "[...] introdução, revisão da literatura, metodologia, resultados e conclusões" (DUKE & BECK, 1999 apud MAUCH & BIRCH, 1989) ou "[...] um trabalho unificado com um único tema, incluindo uma introdução e revisão da literatura, uma descrição dos métodos e procedimentos usados, uma apresentação dos resultados e uma discussão final sobre o significado dos resultados" (COUNCIL OF GRADUATE SCHOOLS, 1991, p. 12).

Hoje, compreendemos que existem formatos na escrita de teses e dissertações, especialmente na área da Educação, e que entre esses formatos, nos sentimos confortáveis para escolher o *Multipaper* e, assim, optar – que é particular das circunstâncias de produção em que foram se configurando essa pesquisa – comunicar e contribuir para o conhecimento no campo da Visualização de Dados (VD), pesquisa qualitativa, QDAS e educação a partir deste estilo de escrita. Atentamos para o fato de que é uma opção particular dessa pesquisa, o que não exclui todo o mérito e seriedade das pesquisas do formato tradicional.

Essa pesquisa se configurou *Multipaper*, pois, começamos a escrever artigos seguindo etapas da tese, submetemos às revistas científicas qualificadas na área da Educação e, assim que avaliados e aceitos por seus comitês científicos, permitimos o andamento de suas publicações com a comunidade no formato *Open Acess*. Decidimos selecionar esses artigos que já passaram por revisões de profissionais da área, para melhor do que qualquer outra experiência, falar sobre nosso trabalho de doutoramento.

Concordamos com Halstead (1988, p. 497) ao argumentar que "[...] uma parte da pesquisa não é reconhecida como tendo sido concluída até que seja comunicada", por isso, primeiro comunicamos partes de nossa pesquisa em periódicos qualificados no Brasil de acordo com o *qualis* Capes<sup>18</sup> atual em vigência e, aqui, vos apresentamos um conjunto de trabalhos já reconhecidos e comunicados com seus pares. Por isso, cada capítulo desta tese possui seu

<sup>18</sup> Concordamos com o Portal Periódicos de Minas, da Universidade Federal de Minas Gerais (UFMG), que "Criado pela [Coordenação de Aperfeiçoamento de Pessoal de Nível Superior \(CAPES\)](http://www.capes.gov.br/) em 1988, o Qualis Periódicos é um conjunto de procedimentos utilizados na avaliação de periódicos científicos no Brasil. Esse instrumento é fundamental quando se trata da produção intelectual, já que classifica os periódicos científicos. O Qualis Periódicos possui 8 classificações: A1, A2, B1, B2, B3, B4, B5 e C, com A1 sendo a classificação mais elevada que um periódico pode receber, e C, tendo a pontuação zero". Disponível em: < [https://www.periodicosdeminas.ufmg.br/entenda-mais-sobre-o-qualis](https://www.periodicosdeminas.ufmg.br/entenda-mais-sobre-o-qualis-periodicos/)[periodicos/>](https://www.periodicosdeminas.ufmg.br/entenda-mais-sobre-o-qualis-periodicos/). Acesso em 11 jan. 2022.

próprio resumo, introdução, referencial, perguntas, objetivos, metodologia, resultados e conclusões sobre uma ou mais etapa desta pesquisa doutoral, pois, foi publicado ou tem possibilidade de ser um artigo pronto para ser submetido em periódico (KRATHWOHL, 1994), como aponta a síntese de estratégias metodológicas para cada artigo/objetivos a qual apresentaremos, abaixo, na estrutura da tese.

## **1.5 Estrutura da Tese**

Focados nesse começo pelo fim, estruturamos os artigos que fazem parte dessa pesquisa. Para isso, apontamos quais objetivos específicos cada texto buscou contemplar, bem como quais foram os tipos de pesquisa, procedimentos para estudo, construção de dados e procedimentos para análise de dados e *software* que visitamos de maneira prática. Também destacamos que em se tratando de instrumentos para a construção/coleta de dados, o relatório de pesquisa contribuirá com as observações pertinentes durante a experiência no *software* webQDA ou de contato com os sujeitos participantes da pesquisa; o questionário on-line<sup>19</sup> foi escolhido para desenvolvimento e aplicação devido a sua facilidade em ser divulgado para os pesquisadores apontados no levantamento do artigo 1; as representações visuais do webQDA foram visitadas e testadas, na prática, pelo pesquisador, que, após isso, pôde constatar onde e de que forma poderia propor melhorias. Foi necessário um encontro com o programador do *software* para validar as propostas que são apresentadas neste artigo. Um resumo dessa estrutura pode ser observado na Fig. 7, a seguir:

<sup>19</sup> O questionário foi fundamental para coletarmos dados iniciais e convidarmos os respondentes, que concordaram participar da pesquisa em seus preceitos éticos, para a próxima etapa.
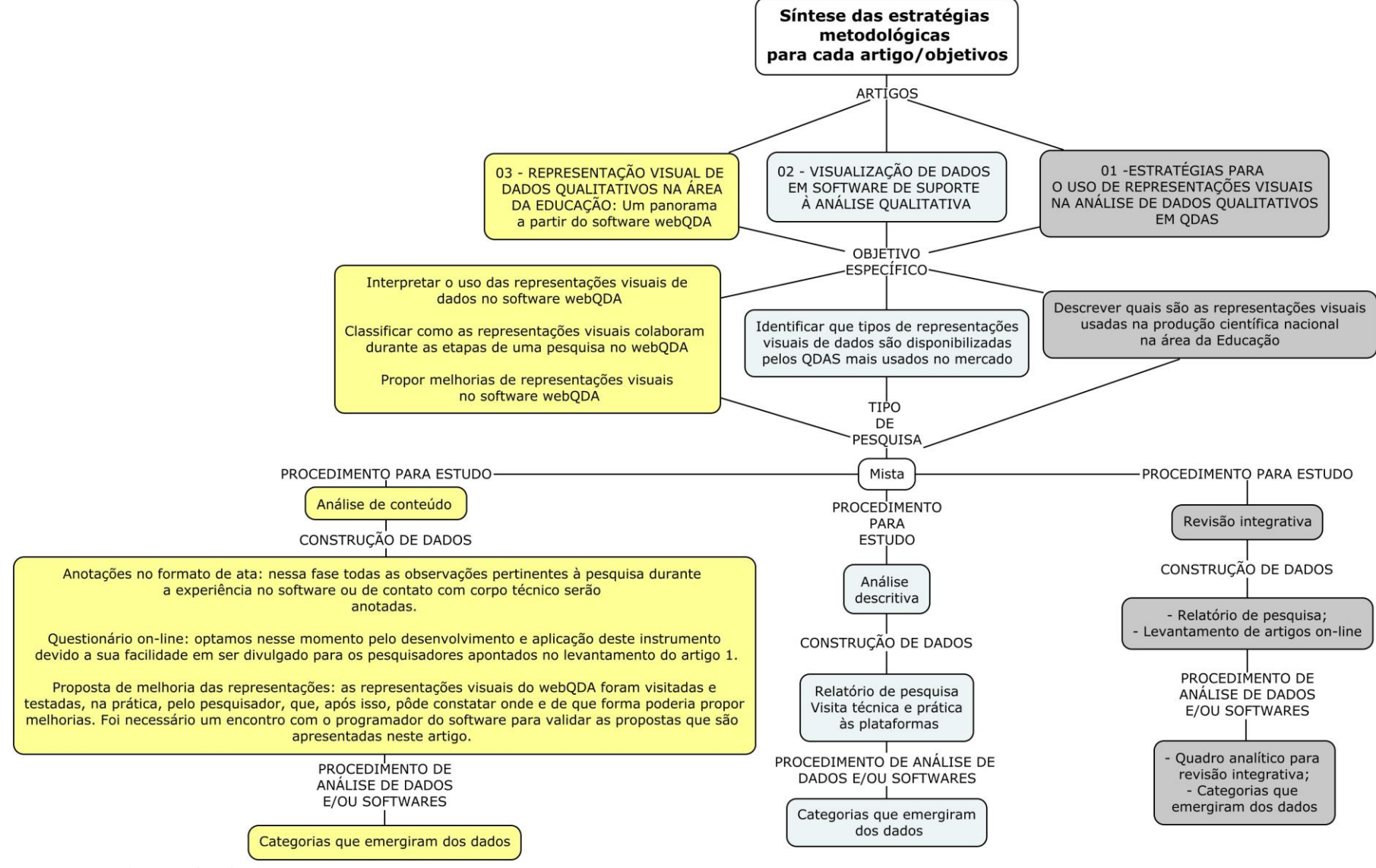

**Figura 7** – Síntese das estratégias metodológicas para cada artigo/objetivos

Fonte: Autor da Tese (inspirado em PRADO, 2014, p. 28; SANTANA, 2017, p. 41).

Com base na representação da Fig. 7, todos os artigos/capítulos apresentados a seguir partiram de um ou mais objetivos específicos da tese, e entre um tipo de pesquisa com abordagem mista com dados quantitativos que colaboraram para alcançarmos um resultado qualitativo final.

Iniciamos nossas discussões pelo artigo 01, que teve como tema as *ESTRATÉGIAS PARA O USO DE REPRESENTAÇÕES VISUAIS NA ANÁLISE DE DADOS QUALITATIVOS EM QDAS*, e foi responsável por apresentar ao leitor de que forma buscamos levantar dados sobre quais trabalhos, na atualidade brasileira, sinalizaram fazer uso de representações visuais durante e após a análise de dados qualitativos usando *software* do tipo QDA. Este artigo foi publicado no ano de 2021 pela Revista Práxis Educacional, do Programa de Pós-Graduação em Educação (PPGEd), da Universidade Estadual do Sudoeste da Bahia (Uesb), com nível de avaliativo *qualis* Capes A2 na área de Educação, e foi escrito pelo autor principal da pesquisa junto com seu orientador e coorientador.

Entre tantas opções, identificamos que a revisão integrativa foi um procedimento de estudo que nos ajudou, neste artigo, a sintetizar a literatura pesquisada, combinar os dados com a teoria, e a pontuar possíveis lacunas ainda não solucionadas na área investigada. Buscamos, com isso, respostas para questões que nortearam a execução da revisão: Os autores dos artigos selecionados usaram estratégias para representar visualmente dados qualitativos por meio de QDAS? Se usaram, quais foram suas estratégias?

O segundo artigo teve como seu tema a *VISUALIZAÇÃO DE DADOS EM SOFTWARE DE SUPORTE À ANÁLISE QUALITATIVA*, no qual teve como propósito descrever de que forma funciona e são disponibilizadas opções para o suporte à representação visual de dados qualitativos em *software* do tipo QDAS. Este trabalho foi publicado em 2022 pela Revista *Acta Scientiarum*, da Editora da Universidade Estadual de Maringá, com nível avaliativo *qualis* Capes A2 na área de Educação, e foi escrito pelo autor principal da pesquisa junto com o seu orientador, coorientador e estudante de iniciação científica colaboradora do projeto<sup>20</sup>. Nesse momento da pesquisa, percebemos a necessidade de ir à prática no sentido de acessar e conhecer como funcionam alguns dos pacotes de *software* do tipo QDAS mais frequentes de uso entre os pesquisadores, bem como suas representações disponibilizadas para visualizar dados. Com isso, tivemos que criar, neste artigo, estratégias para descrever essa experiência de visitas aos

<sup>&</sup>lt;sup>20</sup> Tivemos a oportunidade de participar, junto com o orientador, e ter dois projetos de iniciação científica aprovados pela Unit, sendo um (2019-2020) voluntariado e um (2020-2021) financiado pela instituição. Esses projetos são frutos do trabalho desenvolvido nessa pesquisa.

*software*, na qual foi adotado o relatório de pesquisa como principal instrumento. A partir dessas visitas e elaboração de relatório, categorias passaram a emergir dos dados, o que colaborou fundamentalmente com nossas análises.

No terceiro e último artigo, que teve como título *A VISUALIZAÇÃO DE DADOS COMO APOIO DAS PESQUISAS QUALITATIVAS EM EDUCAÇÃO POR MEIO DO USO DE SOFTWARE,* percebemos a importância se ter experiências práticas de melhorias na plataforma webQDA. Além de reunião de aprimoramento de representações e contato com programador, bem como aplicação de questionário on-line (a partir da revisão integrativa, coletamos os emails públicos dos autores e enviamos um questionário estruturado com perguntas fechadas e abertas sobre a temática de QDAS e VD) como instrumento para a construção de dados nesse momento final da investigação, o artigo foi submetido a um periódico com nível avaliativo qualis Capes A1 na área da Educação, sendo escrito pelo autor principal, orientador e coorientador, no ano de 2022.

Todos os artigos somente tiveram suas publicações encaminhadas depois que o projeto geral da tese foi submetido e aprovado pelo Comitê de Ética e Pesquisa (CEP) da Unit, por meio da plataforma Brasil no dia 18 de agosto de 2021, sob o número do parecer 4.913.291.

## **Referências**

ANDRADE. L. R.; COSTA, A. P.; LINHARES, R. N.; ALMEIDA, C. A.; REIS, L. P. Qualitative Data Analysis Software Packages: An Integrative Review. In: António Pedro Costa; Luís Paulo Reis; António Moreira. (Org.). **Computer Supported Qualitative Research**. 1ed.Suíça: Springer Nature Switzerland, 2018, v. 1, p. 279-289.

ANDRADE, L. R. S.; LINHARES, R. N.; COSTA, A. P. Estratégias para o uso de representações visuais na análise de dados qualitativos em QDAS. **Práxis Educacional**, *[S. l.]*, v. 17, n. 48, p. 255-276, 2021. DOI: 10.22481/praxisedu.v17i48.8807. Disponível em: https://periodicos2.uesb.br/index.php/praxis/article/view/8807. Acesso em: 11 jan. 2022.

ANDRADE, L. R. S.; LINHARES, R. N.; COSTA, A. P.; SOUZA, F. S. DO C. Data visualisation in software supporting qualitative analysis. **Acta Scientiarum. Education**, 44(1), p. 1-14, 2022. DOI: https://doi.org/10.4025/actascieduc.v44i1.52857. Disponível em: <https://periodicos.uem.br/ojs/index.php/ActaSciEduc/article/view/52857>. Acesso em: 6 jan. 2022.

BARBOSA, J. C. **Materiais curriculares para professores de Matemática: oportunidades e limitações**. VI SEMINÁRIO INTERNACIONAL DE PESQUISA EM EDUCAÇÃO MATEMÁTICA. 2015, Pirenópolis. Anais do VI SIPEM. Brasília: SBEM, 2015, P. 1-4.

BERNARDES, G. **Pesquisa qualitativa:** aplicações em Geografia. Vera Lúcia Salazar Pessôa, Aldomar Arnaldo Rückert Julio Cesar de Lima Ramires, (Organizadores). – Porto Alegre: Imprensa Livre, 2017. 568p.

BERTIN, J. **Sémiologie Graphique**: les diagrames, les réseaux, les cartes. Mounton e Gauthier – Villars. Paris, 1967.

CAIRO, A. **Infografía 2.0**: Visualización interactiva de informacíon em prensa. Madrid: Alamut, 2008.

CARD, S. K.; MACKINLAY, J. D.; SHNEIDERMAN, B.; CARD, M. **Readings in Information Visualization**: Using Vision to Think. Morgan Kaufmann Series in Interactive Technologies, Academic Press, 1999.

COSTA, A. P.; MOREIRA, A.; SOUZA, F. N. DE. **webQDA - Qualitative Data Analysis.**  Aveiro – Portugal University of Aveiro and MicroIO, 2019. Disponível em: <www.webqda.net>. Acesso em 19 mar 2022.

COSTA, A. P.; AMADO, J. Análise de Conteúdo Suportada por Software. 2<sup>ª</sup> ed. Oliveira de Azeméis - Aveiro - PORTUGAL: Ludomedia, 2018.

COSTA, A. P. Cloud Computing em Investigação Qualitativa: Investigação Colaborativa através do software webQDA. **Fronteiras: Journal of Social, Technological and Environmental Science**, v. 5, n. 2, p. 153–161, 12 dez. 2016.

COSTA, A. P. et al. **Funcionalidades para a Promoção do Trabalho Colaborativo em Investigação Qualitativa: O caso software webQDA**. (Á. Rocha et al., Eds.) Actas de la 11 a Conferencia Ibérica de Sistemas y Tecnologías de Información. Anais. Gran Canária - Espanha: AISTI – Associação Ibérica de Sistemas e Tecnologias de Informação, 2016

COSTA, A. P. et al. webQDA 2.0 Versus webQDA 3.0: A Comparative Study About Usability of Qualitative Data Analysis Software. In: ROCHA, Á.; REIS, L. P. (Eds.). **Studies**  in Computational Intelligence. 1<sup>ª</sup> ed. [s.l.] Springer International Publishing, 2018. v. 718p. 229–240.

COSTA, A. P. et al. Research through Design: Qualitative Analysis to Evaluate the Usability. In: COSTA, A. P. et al. (Eds.). **Computer Supported Qualitative Research**. 1st. ed. [s.l.] Springer, 2017. p. 1-12.

COSTA, A. P. et al. **webQDA - Qualitative Data Analysis Software Usability Assessment**. (Á. Rocha et al., Eds.) Actas de la 11 a Conferencia Ibérica de Sistemas y Tecnologías de Información. Anais. Gran Canária - Espanha: AISTI – Associação Ibérica de Sistemas e Tecnologias de Informação, 2016.

COSTA, E. P. DA; COSTA, A. P. O trabalho colaborativo apoiado pelas tecnologias: o exemplo da investigação qualitativa. **Educação a Distância e Práticas Educativas Comunicacionais e Interculturais**, v. 17, n. 2, p. 61–69, 2017.

COUNCIL OF GRADUATE SCHOOLS. **The Role and Nature of the Doctoral Dissertation**. Washington, D.C. 1991.

DUKE, N. K.; BECK, S.W. Research news and comment: Education should consider alternative formats for the dissertation. **Educational Researcher**, v. 28, n. 3, p. 31-36, 1999.

FERREIRA, G. M. S.; LEMGRUBER, M. S. Tecnologias Educacionais como Ferramentas: Considerações Críticas Acerca de uma Metáfora Fundamental. **EPAA**, v. 26, n. 12, p. 1-16, 2018. Disponível em: <http://dx.doi.org/10.14507/epaa.26.3864>. Acesso em: 21 nov. 2022.

FIORENTINI, D.; LORENZATO, S. A. **Investigação em Educação Matemática**: percursos teóricos e metodológicos. 3. ed. rev. Campinas: Autores Associados, 2009.

FREITAS, C. M. D. S.; CHUBACHI, O. M.; LUZZARDI, P. R. G.; CAVA, R. A. Introdução à Visualização de Informações. **Revista de Informática Teórica e Aplicada**, Porto Alegre, RS, v. 8, n. 2, p. 143-158, 2001.

FORNARI, L. F.; PINHO, I.; COSTA, A. P. **Review of Literature with Support of webQDA Software**. 14th Iberian Conference on Information Systems and Technologies (CISTI). Anais. California: IEEE, jun. 2019. Disponível em: <https://ieeexplore.ieee.org/document/8760950/>. Acesso em 19 mar 2022.

FORNARI, L. F. et al. **Systematic Literature Review with Support of Digital Tools**. (U. T. Mara, Ed.)2019 IEEE 9th Symposium on Computer Applications & Industrial Electronics (ISCAIE). Anais. Kota Kinabalu, Malásia: IEEE, abr. 2019. Disponível em: <https://ieeexplore.ieee.org/document/8743787/> Acesso em 19 mar 2022.

GILBERT, L. S.; JACKSON, K.; DI GREGORIO, S. **Tools for Analyzing Qualitative Data**: The History and Relevance of Qualitative Data Analysis Software. In: Spector J M, Merril M

D, Elen J & Bishop (eds.) Handbook of Research on Educational Communications and Technology. New York: Springer, pp. 221-238, 2014.

KRATHWOHL, D. R. Reflections on the taxonomy: Its past, present, and future. In L. W. Anderson & L. A. Sosniak (Eds.), **Bloom's taxonomy**: Aforty-year retrospective, Ninetythird Yearbook of the National Society for the Study of Education (pp. 181-202). Chicago: University of Chicago Press, 1994.

HALSTEAD, B. **The thesis that won't go away**. Nature, 331, 497-498, 1988.

NASCIMENTO, H.; FERREIRA, C. Uma introdução à visualização de informações. **VISUALIDADES**, Goiânia v.9 n.2 p. 13-43, jul/dez. 2011.

MACKINLAY, J. D.; WINSLOW, K. **Designing Great Visualizations**. 2015.

MINAYO, M. C. S.; COSTA, A. P. Fundamentos teóricos das técnicas de investigação qualitativa. **Revista Lusófona de Educação**, Lisboa, v. 40, n. 40, p. 139-153, 2018.

MINAYO, M. C. S (org.). **Pesquisa Social**. Teoria, método e criatividade. 18 ed. Petrópolis: Vozes, 2001.

MUTTI, G. S. L.; KLÜBER, T. E. **FORMATO MULTIPAPER NOS PROGRAMAS DE PÓS-GRADUAÇÃO**. V. Seminário Internacional de Pesquisa e Estudos Qualitativos. 2018.

PEREIRA, F. P. A. **Big Data e Data Analysis**: Visualização de Informação. Dissertação de Mestrado. Universidade do Minho, Escola de Engenharia. 2015.

SILVA, F. C. C. Visualização de dados: passado, presente e futuro. **Liinc** Em Revista, Rio de Janeiro, v.15, n.2, p. 205-223, novembro. 2019.

SOARES, C. B. et al. **Revisão da Literatura com Apoio de Software**. 1. ed. Oliveira de Azeméis - Aveiro - PORTUGAL: Ludomedia, 2019.

SOUZA, F. N.; COSTA, A. P.; MOREIRA, A. Análise de Dados Qualitativos Suportada pelo Software webQDA. **Atas da VII Conferência Internacional de TIC na Educação**: Perspetivas de Inovação (CHALLANGES2011), pp. 49-56, Braga, 2011. CD-ROM, ISBN: 978-972-98456-9-7.

SPENCE, R. **Information Visualization**. ACM Press and Addison-Wesley, 2001.

SPENCE, R. **Information Visualization**: Design for Interaction. 2nd Edition, Prentice Hall, England, 2007.

## **Dados da publicação:**

ANDRADE, L. R. S.; LINHARES, R. N.; COSTA, A. P. Estratégias para o uso de representações visuais na análise de dados qualitativos em QDAS. **Práxis Educacional**, [S. l.], v. 17, n. 48, p. 255- 276, 2021. DOI: 10.22481/praxisedu.v17i48.8807. Disponível em: <https://periodicos2.uesb.br/index.php/praxis/article/view/8807>. Acesso em: 3 jan. 2022.

## **Título:**

## ESTRATÉGIAS PARA O USO DE REPRESENTAÇÕES VISUAIS NA ANÁLISE DE DADOS QUALITATIVOS EM QDAS

*STRATEGIES FOR THE USE OF VISUAL REPRESENTATIONS IN THE ANALYSIS OF QUALITATIVE DATA IN QDAS*

## **Autores:**

Luiz Rafael dos Santos Andrade Ronaldo Nunes Linhares António Pedro Costa

## **Periódico:**

Práxis Educacional – A2 [\(https://periodicos2.uesb.br/index.php/praxis\)](https://periodicos2.uesb.br/index.php/praxis)

## **Etapa da tese:**

O presente artigo foi responsável por estruturar e apresentar à comunidade científica o estado da arte desta pesquisa, com base em uma revisão do tipo integrativa.

## **Apresentação de acordo com norma exigida pelo PPED/UNIT:**

Redação e apresentação nas normas da revista, selecionada para submissão (A1 ou A2) segundo Qualis CAPES da Área de Educação.

## **Idioma:**

Português.

**Ano:** 2021.

## **ESTRATÉGIAS PARA O USO DE REPRESENTAÇÕES VISUAIS NA ANÁLISE DE DADOS QUALITATIVOS EM QDAS**

## STRATEGIES FOR THE USE OF VISUAL REPRESENTATIONS IN THE ANALYSIS OF QUALITATIVE DATA IN QDAS

**Resumo:** Os designados *Qualitative Data Analysis Software* (QDAS) são ferramentas que auxiliam o pesquisador no tratamento, organização, análise e representação de dados, entre outros, com a finalidade de apoiar análises de pesquisas ou projetos científicos nos mais diversos campos de conhecimento. Este artigo apresenta, através de uma revisão integrativa, reflexões sobre as estratégias para disponibilidade de representações visuais em trabalhos acadêmicos que usaram QDAS. Como procedimento metodológico os dados levantados entre anos de 2018 e 2019, de estudos sobre Educação apoiados por QDAS, publicados em periódicos brasileiro, com critérios de qualidade A1, foram coletados com base na Revisão Integrativa, o que nos permitiu aprofundar reflexões dos pesquisadores/usuários de QDAS sobre a relação entre categorização/organização, análise de dados e apresentação de dados junto à representação visual de dados. Assim, pretendeu-se contribuir ao tema reflexões sobre as estratégias para concepção de representações visuais quando aplicadas aos QDAS durante as etapas de uma pesquisa. Do apontado constatou-se que, em se tratando do uso de QDAS como apoio à visualização e análise de dados qualitativos é preciso, inicialmente, considerar que a revisão integrativa nos proporcionou analisar que de um universo de 2.598 artigos, 70 se encaixavam e atendiam aos nossos critérios de seleção, no qual foi possível constatar que as representações visuais possuem a possibilidade de contribuir em etapas de uma pesquisa científica e, além disso, disponibilizam mais de uma estratégias para seu uso. **Palavras chave:** Visualização de Dados; Análise Qualitativa; Revisão Integrativa.

**Abstract:** The so-called Qualitative Data Analysis Software (QDAS) are tools that assist the researcher in the treatment, organization, analysis, and representation of data, among others, with the purpose of supporting research analysis or scientific projects in the most diverse fields of knowledge. This article presents, through an integrative review, reflections on the strategies for the availability of visual representations in academic works that used QDAS. As a methodological procedure, the data collected between the years 2018 and 2019, from studies on Education supported by QDAS, published in Brazilian journals, with A1 quality criteria, were collected based on the Integrative Review, which allowed us to deepen the reflections of the researchers/users. of QDAS on the relationship between categorization/organization, data analysis, and data presentation together with the visual representation of data. Thus, it was intended to contribute to the theme reflections on strategies for the design of visual representations when applied to QDAS during the stages of research. From what was pointed out it was found that, when it comes to the use of QDAS as support for the visualization and analysis of qualitative data, it is necessary, initially, to consider that the integrative review allowed us to analyze that out of a universe of 2,598 articles, 70 fits and met our selection criteria, in which it was possible to verify that visual representations have the possibility to contribute in stages of scientific research and, in addition, they provide more than one strategy for their use.

**Keywords:** Data Visualization; Qualitative Analysis; Integrative Review.

## **Introdução**

A comunicação visual tem sido uma expressão que acompanha a humanidade durante muito anos; temos nos comunicado visualmente desde os dias da pintura em cavernas, na pré-história (NEIL PATEL, 2021), e durante todos esses anos, a busca por expressões visuais que possam representar nossa comunicação com o cotidiano tem exposto diferentes formas e estratégias de se apresentar algo.

Hoje o visual também desafia a leitura de dados. Neurocientistas concluíram, de acordo com um estudo publicado pelo *Massachusetts Institute of Technology* (MIT), que nossos cérebros processam imagens em ritmo rápido na casa dos milésimos de segundos (MIT NEWS, 2014).

A comunicação científica tem observado o campo da Visualização de Dados (VD) com base no avanço das tecnologias de comunicações, em equipamentos para a geração de imagens, dados, e computadores que permitem simular sistemas cada vez mais complexos, consequentemente disponibilizando um grande volume de dados de diversas origens e formatos (FREITAS et al, 2001). Todo esse avanço tecnológico permite que os dados sejam apresentados por meio de diversificadas representações visuais (gráfico, imagem, infográfico, quadro, tabela, mapas, diagrama).

Na área da pesquisa qualitativa, a VD tem ganhado espaço e sentido de uso durante e após as análises de dados. Os *Qualitative Data Analysis Software* (QDAS), de maneira geral, têm apresentado aos seus usuários, cada vez mais, possibilidades de uso de representações visuais entre as suas funcionalidades (ANDRADE et al, 2021, no prelo). Em se tratando de QDAS, estes *software* podem ser compreendidos como ferramentas que auxiliam o pesquisador no tratamento, organização e análise de dados, com a finalidade principal de colaborar para o desenvolvimento de pesquisas ou projetos científicos. Atualmente os QDAS buscam oferecer à pesquisadores a possibilidade de apoiar a análise de dados qualitativos por meio de uma maior possibilidade de opções, tais como a i) análise documental, ii) análise de conteúdo, iii) análise de discurso, iv) análise baseada em estudos exploratórios, v) análise de entrevistas ou iv) mesmo estudos mistos, etc. (COSTA; MOREIRA; SOUZA, 2019).

Com essa relação entre representações visuais e QDAS, realizamos em 2020 uma revisão integrativa entre os anos de 2018 e 2019 com artigos publicados em periódicos de qualidade indicativa Capes A1 no Brasil, compreendendo periódicos

nacionais e internacionais. A questão da revisão que nos motivou realiza-la foi buscar respostas para se: Os autores dos artigos selecionados usaram estratégias para representar visualmente dados qualitativos por meio de QDAS? Se usaram, quais foram suas estratégias?

Como fundamento basilar para que fosse realizada essa revisão, neste artigo questionamos em que medida a concepção de representações visuais por meio de QDAS contribuir nas etapas de uma pesquisa científica? Diante do exposto, o artigo tem por objetivo contribuir ao tema nossas reflexões sobre as estratégias para concepção de representações visuais quando aplicadas aos QDAS durante as etapas de uma pesquisa. A seguir as seções se estruturam em i) A Visualização de Dados e os QDAS, ii) Metodologia, iii) Resultados e discussão, iv) Considerações, e v) Referências.

## **A Visualização de Dados e os QDAS**

Tratamos durante toda a investigação o termo "dados" ao nos referir à "Visualização de Dados", por compreender que corresponda melhor a associação de objetos, fenômenos ou posições num domínio espacial da ciência, ao invés de "informação", que remete a um tipo de conteúdo mais abstrato (FREITAS et al., 2001, p. 144). Outros autores também buscam não assemelhar como iguais as duas expressões; Spence (2001 apud FREITAS et al., 2001, p. 144), por exemplo, distingue "[...] visualização de dados científicos e visualização de informações pelo grau de interesse do usuário ou necessidade de aplicação na representação gráfica do objeto físico ao qual está associada a informação".

A Visualização de Dados (VD) e sua ampla possibilidade de se aplicar em variadas situações do cotidiano e no trato com os dados da pesquisa é um campo de estudos recente e emergente, nesse sentido, alguns pesquisadores já a definiram ao longo dos anos como:

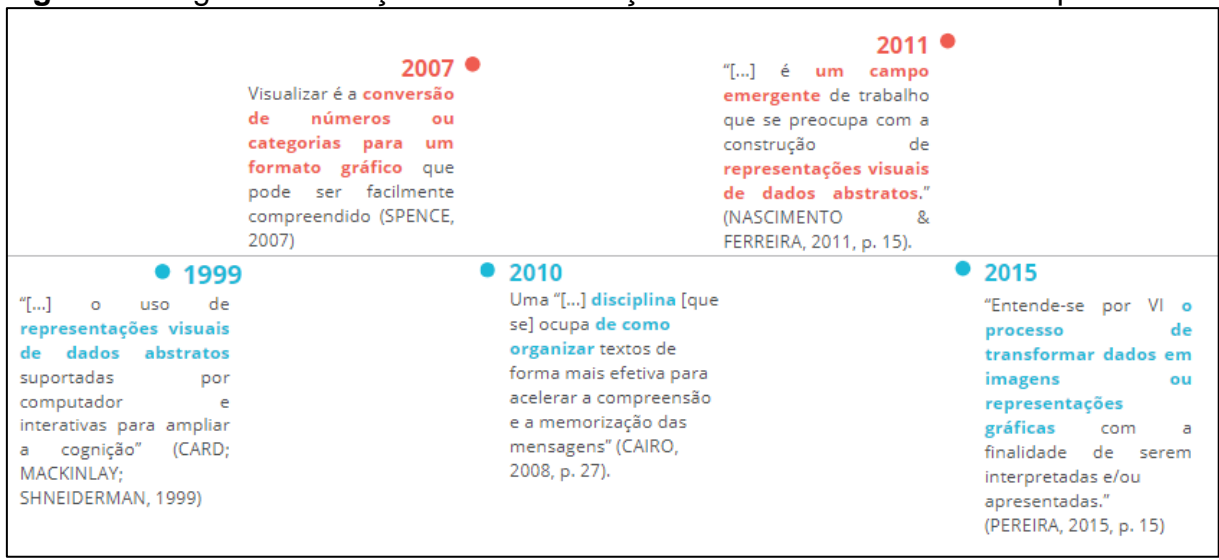

**Figura 1** – Algumas definições da Visualização de Dados em linha do tempo

Fonte: Elaboração do pesquisador (2020).

Entre a diversidade de interpretações ao longo dos últimos anos, em um ambiente no qual as relações tecnológicas digitais têm ganhado espaço até mesmo na pesquisa qualitativa, como é o caso dos QDAS, a VD é entendida, neste trabalho, a partir de um olhar da área da Educação, como o processo resultante da transformação de dados em representações visuais passíveis de interpretação, proporcionando ao receptor aquisição de conhecimento.

A representação visual é algo comum de se perceber em formas de gráficos de linhas, de barras de pizza etc., que são utilizados em livros didáticos, revistas, jornais impressos, noticiários de TV (NASCIMENTO; FERREIRA, 2011), e principalmente por pesquisadores, ao apresentarem e explicarem seus dados científicos. É importante destacar que "Em alguns casos, a meta da visualização é ajudar também na descoberta de novas informações, 'escondidas' nos dados" (NASCIMENTO; FERREIRA, 2011, p. 3), ou até mesmo na descoberta de novos conhecimentos a partir de sua interpretação.

A definição em si das representações visuais ligadas às tecnologias digitais é algo que vem sendo discutida com maior intensidade há duas décadas, mas há pelo menos dois séculos atrás processos de VD suportadas por outros tipos de tecnologias já foram praticados como elementos importantes de acordo com a necessidade no espaço e tempo histórico de cada sociedade. Em outubro de 1831, como exemplo dessas práticas citadas, um surto de bactéria intestinal, mais conhecida como cólera, chegou à Europa a partir da Inglaterra, atingindo centros industriais e locais de moradia popular (cortiços), onde aproximadamente 30 mil pessoas morreram<sup>21</sup>.

Segundo Pereira (2015, p. 27), "A causa da doença era desconhecida até 1855, quando John Snow produziu o famoso Mapa de Bolhas" (ver Figura 2), representando a morte dos doentes em pontos de intensidade vermelha. Somente depois de observar o mapa é que constatou-se que a maioria dos casos ocorreram próximo a uma bomba de água na *Broad Street* (PEREIRA, 2015), e que essa representação visual ajudou a descobrir a fonte da contaminação (MACKINLAY; WINSLOW, 2015).

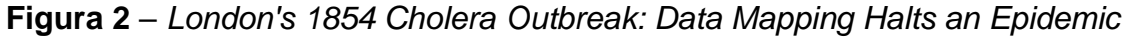

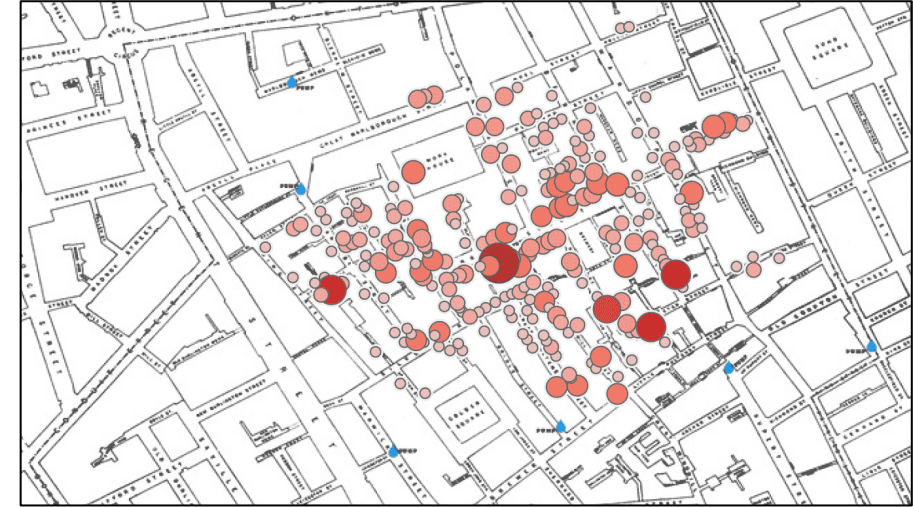

Fonte: <https://public.tableau.com/pt-br/gallery/mapping-1854-cholera-outbreak>. Acesso em 31 out. 2020.

Passados os anos em que o homem descobria a importância de visualizar os dados e representa-los adequadamente para adquirir um novo conhecimento frente um desafio, a VD tem sido, atualmente, considerada uma área de estudo que busca possibilitar à pesquisadores de diversificadas áreas do conhecimento científico, opções que contribuam com a organização e análise de dados por meio do uso de tecnologias digitais<sup>22</sup>.

A busca por tecnologias digitais de apoio a pesquisa, como os QDAS, que tenham a finalidade de contribuir com as análises de dados qualitativos, pode ser considerado um importante exemplo de avanço de ferramentas científicas, assim

<sup>21</sup> PORTAL G1. Na história das epidemias, até salmonela já foi grande vilã. Disponível em: <http://g1.globo.com/Sites/Especiais/Noticias/0,MUL1101132-16107,00NA+HISTORIA+DAS+

EPIDEMIAS+ATE+SAL MONELA+JA+FOI+GRANDE+VILA.html>. Acesso em 31 de out. 2020.

<sup>22</sup> Como exemplo dessas tecnologias podemos citar o computador.

como também o leque de opções/funcionalidades disponíveis para melhor atender as necessidades de organização e análise de dados dos usuários/pesquisadores.

Uma das opções/funcionalidades ofertadas pelos QDAS, atualmente, para o apoio à análise de dados qualitativos pode ser vista em suas representações visuais disponíveis aos seus usuários. No entanto cabe sempre considerar que perceber a VD e suas possibilidades de comunicação visual, como um meio importante para a exploração e interação dos dados disponíveis nas fases de organização e análise de uma investigação, será sempre uma tarefa importante para o pesquisador.

## **Metodologia**

Para identificar as estratégias de uso das representações visuais na análise de dados qualitativos suportada em QDAS, foi necessário realizar uma Revisão de Literatura das pesquisas que já foram publicadas e disponibilizadas para acesso do público na Internet. Entre tantas opções de revisão, optamos pela Revisão Integrativa, por sua possibilidade de sintetizar a literatura pesquisada e a combinação de dados empíricos e teóricos que podem "[...] ser direcionados à definição de conceitos, identificação de lacunas nas áreas de estudos, revisão de teorias e análise metodológica dos estudos sobre um determinado tópico" (B. MATOS, 2015, p. 3).

É válido ponderar que utilizamos a pesquisa bibliográfica sobre o tema da VD e dos QDAS para aprofundamento da reflexão teórica e empírica da revisão sobre a área da Educação. Ambas as perspectivas teórica e empírica foram tratadas a partir da abordagem predominantemente qualitativa. Aqui os dados quantitativos não foram descartados, eles colaboram fundamentalmente para que fosse possível obter uma base sistematizada e de apresentação para o aprofundamento das análises qualitativas, no sentido de interpretar o fenómeno possível, surgir e possibilitar uma melhor triangulação entre os dados, as fontes e a teoria, visando explorar todos os detalhes e observações pontuadas no decorrer das análises dos dados coletados.

Também é preciso destacar que os periódicos de qualidade A1 no Brasil, recorte para o estudo desta pesquisa, são resultantes de um rigoroso critério de avaliação por pares para seleção/publicação, que caracteriza-se por estruturar a qualidade dos periódicos através de um sistema de classificação denominado Qualis-Periódicos<sup>23</sup>, este sistema categoriza os periódicos de acordo com a área de atuação

<sup>&</sup>lt;sup>23</sup> Sobre o Qualis-Periódicos, consultar: <https://www.aguia.usp.br/apoio-pesquisador/escrita-publicacaocientifica/selecao-revistas-publicacao/qualis-periodicos/>. Acesso em 15 jul. 2020.

e os classifica em oito classes de qualidade da produção científica, sendo as denominadas "A" os periódicos melhor qualificados, seguidos pelos extratos B e C.

No Quadro 2, abaixo, tivemos a possibilidade de melhor estruturar as etapas da revisão e, inicialmente, quantificar o universo dos artigos levantados. Nesse sentido, a investigação foi operacionalizada por meio de processos concretos e complementares, seguindo os conceitos da Revisão Integrativa de Botelho, Cunha e Macedo (2011), que foram estruturadas nas seis etapas abaixo (Quadro 1), onde à esquerda foram listadas as etapas da revisão segundo a literatura e à direita os processos realizados em nossa prática.

| Descrição da<br>etapa                                                    | Trabalho realizado na pesquisa                                                                                                    |  |  |  |
|--------------------------------------------------------------------------|----------------------------------------------------------------------------------------------------|--|--|--|
| 1ª ETAPA                                                                 |                                                                                                    |  |  |  |
| Identificação<br>do<br>tema e seleção<br>da<br>questão<br>de<br>pesquisa | Tema: Uso de representações visuais na análise de dados<br>qualitativos em QDAS.<br>Questão: Em que medida a concepção de representações visuais<br>pode contribuir na organização e análise de dados apoiada por<br>QDAS?                                                                                                    |  |  |  |
| 2ª ETAPA                                                                 |                                                                                                    |  |  |  |
| Estabelecimento<br>critérios<br>de<br>dos.<br>inclusão e exclusão        | i) Ter "Educação" como área de avaliação do periódico; ii) O periódico<br>de origem do artigo possuir classificação de qualidade A1; iii)<br>utilização das palavras-chave "QDAS", "CAQDAS" e "Software" no<br>corpo do artigo; iv) Estar locado como artigo.                                                                              |  |  |  |
| 3ª ETAPA                                                                 |                                                                                                    |  |  |  |
| Identificação<br>dos<br>estudos<br>pré-<br>selecionados                  | 2.598 estudos foram pré-selecionados.                                                                                                    |  |  |  |
| 4ª ETAPA                                                                 |                                                                                                    |  |  |  |
| Categorização dos<br>estudos<br>selecionados                             | Após a categorização, seguindo critérios de inclusão/exclusão, 79<br>estudos foram selecionados.                                                                                                    |  |  |  |
| 5ª ETAPA                                                                 |                                                                                                    |  |  |  |
| Análise<br>e<br>interpretação<br>dos<br>resultados                       | As análises foram realizadas com apoio do software webQDA, e<br>apresentaram uma variedade de estratégias para o uso de<br>representações visuais.                                                                                                    |  |  |  |
| 6ª ETAPA                                                                 |                                                                                                    |  |  |  |
| Apresentação<br>da<br>revisão/síntese<br>do<br>conhecimento              | Os resultados apontam para um cenário de artigos que são<br>desenvolvidos e publicados em revistas de qualidade A1 no Brasil e<br>que fizeram uso de QDAS, bem como de estratégias para representar<br>visualmente seus dados apresentados.<br>Fonte: Elaboração dos autores a partir das etapas estabelecidas por Botelho, Cunha e Macedo |  |  |  |
| (2011).                                                                  |                                                                                                    |  |  |  |

**Quadro 1** – Etapas da Revisão Integrativa da pesquisa

As etapas listadas acima podem ser consideradas de concordância universal entre os estudiosos sobre o tema da Revisão Integrativa. Embora alguns autores divergem quanto à nomenclatura das etapas, e quanto à ordem de implementação delas, mas o conteúdo possui a mesma essência. A exemplo dessas divergências os estudos de Souza, Silva e Carvalho (2010, p. 104), denominam a segunda etapa como "[...] busca ou amostragem na literatura [...]"; já outros, como Mendes, Silveira e Galvão (2008), consideram como terceira etapa a "[...] definição das informações a serem extraídas dos estudos selecionados/categorização [...]", o que Botelho, Cunha e Macedo (2011), entendem como sendo uma quarta etapa. Optamos por seguir as etapas propostas por Botelho, Cunha e Macedo (2011), descritas no quadro 2, por melhor corresponder aos objetivos e ordem dos acontecimentos da coleta de dados e geração de análises deste artigo.

Na realização do processo de Revisão Integrativa, adaptamos como *checklist* oficial o disponibilizado pelo modelo de revisão desenvolvido pelo *Institut de recherche de I'Hôpital d'Ottawa, University of Oxford* e *Monash University*, PRISMA<sup>24</sup>, no qual foi possível eleger como i) Critérios de elegibilidade os anos considerados 2018 e 2019 por serem os mais recentes de publicações completas no ano de realização da revisão, 2020; Idiomas em Português, Inglês, Espanhol e Francês; Status de publicação *Open Acess*, ii) Como Fontes de informação, tivemos como base a Plataforma Sucupira – Qualis Capes (https://sucupira.capes.gov.br/sucupira/public/consultas/coleta/veiculoPublicacaoQua lis/listaConsultaGeralPeriodicos.jsf), por ser a oficial do governo brasileiro ao listar os periódicos avaliados; Após a listagem das revistas A1 na área da Educação pela Plataforma Sucupira, acessamos todos os portais das revistas.

Já no processo de acessar os portais das revistas A1 na área da Educação que foram listadas pela Plataforma Sucupira, na iv) Seleção de estudos acessamos as revistas listadas e buscamos verificar em seus volumes de 2018 e 2019 a presença (ou não) de artigos que relatassem, no corpo de seu texto, o uso de palavras-chave "QDAS", "CAQDAS" ou "*Software*". Após o processo de seleção, iniciamos a v) Coleta de dados, onde os artigos coletados foram baixados no computador, armazenados em pastas e transferidos no formato de fontes em \*PDF para o *software* de apoio à análise de dados qualitativos webQDA, no qual fizemos uso da técnica de análise de conteúdo estruturada no tratamento inicial de fontes, codificação e questionamento.

<sup>24</sup> PRISMA. Disponível em: <www.prisma-statement.org>. Acesso em 17 mar. 2021.

No *software* webQDA vi) Os artigos transferidos como fontes foram categorizados por: Temas da Educação; Metodologias identificadas; Natureza da pesquisa; Existência da Visualização de Dados. Como vii) Análises adicionais que foram surgindo no decorrer do processo de manuseio dos dados, os artigos que apresentaram uso de Visualização de Dados e que além disso, fizeram esse uso a partir de representações visuais geradas em QDAS tiveram suas imagens registradas em tela para posterior análise neste trabalho.

Das 121 revistas A1 listadas pela Plataforma Sucupira Qualis Capes durante nossa consulta em 2020, foi encontrado um total de 2.598 artigos publicados entre os anos de 2018 e 2019, destes, após o acesso de todos na íntegra e fazendo uso dos critérios de inclusão e exclusão, com destaque para a pesquisa de texto da presença das palavras-chave "QDAS", "CAQDAS" ou "*Software*", apenas 79 artigos se enquadraram à essa pesquisa. Não foram encontrados artigos duplicados (publicados em duas revistas) no decorrer da revisão. A Figura 3, abaixo, representa o caminho percorrido até chegarmos aos trabalhos que nos serviriam como objeto de pesquisa.

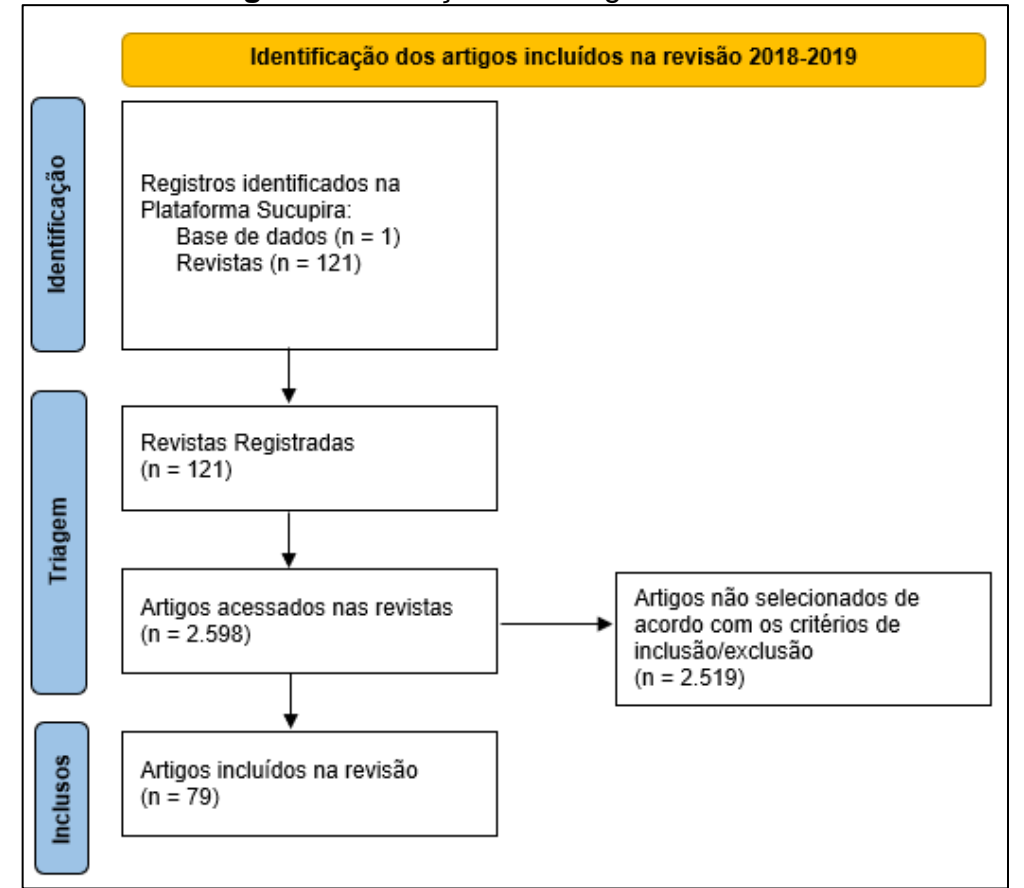

#### **Figura 3 –** Seleção dos artigos analisados

Fontes: Elaboração dos autores adaptado do modelo de diagrama PRISMA 2020.

Para facilitar a organização e análise dos 79 artigos selecionados, utilizamos o *Software* de Análise Qualitativa webQDA (https://www.webqda.net/) segundo os preceitos de Costa, Moreira e Souza (2019), o que nos permitiu organizar os dados e iniciar as análises de seus conteúdos sobre uso de QDAS e VD, com base nas etapas:

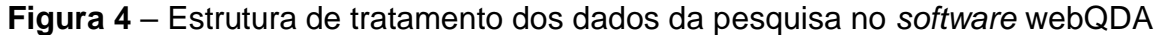

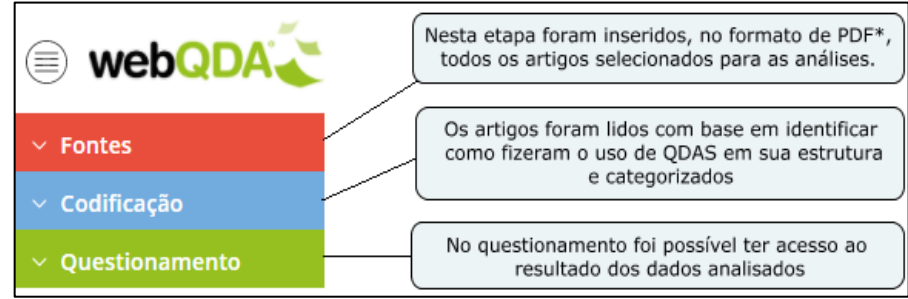

Fonte: Elaboração dos autores em 2020.

A utilização do *software* webQDA teve o objetivo exclusivo de apoiar o tratamento dos dados da pesquisa. Apoiado nele, foi possível listar as fontes (artigos) que foram recolhidas e codificá-las (categoriza-las) de acordo com a nossa necessidade e com base nas observações que foram surgindo com a leitura, assim como permitiu que criássemos representações visuais do tipo tabela sobre seus resultados. Concordamos com Souza, Costa & Moreira (2011, p. 20) no sentido de que "o webQDA é um *software* "poderoso" que auxilia os investigadores desde a fase da recolha de dados, até à fase da escrita das conclusões".

## **Apresentação de Resultados e discussão**

Neste estudo, partimos de uma pré-seleção de 2.598 artigos publicados em dois anos, para uma seleção final de 79, dos quais 70 se mantiveram por usar além dos QDAS, as representações de VD como parte de sua escrita. Os 70 artigos são um universo de 3% do total de artigos acessados (2.598) da área da Educação, que publicaram trabalhos em periódicos de qualidade A1, no Brasil, entre 2018 e 2019. Diante desses números questionamos: Os autores dos artigos selecionados usaram estratégias para representar visualmente dados qualitativos por meio de QDAS? Se usaram, quais foram suas estratégias?

## **Os autores dos artigos selecionados usaram estratégias para representar visualmente dados qualitativos por meio de QDAS?**

Podemos afirmar que, de acordo com as análises e categorizações dos trabalhos revisados, em 70 trabalhos foi identificado o uso de alguma estratégia ao apresentar representações visuais de dados.

| Códigos/Categorias                              | N.              |  |
|-------------------------------------------------|-----------------|--|
| TEM REPRESENTAÇÕES VISUAIS?                     |                 |  |
| Texto com representações visuais                | 10 <sup>1</sup> |  |
| Texto sem representações visuais                | 9               |  |
| REPRESENTAÇÕES GERADAS ONDE?                    |                 |  |
| Artigos com representações geradas por QDAS     | 10.             |  |
| Artigos com representações não geradas por QDAS | 60              |  |
|                                                 |                 |  |

**Figura 5** – Categorização/códigos gerados a partir do webQDA

Fonte: Dados gerados no *software* webQDA em 2020.

De acordo com o exposto na Figura 5, dos 70 artigos onde foi possível identificar em seu corpo de texto o uso de algum tipo de representação visual, 10 deles fizeram o uso dos QDAS diretamente para gerar estas visualizações, enquanto 60 optaram por não utilizar nenhuma representação advinda de QDAS (fato a ser aprofundado no segundo tópico dessas análises).

Outro número que nos chama atenção, é o fato de que apenas 10 artigos, utilizarem diretamente as estratégias de representações visuais disponíveis nos QDAS, por compreendemos que exista, nesses *software*, além de um apoio à análise de dados qualitativos, um modelo de processamento e apresentação desses dados ao usuário. No final da década de 90 do século XX, o pesquisador americano Stuart Card (et al, 1999), já chamava atenção da comunidade acadêmica para um modelo de processamento de dados.

O modelo de Card (et al, 1999) foi interpretado e adaptado ao longo dos anos por diversas áreas de conhecimento, seguindo uma estrutura lógica para o alcance de uma visualização em dados que passam, inicialmente, segundo a interpretação de Nascimento e Ferreira (2011, p. 18), por uma i) Transformação de Dados, seguida de um ii) Mapeamento Visual, e iii) Transformação Visual. Outros pesquisadores, como Pereira (2015, p. 32), também interpretam que esse modelo apresentado por Card et al. (1999) perpassa por uma i) Recolha de Dados, um ii) Tipo de Análise, e uma iii) Transformação Visual.

Frente as interpretações que foram se moldando ao tempo e demanda da sociedade de pesquisadores e aos objetivos de cada investigação, compreendemos que o modelo dos próprios autores Card, Mackinlay e Shneiderman, publicado no artigo "*Readings in Information Visualization: Using Vision To Think*" em janeiro de 1999, é possível de ser estruturado em torno da temática VD e QDAS, como está exposto na Figura. 6, a seguir.

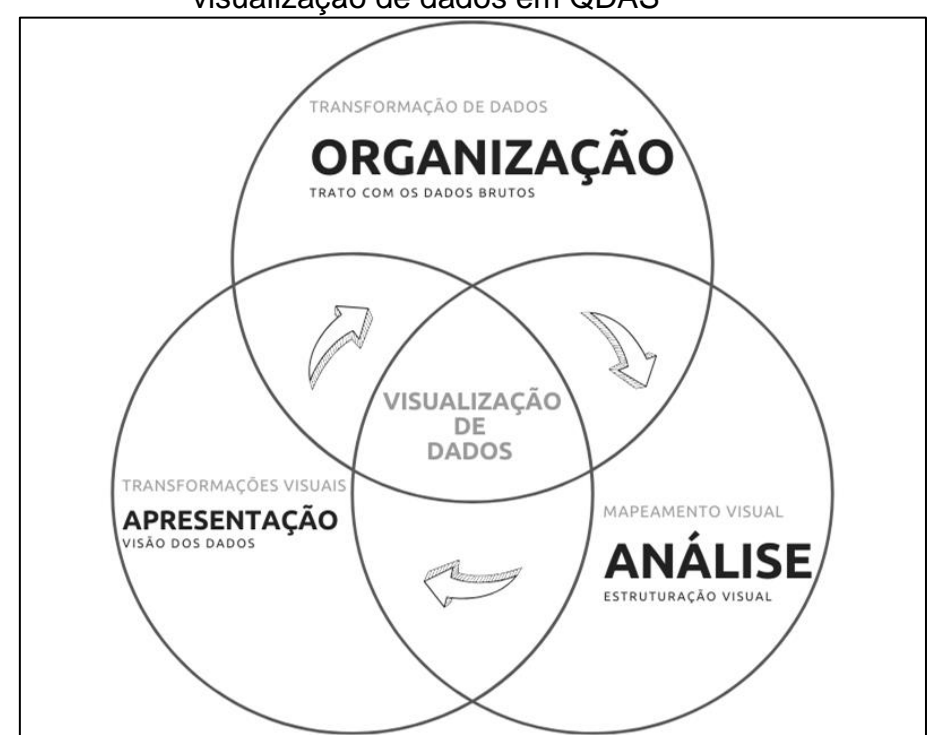

**Figura 6** – Modelo de processamento de dados adaptado para estratégias de visualização de dados em QDAS

Fonte: Elaboração do pesquisador (2021), adaptado de Card et al. (1999).

O modelo de processamento de dados apresentado por Card *et al*. (1999) completa duas décadas de importância para compreender, e dar fundamento, às estratégias de visualizar dados até os dias atuais.

De acordo com a Figura 6, e com base no exercício oportunizado pela Revisão Integrativa que, entre outros fatores, nos permitiu a "[...] identificação de lacunas nas áreas de estudos" e/ou "revisão de teorias" (B. MATOS, 2015, p. 3), entendemos que as etapas de apoio à análise dos dados qualitativos em QDAS possuem possibilidade de apresentar estratégias para a geração ou visualização de representações dos dados ali trabalhados desde o momento de organização, passando pela análise e apresentação, de acordo com o modelo apresentado na Figura 8. Dito isto, consideramos que, 70 trabalhos da revisão podem i) não ter encontrado essa lógica

de estratégia ao utilizar representações disponíveis nos QDAS para visualizar seus dados em diferentes momentos da pesquisa na plataforma, e ii) buscaram representar visualmente seus dados em *software* específicos para esse processo.

## **Se usaram, quais foram suas estratégias**

É pertinente pontuar, até aqui, que a maioria (70) dos artigos selecionados usaram representações visuais de dados em algum momento do corpo de seu texto. A estratégia de usar VD em alguma comunicação científica, pode colaborar para que o os leitores compreendam de maneira clara e eficiente uma informação (SILVA, 2019), tenham a possibilidade de construir novos conhecimentos (FREITAS, et al. 2001), ampliem a cognição (LOPES, 2018; CARD et al. 1999; CAIRO, 2008), tenham acesso a uma comunicação mais objetiva (FREITAS, et al. 2001), e por vezes interativas (PEREIRA, 2015).

Em se tratando da presente revisão em questão, podemos destacar que o ato de utilizar representações já na descrição dos procedimentos metodológicos é uma importante estratégia de VD que tende a tornar a metodologia o mais transparente possível. O aprofundamento e a preocupação em descrever, e até mesmo, ter a estratégia de representar visualmente a utilização dos QDAS durante a metodologia do artigo é algo, por nós, considerado fundamental, já que os QDAS são aliados no processo metodológico da pesquisa, e tendem a contribuir com o rigor adotado no momento de organização, análise e apresentação de dados qualitativos.

Em uma reflexão sobre o uso dos QDAS nas pesquisas qualitativas da área da Educação europeia, André (2020) notou a superficialidade com que os estudos tratam o uso desses *software*, principalmente durante a descrição de seus procedimentos metodológicos. Diante dessa realidade de pouca preocupação em melhor descrever os procedimentos com o apoio de *software* do tipo QDA, o autor propôs algumas perguntas que podem auxiliar o futuro pesquisador que pretende utilizar esses *software* como ferramenta de apoio às suas análises e trata-lo de forma mais clara e transparente em sua metodologia. Entre as perguntas destacamos aqui a última, onde André (2020, p. 49) questiona "Que influência o *software* QDA tem no processo cognitivo e na apresentação de resultados?", por entendermos, aqui, que cabe ao pesquisador fazer este tipo de questionamento, pois, a relação entre VD e QDAS pode

colaborar para que os dados sejam representados e apresente visualmente a pesquisa desde o processo de organização/categorização.

Ainda sobre o uso de representações visuais já na etapa de organização dos dados qualitativos apoiada por QDAS, apesar da maioria (56 ou 70.9%) dos 79 artigos selecionados terem descrito a fase de organização dos dados qualitativos apoiada no *software* em seus procedimentos metodológicos, lembramos que somente 10 deles usaram representações visuais geradas nos QDAS.

Destes 56 (70.9%) artigos que descreveram a etapa de organização dos dados em QDAS, apenas 28 deles aprofundaram esta discussão específica ao leitor, consideramos como aprofundamento os estudos que apresentaram: i) o tipo de código utilizado (árvore, nós, etc.); ii) o método de codificação (codificação central, axial, aberta, etc.); iii) os códigos aplicados no trabalho; iv) as categorias que foram geradas.

Além da estratégia de representar visualmente as etapas do QDA como procedimentos metodológicos, elemento para a pesquisa e comunicação científica, apesar de ainda pouco utilizada nos artigos selecionados, foi possível compreender, também, que a variedade dos tipos de representações visuais de dados deve ser algo analisado nesta revisão.

| QUANTAS E QUAIS FORAM AS REPRESENTAÇÕES USADAS? |                 |     |
|-------------------------------------------------|-----------------|-----|
| <b>Tabelas</b>                                  |                 | 57  |
| Diagrama                                        |                 | 23  |
| Gráficos                                        |                 | 15  |
|                                                 | Mapa conceitual | 12  |
|                                                 | Mapa mental     |     |
|                                                 | Mapa geográfico |     |
|                                                 | Infográfico     | 0   |
| TOTAL DE REPRESENTAÇÕES VISUAIS                 |                 | 109 |

**Figura 7** – 2ª Categorização/códigos gerados a partir do webQDA

Fonte: Dados da pesquisa.

Dos 79 artigos selecionados, 70 identificamos uso de alguma representação visual, com uma considerável variedade do tipo de representação. Ainda temos um predomínio do uso de "tabelas" como um tipo frequentemente usado, mas há de se destacar que o exercício dos mapas, em especial o mapa mental, começam a surgir nessa lista como opções usadas para representar dados além dos gráficos, diagrama e tabelas. Entre os 70 trabalhos, o uso de representações visuais ocorre 109 vezes, sendo possível considerar que os pesquisadores usam a estratégia da comunicação

visual – em específico determinados tipos de representações – em seus artigos com frequência.

Apesar de termos um recorte temporal atual 2018/2019, como limitação da revisão não identificamos uso de representação do tipo "infográfico". O infográfico é uma estratégia de representação visual que possibilita ao autor uma oportunidade de apresentar um conjunto de dados de origens diferentes e de maneira visualmente sintetizada ao leitor. Usado de maneira prática, de acordo com o MIT (2020), infográfico já salvava vidas na área da Saúde Pública no século XIX por meio de suas representações. Há de se acrescentar, também, que o infográfico é a única representação visual das listadas acima (Figura 7), que ainda não é uma opção de uso presente em QDAS (SOUZA; ANDRADE; LINHARES, 2019). Questionamos aqui se há uma maior dificuldade do pesquisador de educação e dos sistemas em apresentar informações em formato de gráfico.

Nascimento e Ferreira (2011), já consideravam comum a VD há uma década atrás ser percebida em formas de gráficos, barras etc. Hoje, já passamos a perceber que o conceito de VD, em especial por meio da comunicação científica de artigos, consegue melhor esclarecer esses "etc." com suas estratégias, ao busca variar para além deste cenário, abrangendo os diagramas e família de mapas – inclusive o mental – como fenômenos deste processo em um contexto de análise qualitativa. Também é importante pontuarmos outro fenômeno dessa relação entre estratégias de VD e QDAS na Figura 8:

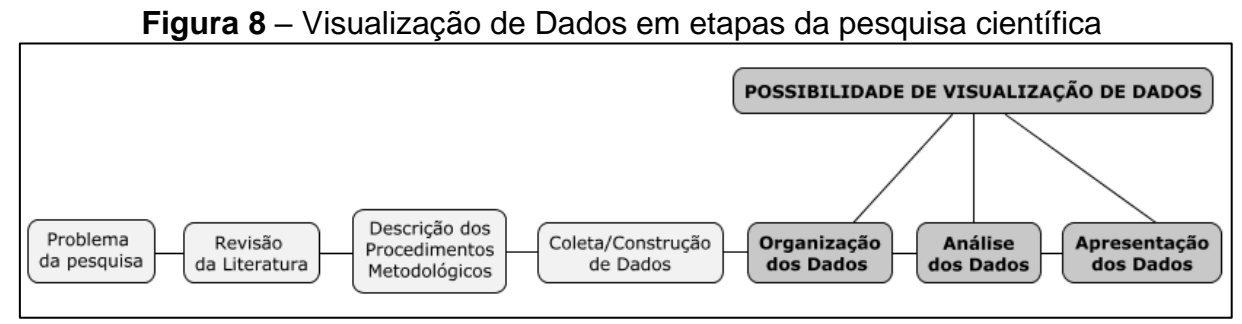

Fonte: Elaboração dos autores em 2021.

De acordo com a Figura 8, inferimos que, para os pesquisadores, o ato de visualizar dados, em se tratando de uma pesquisa científica, em especial com apoio de QDAS, não se destina apenas ao momento de apresentação dos dados. As representações visuais já podem ser geradas na etapa de organização dos dados (MAXQDA, webQDA, Deedose, Atlas.ti e NVivo são exemplos de *software* que já adotam a possibilidade de realizar essa etapa), e tendem a contribuir diretamente com a descrição dos procedimentos metodológicos da pesquisa, posteriormente as representações geradas na análise dos dados são determinantes para a síntese de um entendimento sobre o fenômeno estudado ou colaboradoras para a descoberta de novos conhecimentos. Por fim das etapas de uma pesquisa científica temos a apresentação dos dados, na qual, a escolha das representações pelo pesquisador é basilar para uma boa apresentação.

Sobre as etapas que a VD pode contribuir com uma pesquisa científica, podemos detalhar, entre os 79 artigos da presente revisão, que o uso de representações visuais, neste sentido, se dividiu entre:

**Figura 9** – Representações visuais entre as etapas da pesquisa durante a revisão integrativa

| Vome                      |    |  |
|---------------------------|----|--|
| ORGANIZAÇÃO DE DADOS      |    |  |
| <b>ANÁLISE DE DADOS</b>   | 38 |  |
| APRESENTAÇÃO DE DADOS     |    |  |
| Fonte: Dados da pesquisa. |    |  |

Com base na Figura 9, dos artigos levantados, a maior ocorrência de uso de representações visuais se encontra na etapa da apresentação dos dados, seguida da análise dos dados e por fim da etapa de organização dos dados. Esse número de ocorrências corresponde às representações geradas em QDAS ou não. Temos como exemplo o trabalho "Análise com *software* webQDA: perspectivados professores na Aprendizagem Baseada em Problemas", de Flavia Alvares, Mara Chirelli e Danielle Pio (2019), que fez uso de representações na etapa de "organização de dados", mas não apresentou nenhuma nas de "análise" ou "apresentação dos dados":

## **Figura 10** – Uso de representação visual gerada em QDAS (webQDA) apenas na fase de

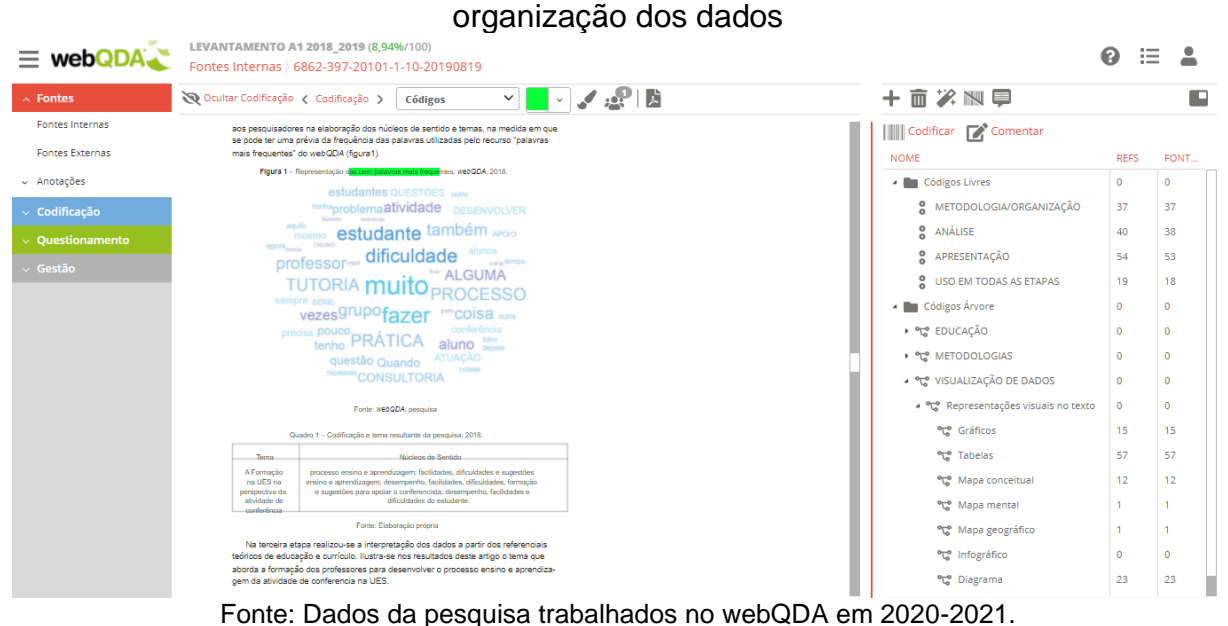

Como bem destaca o exemplo da Figura 10, é um caso em que o pesquisador optou por fazer uso da representação visual gerada no QDAS (nuvem de palavras frequentes), e, na mesma etapa de descrição, utilizou outros tipos de representações externas, como é o caso do "quadro". Os pesquisadores não deixaram claro nos artigos quais seriam esses *software* utilizados para a geração de representações externas aos QDAS, mas podemos identificar na leitura que algumas representações foram geradas a partir de gráficos do Excel e quadros elaborados no Word como principais elementos deste processo.

Ocorreu casos, em que não foi possível identificar a origem da representação (*software*), como é o caso da Figura 11, no trabalho "El Prácticum de Ciencias Sociales em Dos Universidades Iberoamericanas", dos autores Liliana Angélica Rodríguez Pizzinato e Xosé Manuel Souto González (2019) em que na etapa de análise dos dados o pesquisador optou por usar representação externa ao *software* de apoio (mesmo os dados da representação sendo originários do próprio QDAS como destaca na legenda da fonte):

## **Figura 11** – Uso de representação visual tipo diagrama gerada na fase de análise dos dados

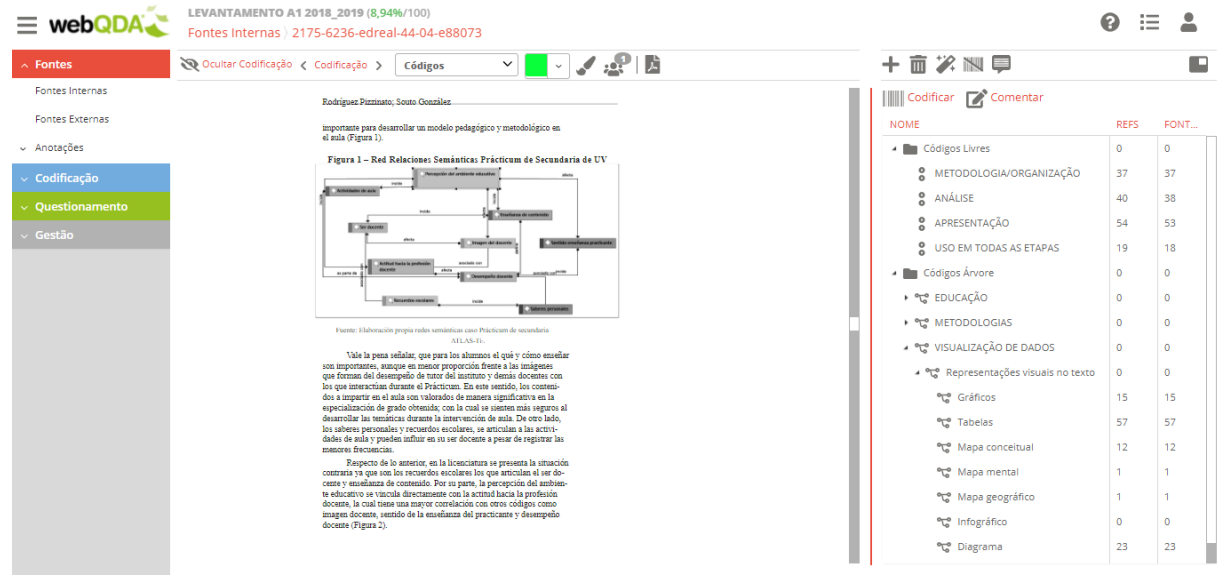

Fonte: Dados da pesquisa trabalhados no webQDA em 2020-2021.

Na fase de apresentação dos dados (ver Figura 12, abaixo) identificamos apenas um artigo que fez uso de representação visual ofertada diretamente no QDAS, intitulado "Possibilidades e desafios da prática de aprendizagem colaborativa no ensino superior", de autoria de Edna Lampert Klein (2018):

## **Figura 12** – Uso de representação visual tipo mapa conceitual gerada em QDAS (MaxQDA) na fase de apresentação dos dados

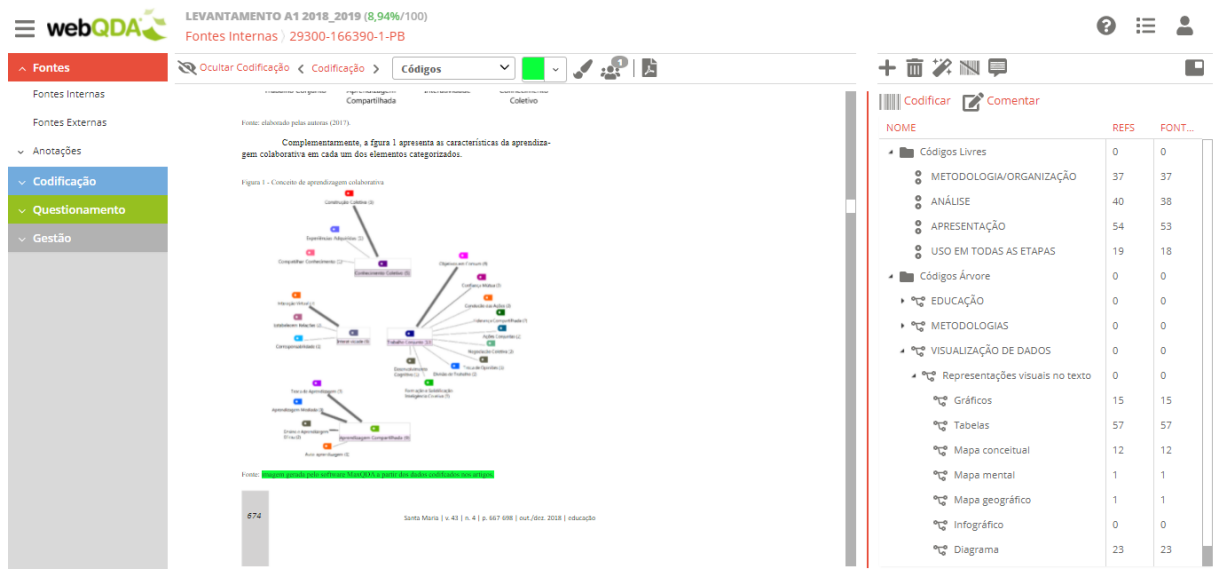

Fonte: Dados da pesquisa trabalhados no webQDA em 2020-2021.

Trazemos estes exemplos para destacar que é importante para o pesquisador saber o momento de usar as representações que estão a sua disposição, independentemente do *software*, pois, o que deve ser posto na tomada de decisão é sempre a forma clara na qual os dados serão expostos ao leitor, sua relação com o conteúdo e a opção teórico/metodológica tomada antes mesmo do uso do QDA. Será que os artigos analisados neste levantamento demonstram este uso?

Se destacarmos os artigos que fizeram uso de algum tipo de de VD em todas as etapas assinaladas (Organização, Análise e Apresentação dos Dados), temos um número total de 19, entre o total dos 79 analisados no levantamento. Com apenas 19 trabalhos, a pesquisa nos leva a concluir que o uso das representações visuais geradas e ofertadas nos QDAS ainda é uma realidade pequena, se comparada ao uso de representações externas. Com base na realização deste estudo podemos buscar respostas para trabalhos futuros em investigar a estrutura de apoio à pesquisa ofertada pelos QDAS, se os pesquisadores buscam se formar no uso das funcionalidades disponíveis nesse tipo de *software* ou se eles têm consciência sobre a real proposta de contribuição das representações ali disponibilizadas em relação as características de sua pesquisa e sua opção teórico/metodológica.

## **Considerações**

Com o recorte a que chegamos nesta revisão, foi possível entender que o uso de representações visuais em QDAS é correspondente, ainda, à uma pequena realidade das produções científicas de maior critério de qualidade (A1) no Brasil.

Desde o início da revisão entendemos que, ao trabalhar somente com os artigos de revistas A1, estamos trabalhando com um grupo de pesquisadores que são referenciais/modelos de qualidade para toda a comunidade científica do nosso país, por isso, a importância de investigar nesses trabalhos quais tipos de uso de representações visuais – em especial advindas de QDAS – esse grupo adota ao organizar, analisar ou apresentar seus dados à comunidade acadêmica.

Os pesquisadores são, se não o principal, um dos principais públicos de mercado, para o qual, os QDAS direcionam toda a sua tecnologia para apoio à análise de dados qualitativos. E perceber, neste público, como o uso desse tipo de ferramenta é feito para a promoção de uma comunicação visual entre autor e leitor foi algo que nos chamou atenção. Assim, pretendeu-se, neste artigo, contribuir ao tema reflexões sobre as possíveis estratégias para concepção de representações visuais quando aplicadas aos QDAS durante as etapas de uma pesquisa.

Dos 70 artigos em que foi possível identificar uso de QDAS e de representações visuais, 10 deles geraram suas representações diretamente a partir do *software* de apoio à análise de dados qualitativos. Com a maioria (60) não seguindo esse caminho de usar o QDAS e ao mesmo tempo explorar das possibilidades para a Visualização de Dados (VD) que a ferramenta possa possibilitar, questionamos o que faz ainda o pesquisador analisar dados em uma plataforma e migrar para outra para gerar representações visuais? Chegamos à conclusão de que i) as funcionalidades de gerar representações ainda podem não estar claras para uso nos QDAS, que ii) os pesquisadores não tenham buscado informações suficientes sobre o uso de representações em QDAS, ou que iii) as representações visuais geradas em outros *software* sejam ainda mais claras/acessíveis aos usuários.

Passamos a compreender, a partir da leitura dos artigos selecionados que apresentaram representações e uso de QDAS (70), e validamos com apoio de Card *et al*. (1999), que estratégias para uso de representações visuais podem ser utilizados em, no mínimo, três etapas com apoio dos QDAS: organização (trato com os dados brutos em categorias), análise (estruturação visual dos dados), e apresentação (visão dos dados em informação).

Uma das estratégias das pesquisas analisadas pôde ser observada quando 56 dos artigos descreveram a etapa de organização dos dados em QDAS em seus escritos. Desses, apenas 28 deles aprofundaram esta discussão específica ao leitor ao explicar claramente i) o tipo de código utilizado (árvore, nós, etc.); ii) o método de codificação (codificação central, axial, aberta, etc.); iii) os códigos aplicados no trabalho; iv) as categorias que foram geradas.

Outra estratégia importante foi a variedade com que as representações são utilizadas nos artigos. Um total de seis tipos (Tabelas, Diagramas, Gráficos, Mapa Conceitual, Mental e Geográfico). Ainda temos um predomínio do uso de "tabelas" como um tipo frequentemente usado, mas há de se destacar que a frequência de mapas (14 vezes), em especial o mapa mental (12 vezes), começam a surgir nessa lista como opções usadas para representar dados além dos gráficos, diagrama e tabelas tão conhecidos entre as produções acadêmicas.

Por fim, identificamos que houveram artigos (19 deles) que adotaram a estratégia de apresentar representações visuais em todas as três etapas possíveis de seu uso (organização dos dados, análise dos dados, apresentação dos dados), o que, consequentemente, responde nossa questão inicial de pesquisa, na qual é possível afirmar que as representações visuais possuem a possibilidade de contribuir em etapas de uma pesquisa científica e, além disso, disponibilizam mais de uma estratégias para seu uso.

## **Referências**

ALVARES, F.; CHIRELLI, M.; PIO, D. Análise com software webQDA: perspectiva dos professores na Aprendizagem Baseada em Problemas. **Revista Lusófona de Educação**, 44, 83-98, 2019.

ANDRÉ, E. Reflections on qualitative data analysis software – Possibilities, limitations and challenges in qualitative educational research. **Revista Electrónica en Educación y Pedagogía**, v. 4 n. 6, p. 41-55. Jan/jun. 2020.

ANDRADE, L. R.; LINHARES, R. N.; COSTA, A. P.; SOUZA, F. C. Data Visualization Representations in Software Supporting Qualitative Analysis. **ACTA SCIENTIARUM. EDUCATION (ONLINE)**, 2021. No prelo.

Biblioteca Paulo de Carvalho Mattos. **Tipos de Revisão de Literatura**. 2015. Disponível em: <http://www.fca.unesp.br/Home/Biblioteca/tipos-de-evisao-deliteratura.pdf>. Acesso em: 28, abr. 2021.

BOTELHO, L. L. R.; CUNHA, C. C. DE A.; MACEDO, M. O Método da Revisão Integrativa nos Estudos Organizacionais. **Gestão e Sociedade**, 5(11), 121-136, 2011. Disponível em: <https://doi.org/10.21171/ges.v5i11.1220>. Acesso em: 28, abr. 2021.

CAIRO, A. **Infografía 2.0**: Visualización interactiva de informacíon em prensa. Madrid: Alamut, 2008.

CARD, S. K.; MACKINLAY, J. D.; SHNEIDERMAN, B.; CARD, M. **Readings in Information Visualization**: Using Vision to Think. Morgan Kaufmann Series in Interactive Technologies, Academic Press, 1999.

COSTA, A. P.; MOREIRA, A.; SOUZA, F. N. **webQDA - Qualitative Data Analysis.**  Aveiro - Portugal, Aveiro University and MicroIO, 2019. Disponível em: <www.webqda.net>. Acesso em: 28, abr. 2021.

DICK, M. Visualizing Data To Save Lives: A History of Early Public Health Infographics. **The MIT PRESS Reader**, 2020. Disponível em: <https://thereader.mitpress.mit.edu/history-of-early-public-health-infographics/>. Acesso em: 28, abr. 2021.

FREITAS, C. M. D. S.; CHUBACHI, O. M.; LUZZARDI, P. R. G.; CAVA, R. A. Introdução à Visualização de Informações. **Revista de Informática Teórica e Aplicada**, Porto Alegre, RS, v. 8, n. 2, p. 143-158, 2001.

KLEIN, E. L. Possibilidades e desafios da prática de aprendizagem colaborativa no ensino superior. **Educação**, Santa Maria, v. 43, n. 4, p. 667-698, out./dez. 2018.

LOPES, Ana Daniela. **Teorias e boas práticas da Visualização da Informação.**  Dissertação (Mestrado em Multimédia) - Programa de Pós-Graduação em Multimédia Universidade de Trás-os-Montes e Alto Douro, Vila Real, p. 189. 2018.

NASCIMENTO, H.; FERREIRA, C. Uma introdução à visualização de informações. **VISUALIDADES**, Goiânia v.9 n.2 p. 13-43, jul/dez. 2011.

NEIL PATEL. How to Use Data Visualization in Your Content to Increase Readers and Leads. **Neil Patel Blog**, 2021. Disponível em: <https://neilpatel.c om/blog/datavisualization/>. Acesso em: 28, abr. 2021.

MACKINLAY, J. D.; WINSLOW, K. **Designing Great Visualizations**. 2015.

MENDES, K. D. S.; SILVEIRA, R. C. C. P.; GALVÃO, C. M. Revisão integrativa: método de pesquisa para a incorporação de evidências na saúde e na enfermagem. **Texto Contexto Enfermagem**, Florianópolis, v. 17, n. 4, p. 758-764, out./dez. 2008.

PEREIRA, F. P. A. **Big Data e Data Analysis**: Visualização de Informação. Dissertação de Mestrado. Universidade do Minho, Escola de Engenharia. 2015. SILVA, F. C. C. Visualização de dados: passado, presente e futuro. **Liinc** Em Revista, Rio de Janeiro, v.15, n.2, p. 205-223, novembro. 2019.

PIZZINATO, L.; GONZÁLEZ, X. El Prácticum de Ciencias Sociales em Dos Universidades Iberoamericanas. **Educação & Realidade**, Porto Alegre, v. 44, n. 4, 2019.

SOUZA, F. S. C., ANDRADE, L. R. S. A.; LINHARES, R. N. **Visualização de dados qualitativos na cibercultura**: uma proposta de análise descritiva a partir do uso de QDAS. Artigo apresentado na modalidade oral no III Encontro de Produção e Difusão Científica do Nordeste – Enprodic 2019.

SOUZA, M. T.; SILVA, M. D.; CARVALHO, R. Revisão integrativa: o que é e como fazer. **Einstein (São Paulo)**, São Paulo, v. 8, n. 1, p. 102-106, Mar. 2010.

SOUZA, N.; COSTA, A. P.; MOREIRA, A. Questionamento no Processo de Análise de Dados Qualitativos com apoio do software webQDA. **EDUSER**: Revista de Educação, v.3, n. 1, p. 19-30. 2011.

SPENCE, R. **Information Visualization**. ACM Press and Addison-Wesley, 2001.

SPENCE, R. **Information Visualization**: Design for Interaction. 2nd Edition, Prentice Hall, England, 2007.

TRAFTON, Anne. In the blink of an eye: MIT neuroscientists find the brain can identify images seen for as little as 13 milliseconds. **MIT News**: on campus and around the world, 2014. Disponível em: <https://news.mit.edu/2014/in-the-blink-of-aneye-0116>. Acesso em: 28, abr. 2021.

## **Dados da publicação:**

ANDRADE, L. R. S.; LINHARES, R. N.; COSTA, A. P.; SOUZA, F. S. DO C. Data visualisation in software supporting qualitative analysis. **Acta Scientiarum. Education**, 44(1), p. 1-14, 2022. DOI: https://doi.org/10.4025/actascieduc.v44i1.52857. Disponível em: <https://periodicos.uem.br/ojs/index.php/ActaSciEduc/article/view/52857>. Acesso em: 6 jan. 2022.

## **Título:**

*Data visualisation in software supporting qualitative analysis*

Visualização de dados em *software* de apoio à análise qualitativa

## **Autores:**

Luiz Rafael dos Santos Andrade Ronaldo Nunes Linhares António Pedro Costa Fernanda Santiago do Carmo Souza

## **Periódico:**

Acta Scientiarum Education – A2 [\(https://periodicos.uem.br/ojs/index.php/ActaSciE](https://periodicos.uem.br/ojs/index.php/ActaSciE%20duc/index)  [duc/index\)](https://periodicos.uem.br/ojs/index.php/ActaSciE%20duc/index)

## **Etapa da tese:**

O presente artigo foi responsável descrever quais são as possibilidades de visualização de dados disponibilizadas nos *software* do tipo QDA frequentemente usados mundialmente.

## **Apresentação de acordo com norma exigida pelo PPED/UNIT:**

Redação e apresentação nas normas da revista, selecionada para submissão (A1 ou A2) segundo Qualis CAPES da Área de Educação.

## **Idioma:**

Inglês.

**Ano:** 2022.

# **Data visualisation in software supporting qualitative analysis**

## **Luiz Rafael dos Santos Andrade1\*, Ronaldo Nunes Linhares1, António Pedro Costa2 and Fernanda Santiago do Carmo Souza1**

<sup>1</sup>Universidade Tiradentes, Av. Murilo Dantas, 300, 49032-490, Aracaju, Sergipe, Brazil.<sup>2</sup> Universidade de Aveiro, 3810-193, Aveiro, Portugal. \*Author for correspondence. E-mail: andrade.luizrafael@gmail.com

**ABSTRACT.** This text results from research developed in the Postgraduate Program in Education at the Tiradentes University (Unit), in partnership with the University of Aveiro, Portugal, in 2019 and 2020. The objective sought to describe how the Visualization of Data (VD) is represented in the analysis of qualitative data with the support of Qualitative Data Analysis Software (QDAS). To achieve this objective, we reached the inclusion/exclusion criteria. Seven software frequently used today, trying to understand the most frequent representations of HV in QDAS, their structuring, and how they can contribute to the phases of organisation and analysis in a scenario that can vary from small to large amounts of data. The results show that the QDAS can help the researcher visualise the qualitative data analysed with transparency through data visualisation representations that stood out in tables, charts, maps, and representations with movements. During the analysis, it was also observed that each software offers representations in different ways. The type of user/researcher interaction with the generated representations has been an exclusive phenomenon of digital technologies, which visually improves how scientific production knowledge can better circulate knowledge production.

**Keywords:** QDAS; CAQDAS; graphical representations; qualitative research; digital technology; scientific production.

## **Visualização de dados em** *software* **de apoio a análise qualitativa**

**RESUMO.** Esse texto é resultado de uma pesquisa desenvolvida no programa de Pós-Graduação em Educação da Universidade Tiradentes (Unit), em parceria com a Universidade de Aveiro, Portugal, no ano de 2019 e 2020. O objetivo buscou descrever como a Visualização de Dados (VD) é representada na análise de dados qualitativos com o apoio de *Qualitative Data Analysis Software* (QDAS). Para alcançar este objetivo chegamos, por meio de critérios de inclusão/exclusão a 7 (sete) *software* frequentemente utilizados na atualidade, buscando compreender quais são as representações de VD mais frequentes em QDAS, a sua estruturação e como podem contribuir para as fases de organização e análise, em um cenário que pode variar de pequenas a grandes quantidades de dados. Os resultados apontam que os QDAS são uma possibilidade de apoio ao pesquisador para visualizar os dados qualitativos analisados com transparência, por meio de representações de Visualização de Dados que se destacaram em *table*, *charts*, mapas, e representações com movimentos. Também foi observado durante as analysis, que cada *software* oferta representações de maneiras distintas, e que o tipo de interação do usuário/pesquisador com as representações geradas, vem sendo um fenômeno exclusivo das tecnologias digitais, que busca aprimorar visualmente a forma pela qual a produção científica pode melhor circular a produção de conhecimento.

**Palavras-chave:** QDAS; CAQDAS; representações gráficas; pesquisa qualitativa; tecnologia digital; produção científica.

## **Visualización de los datos en software de soporte análisis cualitativo**

**RESUMEN.** Este texto es el resultado de una investigación desarrollada en el Programa de Posgrado en Educación de la Universidad Tiradentes (Unidad), en colaboración con la Universidad de Aveiro, Portugal, en los años 2019 y 2020. El objetivo buscaba describir cómo la Visualización de Los datos (VD) se representan en el análisis de datos cualitativos con el apoyo del *software* de análisis de datos cualitativos (QDAS). Para lograr este objetivo, alcanzamos, a través de criterios de inclusión/exclusión, 7 (siete) *software* de uso frecuente en la actualidad, tratando de comprender cuáles son las representaciones más frecuentes de HV en QDAS, su estructuración y cómo pueden contribuir a las fases de organización y análisis, en un escenario que puede variar de pequeñas a grandes cantidades de datos. Los resultados muestran que las

QDAS son una posibilidad de apoyar al investigador a visualizar los datos cualitativos analizados con transparencia, a través de representaciones de Visualización de Datos que se destacaron en tablas, gráficos, mapas y representaciones con movimientos. También se observó durante los análisis, que cada *software* ofrece representaciones de diferentes formas, y que el tipo de interacción usuario/investigador con las representaciones generadas, ha sido un fenómeno exclusivo de las tecnologías digitales, que busca mejorar visualmente la forma en que la producción el conocimiento científico puede hacer circular mejor la producción de conocimiento.

**Palabras-clave:** QDAS; CAQDAS; representaciones gráficas; investigación cualitativa; tecnología digital; producción científica.

> Received on March 31, 2020. Accepted on March 18, 2021.

## **Introduction**

In the last decade, the advancement of digital technologies and their popularisation has contributed to a greater diversity of Data Visualization (DV) representations (table, map, infographic, among others) available (Nascimento & Ferreira, 2011). This article describes how these new representations, highlighted with digital technologies, are available supporting data analysis in Qualitative Data Analysis Software (QDAS). This experiment was possible to be made from the list of software used worldwide in an interdisciplinary way, available on Pat Research's website $^{25}\cdot$ 

According to our inclusion/exclusion criteria described in our methodological procedures, this research resulted in a descriptive analysis of how DV representations contribute to support the analysis of qualitative data in 7 of the 14 listed QDAS. In the software in which it was possible to identify this existence, we seek to analyse to describe: a) The most frequent representations of DV in QDAS; b) Structuring DV representations in QDAS; c) Representation of DV in the data organisation phase in QDAS; d) DV representations in the QDAS analysis phase.

We allow ourselves to understand from the perspective of researchers who work with the analysis of qualitative data. The importance of being clear about the DV processes may involve analysing qualitative data in diverse areas of knowledge and using digital technologies and their innovative potential, favouring this type of analysis.

This research has a theme, the Data Visualization (DV) representations and the use of Qualitative Data Analysis Software (QDAS). Based on the use of DV and the QDAS in digital environments, the question arises: to what extent do digital spaces' potentialities contribute to the representation of Data Visualization (DV) to be determinant in the analysis of qualitative data?

This research's objective was to describe how DV is represented in the analysis of qualitative data with the support of QDAS. To achieve this goal, we methodologically opted for a descriptive type of research when accessing the most used QDAS of the present and describing, based on our experience of use, their possible relationships with the representations of DV offered to users organisation and analysis of qualitative data. Next, in section ii), we will present the relationship between qualitative data analysis using software and the visual representations of data, followed by iii) the present work methodology, iv) The presence of Data Visualization in QDAS) conclusions.

#### **Qualitative Data Analysis Software and Data Visualization representations**

The software to support qualitative data analysis, QDAS, is used in a variety of research fields. Regardless area, the decision to use this type of platform to support data analysis "[…] is influenced by the type and approach of the research and also by the techniques selected by the researcher as the most suitable for analysis" (Lage, 2011, p. 47, authors' translation)<sup>26</sup>.

Among the utilities that make researchers choose to use QDAS, software of this type seeks to offer a platform that makes it possible to consider the ability to organise large and small amounts of data. A possible reduction in the time spent for analysis, coding/classification /description of sources and the

<sup>&</sup>lt;sup>25</sup>Pat Research Website. Retrieved on January 28, 2020 from https://www.predictiveanalyticstoday.com/top -qualitative-data-analysis-software/

<sup>&</sup>lt;sup>26</sup> "[...] é influenciada pelo tipo e abordagem da pesquisa e ainda, pelas técnicas selecionadas pelo pesquisador como as mais adequadas para análise".

availability of DV representations for use.

It is essential to consider that QDAS-type software is not intended to replace the researcher's role and work when analysing qualitative data. This platform option seeks exclusively to support the researcher to provide ways in which digital technology can collaborate with the quality of research analysis with a qualitative approach today.

We could not fail to consider that on this QDAS theme, some authors call attention to the harm that can cause improper use. Costa and Reis (2017, p. 10), when quoting Lage and Godoy (2008), for example, alert to cases in which the researcher must be aware when using these platforms in his research (Costa and Reis, 2017, p. 10): i) Coding - Possibility of losing control in the coding process, ii) Methodology - Confuse software with methodology, iii) Coding - Encouragement of complex and detailed coding structures resulting in over coding, iv) Sources - Unnecessary increase in the amount of data collected, leading to the risk of compromising in-depth analysis, v) Systems - Impossibility of communication between systems (software packages), vi) Methodology - Lead researchers to use a particular method of analysis according to the tool's characteristics.

Still, regarding the alerts for the use of QDAS, it is essential to consider that there must be criteria when choosing specific software to support data analysis in research. The software fits the research, not the research that needs to fit the software. For this, based on Costa and Reis (2017, p. 10), it is necessary to pay attention to: i) Adequacy to the type of investigation; ii) Adequacy to the research design; iii) Functionalities; iv) Usability of the software; v) Availability of software at the institution.

In addition to the criteria set out above, in this article, we understand that DV can and should also be considered an essential criterion for selecting a specific QDAS in scientific research. It has been usual to use a diversity of visual representations to communicate data in our social life. The QDAS is no different, as we will see in the analysis section of this research. That is why it is necessary to consider and make an effort to understand how the DV is offered in QDAS as an essential criterion when visualising data during qualitative analysis.

The DV, when offered in QDAS, can enable the user to see their data through different representations such as, for example, charts, tables, maps. Regarding these visual representations, Pereira (2015, p. 46-65, authors' translation) considers that the charts can be helpful, in general, "[…] when it is intended to analyse or communicate a message that is contained in the form of the data"<sup>27</sup>. Alternatively, also "[…] it works when it is intended to want to communicate a message that is contained in the internal relationships of a data set or between different sets"<sup>28</sup>, the tables "[...] it works when it is intended to analyse or communicate accurate and easy to reference information"<sup>29</sup>. Moreover, maps, a technique widely seen and used since childhood, "[…] works well when it is intended to communicate data with a location or spatial relationship"<sup>30</sup>.

It must be considered that the executions made in the QDAS that were part of our descriptive analysis concerning the practice tests are not made exclusively by the device. It is up to the researcher always having the primary responsibility of selecting, indicating, and conducting, among the data, the direction of the qualitative analysis, configuring a practical activity between a man and digital technology in search of a specific objective. Therefore, this may be a description of the experience, among others, that can be made and directed to other visions, analyses and discoveries.

DV has, in recent years, been considered an area of study that seeks to enable researchers from diverse areas of scientific knowledge. These possible options contribute to the reading and interpretation of data through the use of digital technologies $31$ .

When stating that the DV is "[...] a means for the visual or interactive exploration of data, of any dimension and your corresponding graphic representation" Pereira (2015, p. 36, authors' translation) $52$ defends that the DV is 'a means' to visualise data. While the author's [Card,](https://www.amazon.com.br/s/ref=dp_byline_sr_book_1?ie=UTF8&field-author=Stuart+K.+Card&search-alias=books) [Mackinlay](https://www.amazon.com.br/s/ref=dp_byline_sr_book_2?ie=UTF8&field-author=Jock+Mackinlay&search-alias=books) an[d Shneiderman](https://www.amazon.com.br/s/ref=dp_byline_sr_book_3?ie=UTF8&field-author=Ben+Shneiderman&search-alias=books) (1999,  $s/p$ ) e Cairo (2008), adopt the term Information Visualization (IV), conceptualising it as "[...] the

<sup>&</sup>lt;sup>27</sup> "[...] quando se pretende analisar ou comunicar uma mensagem que está contida na forma dos dados".

<sup>28 &</sup>quot;[...] funcionam quando se pretende comunicar uma mensagem que está contida nas relações internas de um conjunto de dados ou entre diferentes conjuntos".

<sup>29</sup> "[...] funcionam quando se pretende analisar ou comunicar uma informação precisa e fácil de referenciar".

<sup>30</sup> "[...] funcionam bem quando se pretende comunicar dados com uma localização ou relação espacial".

<sup>&</sup>lt;sup>31</sup> As an example of these technologies, we can mention the computer, highlighted by Card et al. (1999)

<sup>32</sup> "[...] um meio para a exploração visual ou interativa de dados, de uma qualquer dimensão e a sua correspondente representação gráfica".

use of visual representations of abstract data computer-supported and interactive to enhance cognition" (Cairo, 2008, p. 27, authors' translation) $33$ .

In this research, we understand that both definitions (DV and IV), indistinctly, seek to conceptualise the phenomenon of visualising data or information in representations generated through digital technology. Promote a better organisation, understanding, memorisation, and production of new knowledge. We chose to use the term DV. We will try to reflect on this understanding's applicability from the present time perspective and our practical experience in QDAS because we know that the concepts may change over the years, social or cultural phenomena.

In doing this exercise, we consider that in the last two decades, with the advent of attitudes, ways of thinking and values, increasingly related to the practices of the digital environment. Some authors understand it as a characteristic present in cyberculture (Lévy, 1999; Lemos, 2010; 2011; Santaella, 2003). Alternatively, even factors of a society that tries to define itself as postmodern (Bauman, 2000; Giddens, 1991; Harvey, 1992) or hypermodern (Lipovetsky, 2004; 2016).

In this context, the search for digital technological tools, such as QDAS, aims to contribute to research-based support for qualitative data analysis. Has increased in scientific research in Brazil (Andrade, Linhares, Costa, & Almeida, 2019). These tools, the number of options and the expansion of available functionalities grow better to meet the data analysis needs of users/researchers. One of these options can be seen in the DV itself.

In this digital space, emerge possibilities offered by the QDAS for the practice of potentialities exclusive to this digital reality, which is crucial for analysing qualitative data. One of these potentialities is to perceive the DV as an essential means for exploring and interacting with the data available for analysis.

#### **Methodology**

As procedures, we use bibliographic research on the theme to describe the possible relations between the DV and the QDAS during qualitative data analysis. In a second phase, as an experiment procedure, a survey of the best QDAS available to users/researchers in the international market was carried out based on the Pat Research<sup>34</sup> website, which listed the most popular ODAS among users until the period of our analysis $35$ .

The available QDAS that met the Pat Research portal's criteria were listed in a 'Top Qualitative Data Analysis Software', totalling 14 software: NVivo, ATLAS.ti, Provalis Research Text Analytics Software, Quirkos, MAXQDA, Dedoose, Raven's Eye, Qiqqa, webQDA, HyperRESEARCH, Transana, F4analyse, Annotations, and Datagram.

To experiment with this research of the listed software, it was necessary to establish inclusion/exclusion criteria: i) be listed in Pat Research, ii) be viable to access, iii) have a free trial version, and iv) have the presence of representations of DV. After the defined criteria, we followed this stage of data collection in (Figure 1):

<sup>33</sup> "[...] o uso de representações visuais de dados abstratos suportadas por computador e interativas para ampliar a cognição".

<sup>34</sup> list. According to what stated on the website, "[…] a Business-to-business discovery platform that provides Best Practices, Buying, Reviews, Ratings, Comparison,

Research, Commentary, and Analysis for Enterprise Software and Services". Retrieved on March 13, 2020 from https://www.predictiveanalyticstoday.com/

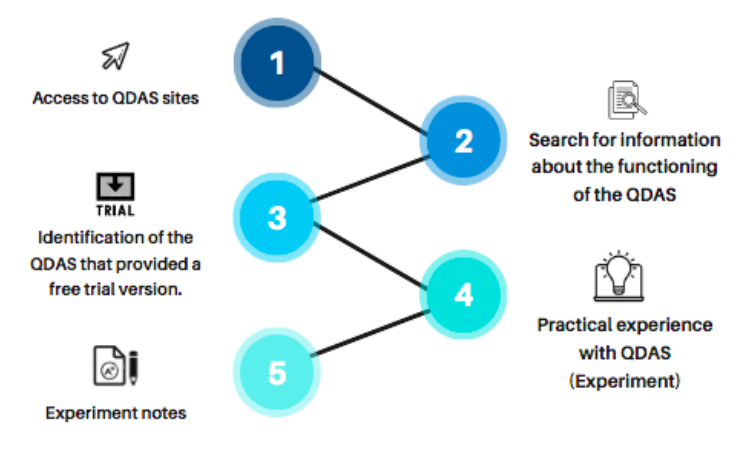

**Figure 1.** Data construction path**.** Source: Prepared by the authors in 2020.

The data construction path (Figure 1) on DV in QDAS initially sought to visit each software's websites, seeking to better understand their particularities of operation. Subsequently, deepen a practical experience with all the QDAS mentioned bellow. These done through the free software versions to testing. All the highlighted software selected for this analysis are commercial solutions.

The inclusion/exclusion criteria also pointed out the software that was impossible to go through our experiments, but that were nevertheless mentioned in Pat Research's list. Of the total of 14 QDAS listed, seven (7) were not possible to carry out analyses in this research (view Table 1)

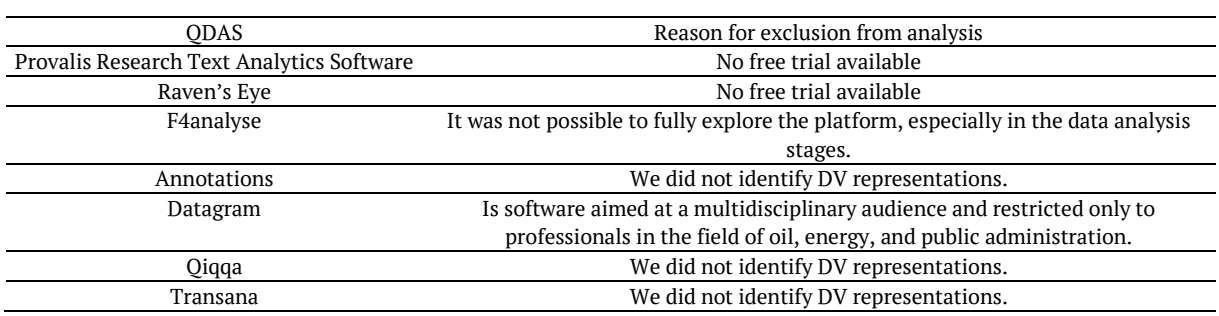

**Table 1.** List of QDAS featured on the Pat Research portal.

Source: Prepared by the authors in 2020.

The other seven (7) QDAS that we can access following our inclusion/exclusion criteria are divided into two forms of access:

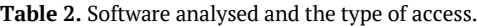

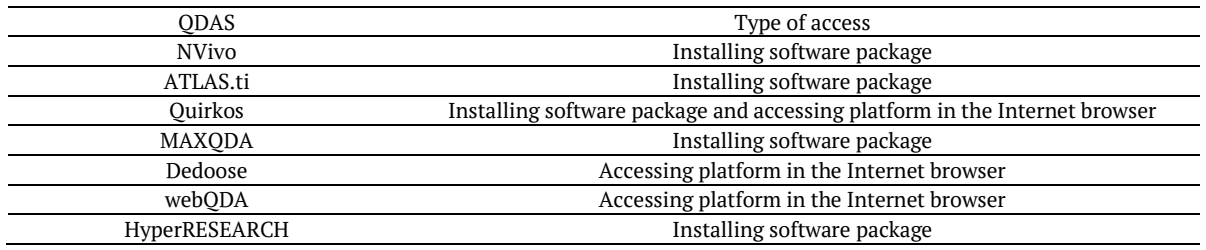

Source: Prepared by the authors in 2020.

In both types of access to QDAS (view Table 2), it was necessary to access their electronic addresses and register with personal information (name, date of birth, sex, e-mail, password). This procedure was necessary to grant access to the free trial version.

The seven trial versions made available the software for a limited number of days for free use. Of those analysed, we found variables of 14 days, as was the case with three software (NVivo, MAXQDA, and Quirko), 15 days (webQDA), and 30 days (Dedoose). However, this is not a rule. There was software

that limited the functions and allowed, until the date of this research, that the trial version is used for unlimited days, which happened in two of the analysed software (HyperRESEARCH and ATLAS.ti).

We created a data collection table to organise the results, where notes were made throughout using the QDAS in practice. This table had the following topics: i) Name of the software; ii) Forms of visual representations available; iii) Data organisation options; iv) Interactions; v) Access date; iv) Form of access; v) Website link related to the software.

The objective of the first item served to identify which QDAS were analysed. In the second, we list the types of DV available in each software. In the third one, we highlight how the data were organised on the platform. Fourth, we evaluated the interactions of existing representations. The evaluation was made with scores from 1 to 5, considered 1 for few representations interactions and 5 for much interaction. The fifth item had the function of recording the date on which the software was accessed and analysed. In the sixth, the type of access that the software offered on the date of this experiment was pointed, which may be the installed software package and software accessed by the browser; in the last item, access links to the websites of each QDAS were registered.

Below we present the results and analyses of the QDAS that were part of this research. In this research, we care about making an effort to make it clear to the reader how DV representations can collaborate in the QDAS to support qualitative data analysis. The user can use a VD available in QDAS in his research and better communicate the data using visuals, such as graphs, maps, and diagrams. This whole exercise aims to make scientific communication - mainly qualitative - more transparent and more objective in conveying to the readers.

#### The presence of Data Visualization in QDAS

Through the organisation of data from the practical experience of accessing QDAS and identifying possible representations of DV, we can highlight, below, if the presence of DV occurs in qualitative data analysis software, how it occurs, and what is its effective contribution on platforms of this type for users/researchers.

#### **a) The representations of DV present in the QDAS**

From a researcher perspective that sought to explore in its versions of tests the DV and its possible contributions, we found that the QDAS that can be identified and accessed in this research present a set of DV representations. In their structures that varied between table, Concept/mind maps, Representations with movements and Charts.

Regarding item "i", both in the natural and virtual fields, it has the same purpose of being a matrix representation $36$ . They are composed essentially of numbers. Tables are also intended to present, in the QDAS, a set of data in text format organised and distributed in columns and rows. In Figure 2, we highlight an example of a representation of a table existing in QDAS.

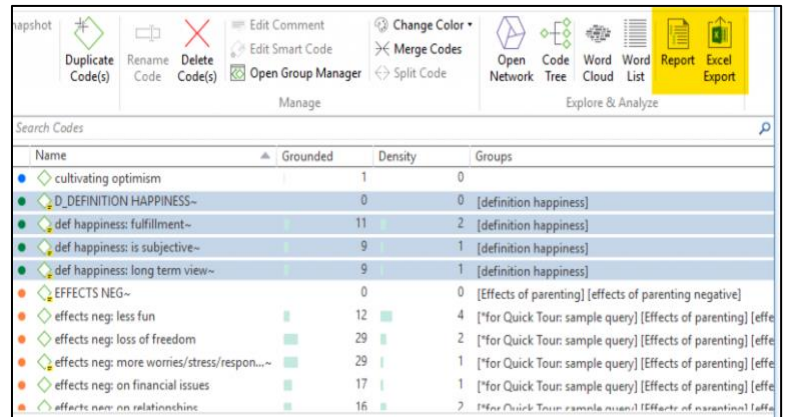

#### **Figure 2.** Example of a table in QDAS.

Source: Available in <https://atlasti.com/wp-content/uploads/2019/03/fig1-1024x560.png>. Accessed on: March 13, 2020.

<sup>36</sup> More information about matrix logic in tables: https://pt.wikipedia.org/wik i/Matriz\_(matem%C3%A1tica, retrieved from March 02, 2020.
The "ii" type representations used in QDAS come from the family of diagrams, consolidated as representations used to manage data, information and knowledge in practical/virtual situations. In the virtual realm, they are presented to the reader as an option for their qualitative data's mental visualisation. It is a general representation of all the data or specific analysis points with the chosen software. In Figure 3, we highlight an example of representation of conceptual/mental maps existing in QDAS.

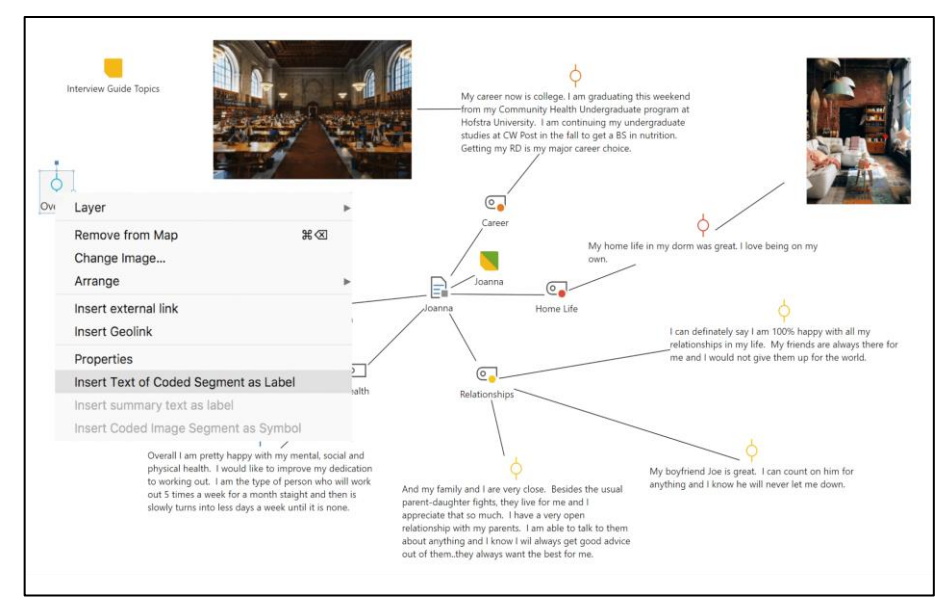

**Figure 3.** Example of concept/mind map in QDAS.

Source: Retrieved on March 13, 2020 from https://www.maxqda.com/wp/wp-content/uploads/sites/2/MAXMaps-mq2018-qda-blog.png

In the context of QDAS currently available, it is established that the item "iii". Have gained ground among the options to view data on these platforms, with the primary objective to establish more excellent interactivity movements and clicks to the users/researchers than already existed (maps, charts, diagrams, among others) and were without movements. In Figure 4, we highlight an example of representation with movements existing in QDAS.

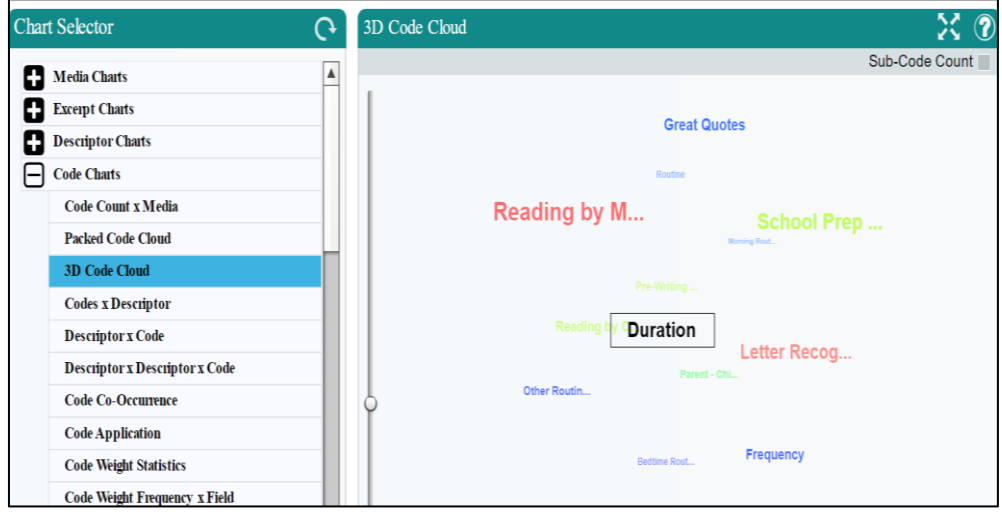

**Figure 4.** Example of representation with movements. Source: Authors registration in 2020.

Lastly, the "iv" type representations also appear in QDAS, as a set of representations of graphs of different formats (bars, lines, diagrams, among others). In Figure 5, we highlight an example of representations of the type Charts existing in QDAS.

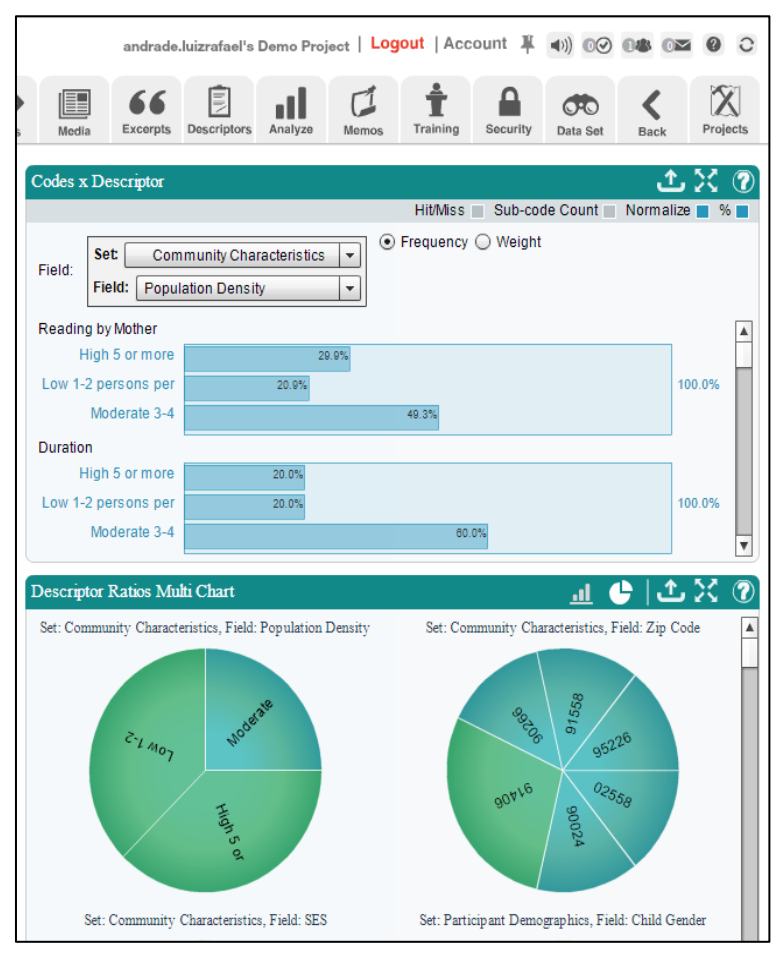

**Figure 5.** Example of charts representations. Source: Authors registration in 2020.

It is also possible to observe where certain representations are present from experimentation in the analysed QDAS, as shown in Figure 6.

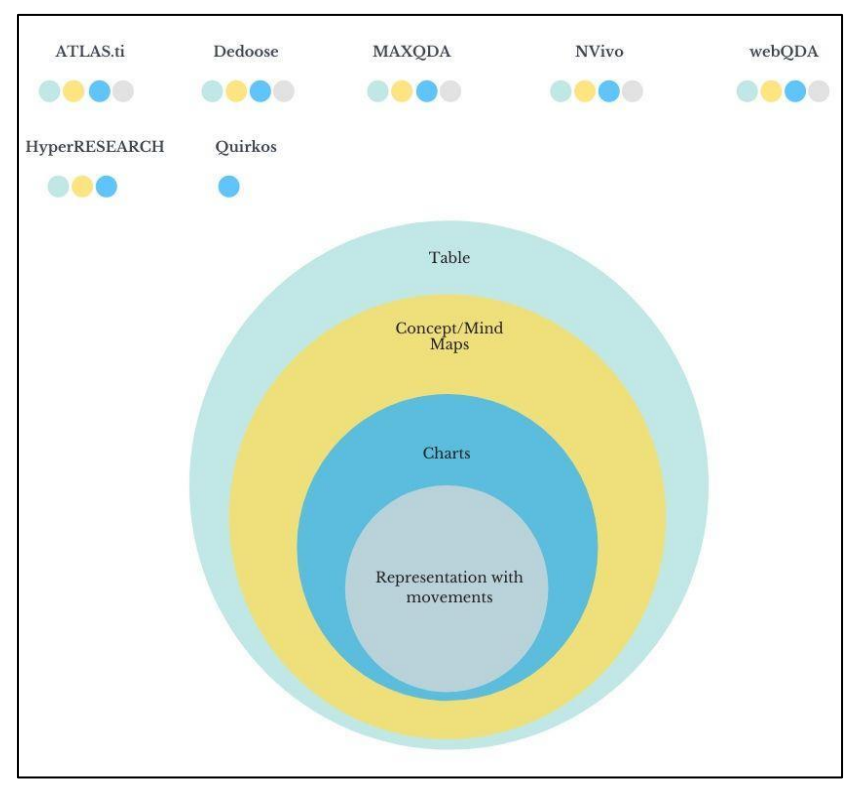

**Figure 6.** DV representations present in QDAS. Source: Prepared by the authors in 2020.

We can point out that from the QDAS that were part of this study. As Figure 6 represents, 5 (five) of them (ATLAS.ti, Dedoose, MAXQDA, NVivo, and webQDA), of the total of 7 (seven), offered all representations of Data Visualization (DV) described earlier. Noting most of these representations have been seen as something that needs to be available to the user/researcher in most of this software. In this context, we ask: Are the representations structured similarly in all 7 QDAS surveyed?

#### **b) Structure of DV representations in QDAS**

It is not the same similarity to state that all 7 (seven) structure their representations in the same way. The difference is possible to see in the format that the platform is made available for user access. According to Souza et al. (2019), the webQDA $37$  and Dedoose<sup>38</sup> are active QDAS through cloud computing, technology that, according to the Eco it Digital<sup>39</sup> Security Portal allows the distribution of computing services and online access without the need to install/download programs or applications. How is the case of the other five listed ODAS (ATLAS.ti<sup>40</sup>, MAXODA<sup>41</sup>, NVivo<sup>42</sup>, HyperRESEARCH<sup>43</sup>). Of this analysed software, only Quirkos<sup>44</sup> Provides the option of access through cloud computing technology or an application installed on the computer.

The differences of QDAS in providing the exact representation of DV also extend in their execution and presentation forms (Table 3).

**Table 3.** Execution and presentation of DV representations in QDAS.

| Execution of DV representations |        | Presentation of DV representations      |                                 |  |
|---------------------------------|--------|-----------------------------------------|---------------------------------|--|
| Automatic                       | Manual | All representations in a given space on | Representations are distributed |  |
|                                 |        | the control panel                       | throughout the control panel    |  |

<sup>37</sup> webQDA Website. webQDA - Qualitative Data Analysis Software – online. Retrieved on January 16, 2020 from https://www.webqda.com/

<sup>38</sup> Dedoose WebSite. Great Research. Made Easy! – online. Retrieved on January 16, 2020 from http://www.dedoose.com/

<sup>39</sup> Portal Ecoit Segurança Digital. Retrieved on January 07, 2020 from https://ecoit.com.br/computacao-em-nuvem/

<sup>40</sup> ATLAS.TI Website. Retrieved on January 16, 2020 from http://atlasti.com/

<sup>41</sup> VERBI GmbH. MAXQDA – The Art of Data Analysis – online. Retrieved on January 16, 2020 from http://www.maxqda.com

<sup>42</sup> NVivo Website. Retrieved on January 16, 2020 from http://www.qsrinternational.com/

<sup>43</sup> Researchware, Inc., Qualitative analysis with HyperRESEARCH. Retrieved on January 16, 2020 from http://www.researchware.com/products/hyperresearch.html

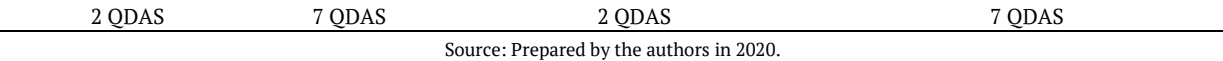

The first difference analysed from the QDAS in question was the way that these software offer representations. During the research, some provided representations that are executed automatically and others that need manual commands to be executed with the platform's data (view Table 2). Another difference is that two software (NVivo and Dedoose) allow all representation options to be accessed in a single space<sup>45</sup> (view Figure 7):

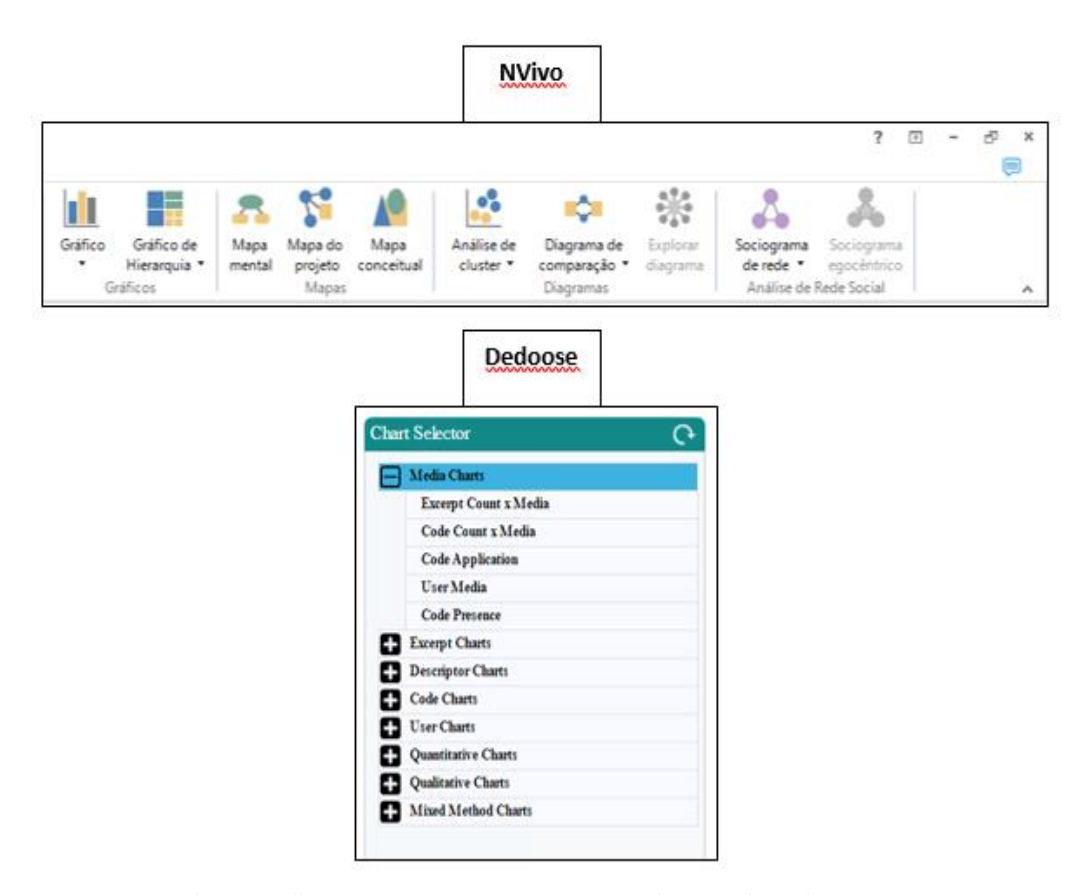

**Figure 7.** All representations in a given space on the control panel. Source: Prepared by the authors in 2020.

In the other five QDAS analysed in this research, the representations were distributed throughout the software layout at specific times (coding and analysis), not having a single space in which all could be viewed or chosen by the user<sup>46</sup>.

#### **c) DV representation in the data organisation phase in QDAS**

This research highlights the practical experiments in QDAS, software that we had easy access to automatically generated representations from the inserted data. When a source was added to the software, we could view the data in the form of representations: Ex: word cloud with the source's most frequent words. The visualisation of the data inserted in the initial phases of the research performed in QDAS is essential because it collaborates so that the user/research can better see how their data is structured to, finally, analyse it.

The DV representations in this phase of organising data (sources) in QDAS, when available, have the objective of visually clarifying for the user/researcher the design of how their analyses will be. It is fundamentally an elementary differential for how the researcher will look at his qualitative data and

<sup>&</sup>lt;sup>45</sup>This does not mean that the user/researcher only has access to the representations in this specific space of the QDAS. They will appear separately at other times when dealing with the data on the platform.

<sup>46</sup>Although it does not have a specific space on the platform to view all representations, we realise that the QDAS of this type seeks to ensure that the representations are present in dealing with the data specific types and forms of phase

start the next phase, which is the analysis.

In QDAS that participated in this research, we also could test the resources of the coding/categorisation that was accessible and executed, in a similar way between the software, from a document (source) selected for analysis. With the codes created, we had the chance to explore other types of DV, such as tables and maps; important to better visualise how the codes/categories were organised from the data (source) inserted. Given the number of representations that varied between the types i) Charts, ii) Tables, and iii) Maps, we chose to highlight, in Figure 8, examples of how representations can collaborate in the visualisation of the created (1) and filled categories (2) in QDAS.

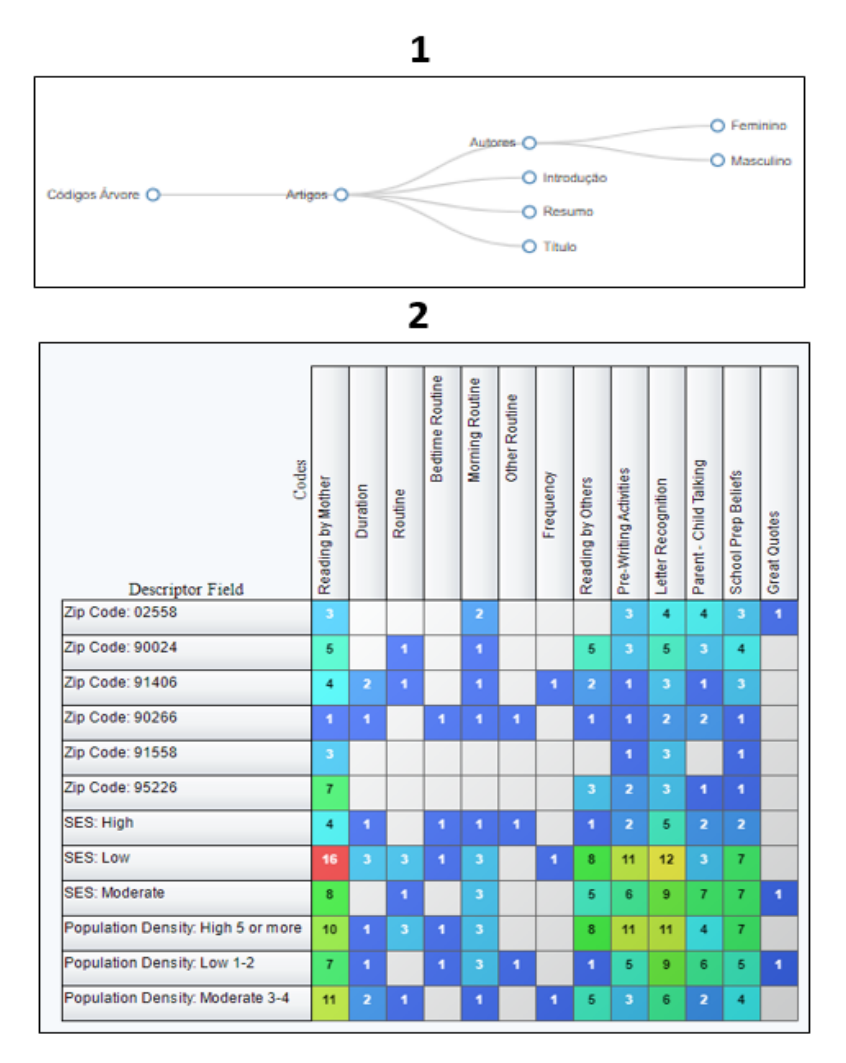

**Figure 8.** Examples of representations in generated codes/categories. Source: Authors registration in 2020.

In the representation of the Conceptual Map type (view Figure 8), the categories (macro) and subcategories (micro) are organised in an order that starts from the total, macro, for the specific, micro. In representation 2 of Figure 8, it is possible to visualise an essential functionality of crossing codes/categories with data (sources). In this context, of the 7 (seven) QDAS analysed, in 5 (five) of them, it was possible to identify DV representations in the data organisation phase.

#### **d) DV representations in the QDAS analysis phase**

Although we observe that the representations of DV appear in phases that precede the analysis, we observe that the QDAS concentrates on providing options to view the qualitative data at that moment of the research. For these options to have a particular variety, representations of types table, charts, map, and even movements are alternatives. However, as we have seen during this article's analysis, QDAS has limitations different from software to software. What would not be different in the analysis

phase.

It was possible to highlight, based on the use of the selected QDAS for this research, that the representations of DV during the data analysis phase, in particular, call attention to some characteristics: i) Customisation - Customising Data Visualization Representations, ii) Download - Possibility to download generated representations, iii) Variety of Representations - Variety of representations to view the same or other data, iv) Interaction and Movement - Interactive representations and representations with movements.

The first of these observed DV characteristics is the option that the user/researcher has, if he prefers, to personalise the representations generated in his analyses during the use of QDAS. We highlight in Figure 9 an example of what is closest to this type of functionality.

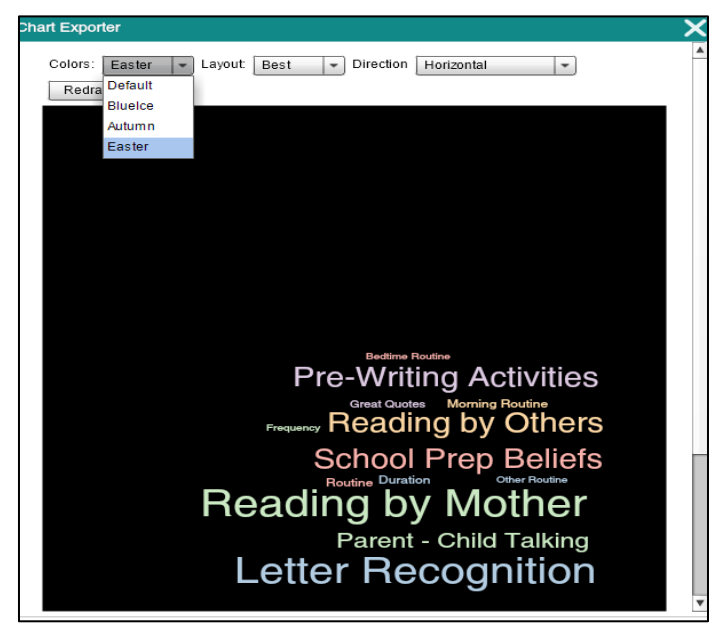

**Figure 9.** Customizing Data Visualization Representations. Source: Authors registration in 2020.

In this experiment (view Figure 9), we had access to the customization of i) set of colors, ii) type of layout, and iii) direction. Personalization is a tool considered vital if we think it can ratify the idea that in software that seeks to support qualitative research, who will configure the final result is the researcher. It is worth considering that the personalization of the user/researcher is not something available in all the offered representations. There are still few representations with this type of functionality and few options available to customize.

Download availability is another tool available to users/researchers of the analysed QDAS. We highlight in Figure 10 an example of what comes closest to this type of functionality:

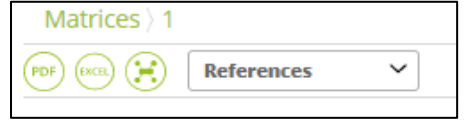

**Figure 10.** Exemple of Possibility to download generated representations. Source: Authors registration in 2020.

It is crucial that the option to download representations generated in QDAS be made available, as they can be used in presentations and scientific articles. There have been situations in which DV representations are transferred in a specific format for other platforms. As the formats: jpg, jpeg, pdf and xlsx.

The variety of representations available was also something that attracted attention when using the QDAS:

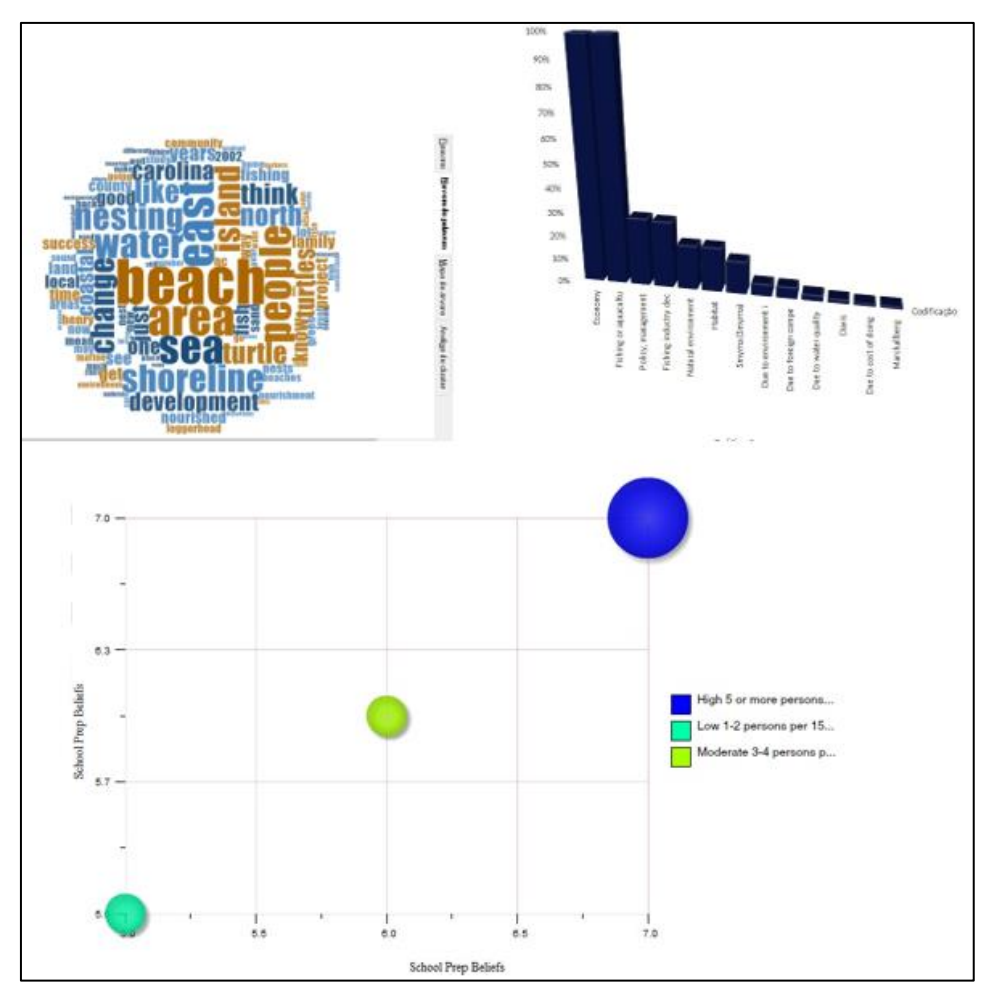

**Figure 11.** Exemple of Possibility to representations of DV in QDAS. Source: Authors registration in 2020.

We noticed the highest DV representations available for use (view Figure 11). This more significant occurrence is also followed by a considerable variety of representations that can collaborate with the visualisation of data in QDAS when crossing categories, conducting text or code searches and word frequency. It is common for each of these moments to highlight in QDAS more than one available representation alternative.

This variation on the same analysis command is essential for the user/researcher to have different views on their software data. Since, as long as it is well used and adequate to the analysed data, the representations of DV can represent the data so that the visualisation of these generates human perception capacities, to generate interpretations, understandings of presented data and, finally, production of new knowledge (Freitas, Chubachi, Luzzardi, & Cava, 2001).

In addition to generating in human perception a better understanding of the data presented, QDAS DV representations can involve transforming qualitative data into 'mental images', or even authentic when viewed by humans. With a goal of, in some cases, also help in the discovery of new knowledge, being the ultimate goal of using the support of digital tools to communicate better/present a specific scientific subject, which, without a visualisation strategy, would require a more significant effort of understanding (Nascimento & Ferreira, 2011).

To continuously improve the process exposed above representations have been looking for more interactive DV strategies through the QDAS (view Figure 12) and, in some cases, with 3D movements, as we have already shown in Figure 4.

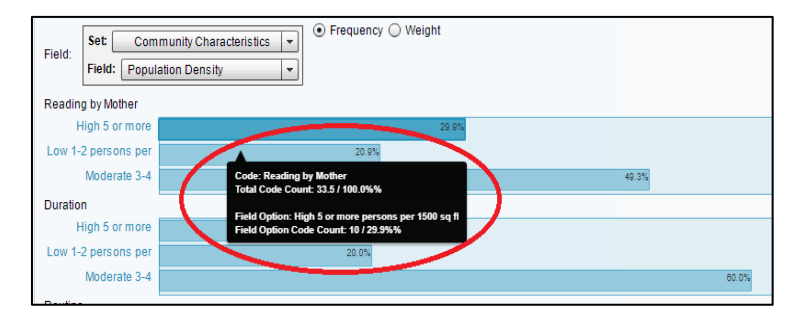

**Figure 12.** Exemple of interactive representations. Source: Authors registration in 2020.

As Figure 12 exemplifies, it is possible to notice that the interaction in the representations in QDAS during the data analysis phase acts to detail the data presented there. When hovering the mouse cursor over specific representation data, new detailed data about what is presented appears. In some cases, when the mouse is clicked on the same area, the user is directed to a new tab containing the data source.

These interactions are intended to complement/detail the data represented there, create links with the sources, and collaborate with the user/researcher to discover new interpretations and knowledge. This interactive phenomenon is something that, according to Card et al. (1999), stands out from other representations for the reason of making use of the digital technological support 'computer'. Nascimento and Ferreira (2011) will divide the emergence of interactions into representations of DV at a pre-computational moment, a stage in which representations were almost always "[…] static, without interactivity" (Nascimento and Ferreira, 2011, p. 17, authors' translation $4^7$ ). A second computational moment, there are possibilities for DV representations to improve interactivity with its producers and readers.

#### Conclusion

We consider that the opportunity to describe how DV is represented in the analysis of qualitative data with the QDAS support allows us to point out the software participating in the analysis, identifying a small quantity (seven) adequate to the established exclusion/inclusion criteria. To allow us free access to knowledge of the platform and a commitment to invest in DV as fundamental support in supporting qualitative data analysis.

Within the universe of QDAS analysed (ATLAS.ti, Dedoose, MAXQDA, NVivo, webQDA, HyperRESEARCH, and Quirkos), we describe, based on our practical experience on their platforms, that they have different types of DV representations available to the user who seeks to analyse their qualitative data. It is worth considering that the QDAS have started to insert these representations in the final analysis process and organise the data. In this way, we understand that the researcher sees his qualitative data under different representations in stages that precede the final moment of analysis. It helps the construction of knowledge be transparent and explores different perspectives when treating his data.

In addition to being available in more than one stage of qualitative research, we identified that DV representations in QDAS have sought to improve in interacting with the user. This measure is still restricted only to the provision of complementary information. It was also possible to identify that the DV, when seen in QDAS as an element that seeks to contribute to the analysis and circulation of scientific knowledge, has particular characteristics in the sense of i) customising data visualisation representations, ii) possibility of generating representations download, iii) variety of representations to visualise data, and iv) interactive and moving representations.

The characteristics of DV identified in QDAS from this research allow understanding this concept to visualise qualitative data through representations generated in various stages of the research with the support of software, which seeks to offer the researcher alternatives to present and insert data in the circulation of knowledge.

This experience of analysing DV in QDAS allows us to understand that digital technologies are

<sup>47</sup> "[...] estáticas, sem interatividade".

fundamental to the daily production and dissemination of scientific knowledge by enabling the researcher to have access to artefacts that support him in his work of treatment, data visualisation, and analysis.

At the same time, we affirm that the QDAS still have challenges for their available DV representations. We believe that they can better contemplate the research phases on their platforms, be more interactive in features, and provide detailed information, enabling a better user performance in changing their styles and colours. Seeks to be a feature of easy, intuitive access throughout the user experience, contributing increasingly so that the researcher has this possibility of support arising from digital technologies in the discovery, construction, and circulation of new knowledge.

### **References**

- Andrade, L. R. S. A., Linhares, R. N., Costa, A. P., & Almeida, C. A. (2019). The use of qualitative data analysis software in brazilian educational papers. *International Conference in Engineering Applications (ICEA),* 1-7. DOI: https://doi.org[/10.1109/CEAP.2019.8883493](https://doi.org/10.1109/CEAP.2019.8883493)
- Bauman, Z. (2001). *Modernidade líquida* (Plínio Dentzien, Trad). Rio de Janeiro, RJ: Jorge Zahar.
- Cairo, A. (2008). *Infografia 2.0*: *visualización interactiva de información en prensa*. Madrid, ES: Alamut.
- Card, S. K., Mackinlay, J. D., Shneiderman, B., & Card, M. (1999*). Readings in information visualization: using vision to think*. San Francisco, CA: Morgan Kaufmann Publishers Inc.
- Costa, A., & Reis, L. (2017). Vantagens e desvantagens do uso de software na análise de dados qualitativos. *RISTI*, (23), ix-xii. DOI: https://doi.org/ 10.17013/risti.23.0.
- Freitas, C. M. D. S., Chubachi, O. M., Luzzardi, P. R. G., & Cava, R. A. (2001). Introdução à visualização de informações. *Revista de Informatica Teórica e Aplicada*, *8*(2), 143-158. DOI: https://doi.org/10.5216/vis.v9i2.19844
- Giddens, A. (1991). *As consequências da modernidade* (Raul Fiker, Trad.). São Paulo, SP: Unesp.
- Lage, M. C. (2011). Os softwares tipo CAQDAS e a sua contribuição para a pesquisa qualitativa em educação. *Educação Temática Digital*, *12*(2), 42-58. DOI: https://doi.org[/ 10.20396/etd.v12i2.1187](https://doi.org/10.20396/etd.v12i2.1187)
- Lage, M. C., & Godoy, A. S. (2008). O uso do computador na análise de dados qualitativos: questões emergentes. *Revista de Administração Mackenzie*, *9*(4) 75-98. DOI: https://doi.org[/10.1590/S1678-](https://doi.org/10.1590/S1678-69712008000400006) [69712008000400006](https://doi.org/10.1590/S1678-69712008000400006)
- Lemos, A. (2011). Ciborgues, Cartografias e Cidades: algumas reflexões sobre teoria Ator-Rede e Cibercultura. *Revista de Linguagens*, *42*, 75-87.
- Lemos, A., & Lévy, P. (2010). *O futuro da internet: em direção a uma ciberdemocracia planetária*. São Paulo, SP: Paulus.
- Lévy, P. (1999). *Cibercultura*. Rio de Janeiro, RJ: Ed. 34.
- Lipovetsky, G. (2004). *Os tempos hipermodernos* (Mário Vilela, Trad.). São Paulo, SP: Editora Barcarolla.
- Lipovetsky, G. (2016). *Da leveza para uma civilização do ligeiro.* Lisboa, PT: Edições 70
- Nascimento, H., & Ferreira, C. (2011). Uma introdução à visualização de informações. *Visualidades*, *9*(2) 13-43. DOI: https://doi.org/ [10.5216/vis.v9i2.19844](https://doi.org/10.5216/vis.v9i2.19844)
- Pereira, F. P. A. (2015). *Big Data e Data Analysis:* visualização de informação (Dissertação de Mestrado). Universidade do Minho, Escola de Engenharia, Portugal.
- Santaella, L. (2003). Da cultura das mídias à cibercultura: O advento dos pós-humano. *Revista FAMECOS,* 23-32. DOI: https://doi.org/10.15448/1980-3729.2003.22.3229

#### **INFORMAÇÕES SOBRE OS AUTORES**

**Luiz Rafael dos Santos Andrade:** Doutorando em Educação pela Universidade Tiradentes/UNIT, Brasil, e bolsista da Fundação de Apoio à Pesquisa e à Inovação Tecnológica do Estado de Sergipe/FAPITEC/SE. Também é mestre

em Educação com bolsa na modalidade CAPES/FAPITEC pela Universidade Tiradentes/UNIT (2018), e graduado em Licenciatura Plena em História pela Universidade Tiradentes/UNIT (2015). É pesquisador vinculado ao Grupo de Estudos e Pesquisa Comunicação, Educação e Sociedade - GECES/CNPq. ORCID: https://orcid.org/0000-0002-8509-9673 E-mail: andrade.luizrafael@gmail.com

**Ronaldo Nunes Linhares:** Professor Titular Nível II do Programa de Pós-Graduação em Educação da Universidade Tiradentes e professor da Rede Estadual de Educação de Sergipe. Licenciado e Bacharel em História pela Universidade Federal de Sergipe (1986), doutorado em Ciências da Comunicação pela Universidade de São Paulo (2003) e Pós Doutoramento pela Universidade de Aveiro/Portugal. Coordenador do Núcleo de Criatividade, Inovação & Tecnologia na Educação Básica, do Simpósio Internacional de Educação e Comunicação e do Grupo de Pesquisa em Educação, Comunicação e Sociedade CNPQ/UNIT. ORCID: https://orcid.org/0000-0002-3400-4910

E-mail: nuneslinhares.ronaldo8@gmail.com

**António Pedro Costa:** Doutorado em Multimédia em Educação pela Universidade de Aveiro. Atualmente, na mesma instituição, frequenta o pós-doutoramento com o projecto "Implementação e Avaliação de Instrumentos para Análise Qualitativa na Investigação". É colaborador do Laboratório de Inteligência Artificial e Ciência de Computadores (LIACC), da Faculdade de Engenharia da Universidade do Porto. ORCID: https://orcid.org/0000-0002-4644-5879 E-mail: pcosta@ludomedia.pt

**Fernanda Santiago do Carmo Souza:** Graduanda em Comunicação Social - Jornalismo pela Universidade Tiradentes (UNIT), desenvolve pesquisa de forma voluntária desde 2019 através dos Programas Institucionais Voluntário de Iniciação Científica e de Iniciação em Desenvolvimento Tecnológico e Inovação (PROVIC/Unit e PROVITI/UNIT). É pesquisadora vinculada ao Grupo de Estudos e Pesquisa Comunicação, Educação e Sociedade - GECES/CNPq**.**

ORCID: https://orcid.org/0000-0001-6557-5778 E-mail: fernandasantiagodcs@gmail.com

#### **Nota:**

Os autor(es) foram responsáveis pela concepção, análise e interpretação dos dados; redação e revisão crítica do conteúdo do manuscrito e ainda, aprovação da versão final a ser publicada.

### **Título:**

### **REPRESENTAÇÃO VISUAL DE DADOS QUALITATIVOS NA ÁREA DA EDUCAÇÃO: Um panorama a partir do** *software* **webQDA**

*VISUAL REPRESENTATION OF QUALITATIVE DATA IN THE AREA OF EDUCATION: An overview from of webQDA software*

### **Autores:**

Ronaldo Nunes Linhares Luiz Rafael dos Santos Andrade António Pedro Costa

**Periódico:** Revista *Holos*

### **Etapa da tese:**

O presente artigo será responsável por estruturar e apresentar à comunidade científica os resultados desta pesquisa.

### **Apresentação de acordo com norma exigida pelo PPED/UNIT:**

Redação e apresentação nas normas da revista, selecionada para submissão (A1 ou A2) segundo Qualis CAPES da Área de Educação.

**Idioma:** Português

**Ano de submissão:** 2022

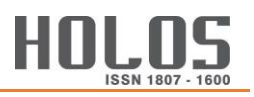

## **DATA VISUALIZATION AS A SUPPORT OF QUALITATIVE RESEARCH IN EDUCATION THROUGH THE USE OF SOFTWARE**

**L. R. S. ANDRADE\* , R. N. LINHARES, A. P. COSTA**  Universidade Tiradentes / Universidade de Aveiro ORCID ID: https://orcid.org/0000-0002-8509-9673**\*** [a](about:blank)[ndrade.luizrafael@gmail.com](about:blank)[\\*](about:blank)

Submetido 30/11/2022 - Aceito xx/xx/2022

DOI: 10.15628/holos.2022.XXXX

#### **ABSTRACT**

Qualitative Data Analysis Software (QDAS) and data visualization are fundamental tools for organizing, analyzing, representing, and communicating research data/results. Based on the data visualization/QDAS relationship, this article describes the perceptions of educational researchers who use visualization in different stages of research with QDAS support and suggests improvements in the visual representations available in

the webQDA software. It is a case study, with a qualitative bias, with the application of a mixed questionnaire. The result presents a profile of education researchers and their use of QDAS and data visualization in their scientific study. It suggests improvements in the analysis support software (webQDA) representations based on the symbology of colors and reinforces the need to consider the demands of those surveyed in improving the QDAS.

KEYWORDS: Data Visualization, Qualitative Analysis, Visual Data Representation, Education Area, Qualitative Research.

## **A VISUALIZAÇÃO DE DADOS COMO APOIO DAS PESQUISAS QUALITATIVAS EM EDUCAÇÃO POR MEIO DO USO DE** *SOFTWARE*

#### **RESUMO**

Os Qualitative Data Analysis *Software* (QDAS) e a visualização de dados são instrumentos fundamentais para organização, análise, representação e comunicação de dados/resultados em pesquisas. Baseado na relação visualização de dados/QDAS, este artigo descreve as percepções de pesquisadores em educação que usam a visualização em diferentes etapas da pesquisa com apoio de QDAS, e sugere melhorias nas representações visuais disponíveis no *software* webQDA. É um estudo de caso, de viés quali/quanti, com aplicação de questionário misto. O resultado apresenta um perfil de pesquisadores de educação e seus usos de QDAS e visualização de dados em seus estudos científicos. Sugere melhorias nas representações do *software* de apoio à análise (webQDA) a partir da simbologia das cores, e reforça a necessidade de considerar as demandas dos pesquisados no aperfeiçoamento dos QDAS.

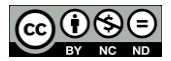

PALAVRAS-CHAVE: Visualização de Dados, Análise Qualitativa, Representação Visual de Dados, Área da Educação, Pesquisa Qualitativa.

## **1** Apresentação

A visualização de dados é compreendida como um elemento fundamental no momento de representar e comunicar os dados de um determinado estudo científico. Os *Qualitative Data Analysis Software* (QDAS), por sua vez, possuem o propósito de apoiar a organização e análise de dados qualitativos, além de ofertar elementos visuais que representem o trabalho realizado.

Ao estudar os QDAS (NVivo, ATLAS.ti, Quirkos, MAXQDA, Dedoose, webQDA e HyperRESEARCH) disponíveis para acesso gratuito de testes, dos mais completos do mercado internacional segundo o portal *Pat Research*, constatou-se que as tecnologias digitais têm se tornado importantes aliadas do pesquisador no processo de produção e comunicação cotidiana de conhecimento científico nas sociedades, a partir, essencialmente, do apoio ao tratamento, visualização e análise de dados qualitativos. (Andrade et al., 2021).

Apesar de considerarmos que o pesquisador possa visualizar seus dados em etapas investigativas que antecedem o momento final de análise, por meio do uso de representações visuais, pontua-se que os QDAS ainda possuem, em suas estruturas de uso, desafios de melhorias eminentes às suas representações disponíveis, pois, as mesmas podem melhor contemplar visualmente as fases de um projeto de pesquisa em suas plataformas; i) ao serem mais interativas nas funcionalidades disponíveis, ii) ao fornecem informações mais detalhadas sobre um comando, e iii) ao possibilitar, ao usuário, uma melhor autonomia na decisão de mudança dos estilos e cores representados visualmente. (Andrade et al., 2021).

Diante da relação entre visualização de dados e QDAS, especialmente no que corresponde à geração e uso de representações visuais no próprio *software*, optamos por compreender o uso de QDAS por meio de pesquisadores da área de educação e, em seguida, sugerir melhorias em um QDAS onde foi possível estabelecer contato com sua equipe de programação, o webQDA (Souza, Costa e Moreira, 2011; Costa, Linhares e Souza, 2012; Costa, Moreira e Souza, 2019), com propostas de aprimoramentos, a partir das heurísticas (técnicas) apresentadas por Nielsen (1994) e estruturas (estéticas) de visualização de dados em *software* de Silva (2019).

Este artigo, apresenta resultados de um estudo que colabora com a dinâmica fluida entre o trato com dados predominantemente qualitativos e visualização, dos mesmos, em um único *software*. O estudo objetivou explicar como as representações visuais de dados ofertadas podem contribuir com dimensões técnicas e estéticas para comunicar as investigações em educação. Para isso, a pesquisa se dividiu em dois principais momentos: i) conhecer a experiência de pesquisadores da área da Educação sobre o uso de QDAS, e

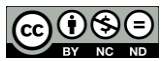

seguidamente ii) a presentar sugestões de melhorias de visualização de dados, com base nas representações visuais disponíveis no *software* webQDA (REF).

# **2** Por que visualizar dados através de QDAS?

As tecnologias digitais têm sido um destaque no que corresponde a avanços estruturais nas sociedades contemporâneas. Em especial, na área da educação, onde a Internet permite um "[...] cenário educacional flexível que pode ser acessado a qualquer tempo e lugar para a realização de atividades colaborativas, acesso aos conteúdos e compartilhamento de informações" (Costa, Costa, Giesta & Costa Neto, 2021, p. 6). Diante desse contexto, as pesquisas dessa área também buscaram utilizar as ferramentas disponíveis para apoiar seu desenvolvimento. A contribuição destas ferramentas se constitui, também, na qualidade estética da visualização de dados de forma atraente e cativante, naquilo que Cairo (2012) define como "Arte funcional".

Os *Qualitative Data Analysis Software (QDAS)* – assim chamados mundialmente com a adoção da sigla *Computer-Assisted Qualitative Data Analysis Software* (CAQDAS) ou *software* do tipo QDA – são exemplos de ferramentas que buscam apoiar os pesquisadores no trato com dados qualitativos. É importante considerar que em um cenário resultante dos avanços das tecnologias digitais na esfera do trabalho científico, o pesquisador continua protagonista decisivo nos resultados qualitativos apresentados, "[...] uma vez que estas ferramentas não têm padrões de inteligência artificial para tomar decisões racionais no lugar do investigador" (Souza, Costa & Souza, 2016, p. 14). Tudo depende do olhar do pesquisador, ao buscar, nas funcionalidades oferecidas pelos QDAS, um sentido de apoio às suas análises e decidir em que momento o seu uso é conveniente ou não.

Estas ferramentas, são meios. Neste sentido, podemos usar as reflexões de Santaella em relação às mídias como meios e, neste caso, o importante lugar mediador do pesquisador em relação a recolha, organização e análise dos dados e informações com apoio dos QDAS.

> Embora sejam responsáveis pelo crescimento e multiplicação dos códigos e linguagens, meios continuam sendo meios. Deixar de ver isso e, ainda por cima, considerar que as mediações sociais vêm das mídias em si é incorrer em uma ingenuidade e equívoco epistemológicos básicos, pois a mediação primeira não vem das mídias, mas dos signos, linguagem e pensamento, que elas veiculam (Santaella, 1992, p. 222-230).

Os QDAS são ferramentas que direcionam suas funções de suporte aos profissionais da área científica e de negócios empresariais, ao apoiar a análise de dados qualitativos através de uma i) análise documental, ii) análise de conteúdo, e iii) análise de discurso etc. (Costa, Moreira & Souza, 2019). Em relação as opções de ferramentas científicas, é possível destacar

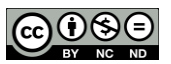

que as mídias sociais atuam, mesmo que não exclusivamente, na construção das identidades (Santos, 2021) e, também, na forma pela qual, hoje, tratamos e visualizamos nossos dados de pesquisa.

A visualização de dados como um campo de estudos recente e emergente (Andrade, Linhares & Costa, 2021), começou a ser compreendida em uma das primeiras produções de destaque como o "[...] uso de representações visuais de dados abstratos suportadas por computador" (Card, Marckinlay & Shneiderman, 1999); seguida de Spence (2007) em suas discussões sobre formatos gráficos atrelado aos números; posteriormente o entendimento de ser uma possível disciplina a partir do entendimento de Cairo (2008); uma perspectiva do design estético, que contribuem para novos entendimentos eficiente dos dados com os detalhes que geram insights (Iliinsky & Steele, 2010; 2011); campo emergente no Brasil com base em Nascimento & Ferreira (2011), ou o entendimento de Pereira (2015) de que poderia se tratar de uma Visualização de Informação.

Parafraseando Silva (2019), é possível considerar que hoje, uma imagem pode valer mais do que mil linhas de dados. E neste cenário, a visualização de dados, no âmbito das comunicações científicas, em especial ao que corresponde a construir, coletar e organizar dados qualitativos, possui papel de colaborar com as estruturas visuais de *software* do tipo QDA.

O ato de visualizar não se resume somente ao momento final de análise e apresentação dos dados qualitativos nos meios de divulgação. Concordamos com Nascimento & Ferreira (2011), ao observarmos que a representação é algo que se pode visualizar em formas de gráficos, barras de pizza etc., e que são utilizadas em diversificados meios de comunicação da nossa sociedade, como os livros didáticos, revistas, jornais digitais ou impressos, noticiários de TV e, principalmente deve ser cada vez mais considerada por pesquisadores ao visualizarem e apresentarem suas investigações.

Em alguns casos, a visualização pode ajudar, também, "[...] na descoberta de novas informações, 'escondidas' nos dados" (Nascimento & Ferreira, 2011, p. 3), ou até mesmo na descoberta de novos conhecimentos, a partir de sua interpretação. Nesse aspecto, as representações visuais são importantes, também, para que o pesquisador possa organizar seus dados, e assim melhor visualizá-los em sua amplitude categorizando-os no processo de análise; importância essa que buscamos melhor compreender e propor aperfeiçoamentos a partir de um QDAS. Nesta conjuntura, compreendemos que a visualização de dados seja, "[...] a partir de um olhar da área da educação, como o processo resultante da transformação de dados em representações visuais passíveis de interpretação, proporcionando ao receptor aquisição de conhecimento" (Andrade, Linhares & Costa, 2021, p. 258).

O ato de visualizar dados em *software* de apoio à pesquisa qualitativa nos apresentou linhas de análises que se fizeram relevantes ao desenvolvimento da pesquisa, e que, neste texto, são apresentadas na Figura 1.

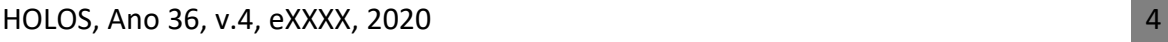

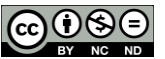

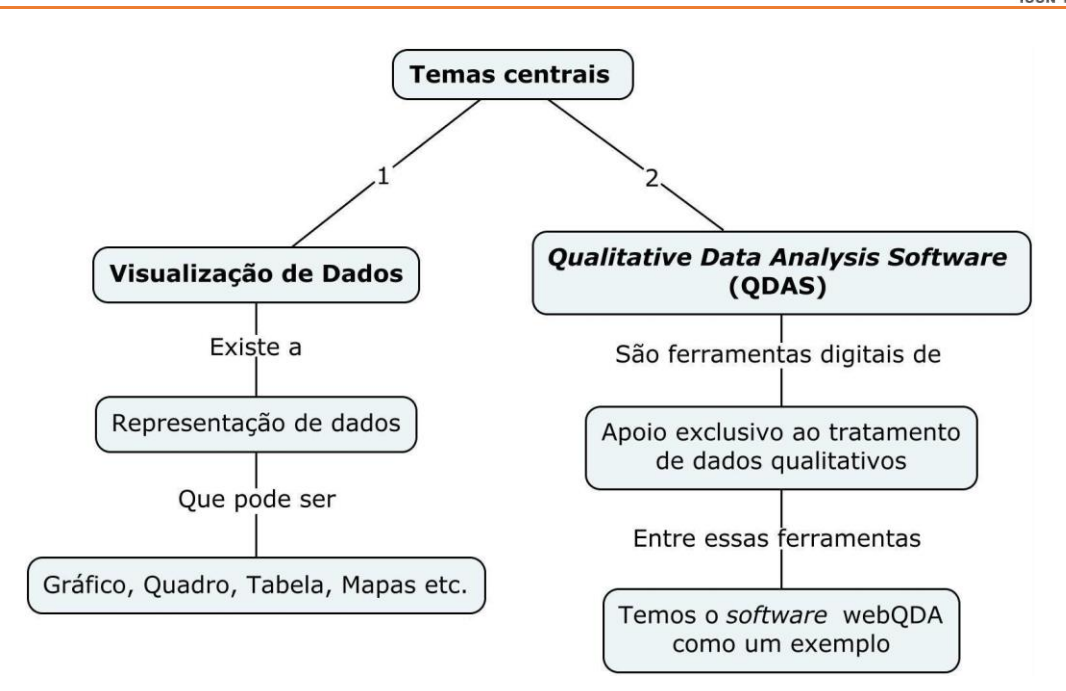

**Figura 1: Organização das palavras relacionadas à visualização de dados e QDAS.**

No cenário da educação temos notado um avanço, ainda que tímido (Andrade, Linhares & Costa, 2021), mas merecedor de atenção por suas características positivas (Andrade et al., 2021), podendo contribuir para o campo investigativo no que corresponde à geração de representações visuais, a partir do uso de *software* específicos que servem como ferramentas de apoio ao pesquisador nos procedimentos acadêmicos de características qualitativas.

# **3** Procedimentos metodológicos

Nessa etapa, procuramos conhecer a opinião de pesquisadores da área da educação, especialmente sobre o uso (ou não) de representações visuais em investigações realizadas com apoio de QDAS. O instrumento selecionado para esta ação de recolha de dados se configurou no questionário de pesquisa on-line, elaborado e aplicado a partir da plataforma *Google Forms*, visto que ainda nos encontrávamos, em 2021, em situação pandêmica e de distanciamento social no Brasil, como consequência do vírus SARS-CoV-2.

Para propor melhorias de representações visuais no *software* webQDA, um dos objetivos desta pesquisa, usamos as informações coletadas nas questões abertas, analisadas com a técnica de análise de conteúdo (Flick, 2009; Costa & Amado, 2018). O referido questionário foi aplicado aos colaboradores autores de artigos de periódicos qualificados no Brasil com qualis A1, publicados na área da educação, que usaram QDAS em suas produções entre os anos de 2018 e 2019.

Aplicado no formato on-line, este questionário foi estruturado com cinco perguntas abertas, que contribuíram para uma análise qualitativa, e nove perguntas fechadas, para um

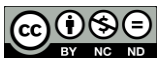

perfil de análise predominantemente qualitativa, acessados mediante o interesse manifestado pelo respondente em concordar com o termo de consentimento livre e esclarecido da pesquisa. O instrumento foi apresentado para pesquisadores em língua inglesa, espanhola e portuguesa<sup>48</sup>.

Nessa primeira etapa do questionário, do total de três participantes que demonstraram não possuir interesse em colaborar após a leitura do termo de consentimento, tivemos 38 participantes (seis respondentes em espanhol e 32 em português) que acessaram as perguntas, responderam e concluíram o envio.

As respostas foram recolhidas, organizadas e classificadas pela primeira data de resposta (30/07/2021), até a última data de resposta (27/09/2021) em formato planilha, no Excel. Os respondentes foram identificados pelo nome "Respondente", seguido de seu número na ordem cronológica das respostas enviadas (Ex: Respondente 18; Respondente 03). As respostas abertas passaram por leitura individualizada, seleção e organização em categorias de análise dedutivas.

O questionário, em questão, foi produzido em parceria com a Universidade de Aveiro. Essa parceria também nos permitiu selecionar um QDAS desenvolvido em sua instituição, o *software* webQDA, como objeto de estudo de caso (Alves-Mazzotti, 2006) desta pesquisa ao qual, buscamos, a partir deste *software*, respostas sobre a necessidade de melhorias das representações visuais disponíveis na plataforma, considerando pesquisas no campo da educação, e como as opções para apresentação dos dados podem ser aprimoradas.

Como critérios para a seleção deste caso, observamos i) a possibilidade de forma de generalização futura para outros *software* do tipo QDA, ii) a eminente necessidade de promover uma maior interação entre usuário e representação de dados, iii) a viabilidade do usuário analisar e representar visualmente dados qualitativos com a mesma ferramenta de apoio, e iv) o webQDA, enquanto exemplo prático, de como a sua relação com a visualização de dados pode ser aproveitada.

Além disso, entre a atual variedade de QDAS disponíveis no mercado internacional, optamos por trabalhar em nossos testes práticos, com o *software* webQDA, por ser um dos poucos QDAS a ofertar opção de idioma em português, pela rápida viabilidade de parceria institucional com sua equipe de programação, e por ser o mais citado em relação ao uso pelos pesquisadores da área da educação que colaboraram com esta pesquisa ao responder nosso questionário (n = 15, ou 46,9%).

Os "dados" que buscamos discutir o ato de "visualizar" no *software* webQDA são dados qualitativos na área da Educação, que em sua maioria, são capturados a partir de determinada realidade de pesquisa que não se limita aos quantitativos. Ao pesquisador, cabe, responsabilidade ao construir, coletar e organizar dados com ferramentas que melhor for

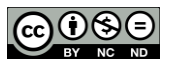

<sup>48</sup> Os modelos do instrumento podem ser acessados em

[<sup>&</sup>lt;https://drive.google.com/drive/folders/1mUU8QHr\\_sDic8kQXl1oJ5TQb6QzIGTAz?usp=shar](https://drive.google.com/drive/folders/1mUU8QHr_sDic8kQXl1oJ5TQb6QzIGTAz?usp=sharing) [ing>](https://drive.google.com/drive/folders/1mUU8QHr_sDic8kQXl1oJ5TQb6QzIGTAz?usp=sharing)

conveniente e, consequentemente, responda às questões de sua investigação utilizando: entrevistas, diários, imagens, registros fotográficos, vídeos, conteúdos de redes sociais online, questionários, fontes documentais, artigos científicos, entre outros.

O webQDA passou a ser, nesta pesquisa, um meio de propostas para a família dos QDAS, sobre o que pode ser aprimorado em aspectos visuais, a partir de uma experiência com pesquisadores da área da educação. O referido *software* foi trabalhado durante nossos experimentos com o compromisso de buscar respostas para o objetivo do artigo, não sendo contemplada suas características comerciais como elementos influenciadores deste trabalho.

Após a aplicação e análise do questionário, propomos um conjunto de sugestões do que poderia ser melhoria ao *software*, para ser discutido enquanto validação e viabilidade técnica e econômica. Foi realizado um encontro on-line junto à equipe técnica de programação, no dia 21 de outubro de 2021, via plataforma *Google Meet*, como momento de discussão e devoluta da análise dos resultados. O registro e posterior análise do que ocorreu neste encontro se deu em formato de Ata, por entendermos este formato como uma fonte de análise (Gonçalves, 2008; Sito, 2011; Santos 2018), ao qual apresentamos como pontos de destaque, as propostas de aprimoramento, se forem aceitas, quais sua viabilidade estética e técnica, as potencialidades de melhoria e, aquelas possíveis de serem desenvolvidas no webQDA.

O registro de ata da reunião foi organizado, numa primeira parte, a identificação da reunião; formato, data, hora de início e término do encontro, participantes, nomes e tema de discussão. Em uma segunda parte descrevemos o que ocorreu sobre a pauta, contexto introdutório, sugestões de mudanças acompanhada de explicações de sua importância e lugar no *software*, as participações, intervenções e análise dos técnicos sobre a viabilidade ou não de possíveis *insights* ou pré-análise (Araújo et al., 2013).

# **4** Apresentação de resultados e discussão

As experiências de uso do *software* webQDA (Costa et al, 2017; Costa et al, 2018; Costa et al, 2016) possibilitaram que fosse possível destacar melhorias para as funções de visualização de dados, a partir do olhar de pesquisadores da área da educação entre perguntas fechadas e abertas respondidas por pesquisadores, de forma predominante, da área das ciências humanas (n = 34).

Sobre os níveis formativos temos em graduação (n = 4), especialização (n = 7), mestrado (n = 11) e doutorado (n = 12), do total de 38 respondentes. Desse total, os colaboradores sinalizaram usar os *software* webQDA (n = 15), Nvivo (n = 7), ATLAS.ti (n = 4), MAXQDA (n = 4), Dedoose (n = 1) e Iramuteq, yEd, VOSviewer, Gephi, CiteSpace, Bibliometrix (n = 1). É possível ver as opções de *software* também por formação (Figura 2).

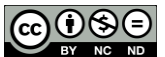

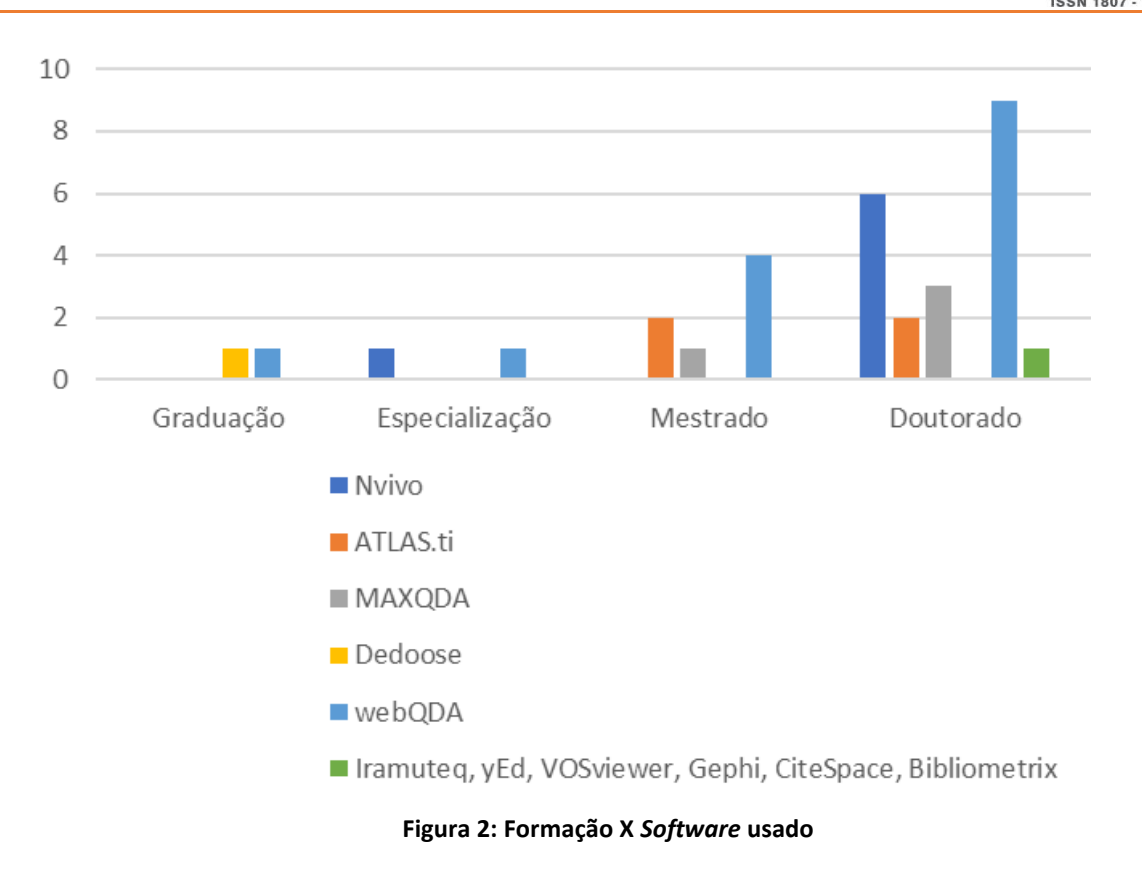

Sendo *software* com mais citações de uso entre os respondentes do questionário deste estudo, o webQDA, já oferece representações visuais que versam entre os tipos de: quadro, tabela, mapa conceitual, gráficos, e representações com movimentos de interação (Andrade et al., 2021), buscou-se identificar como os dados são visualizados nas etapas de fontes, codificação e questionamento. Cada etapa de trabalho, no *software*, possui suas opções de uso específicas, como pode ser observado na Figura 3.

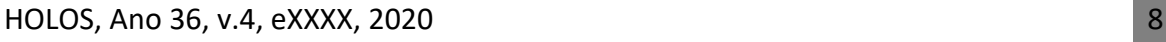

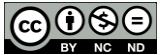

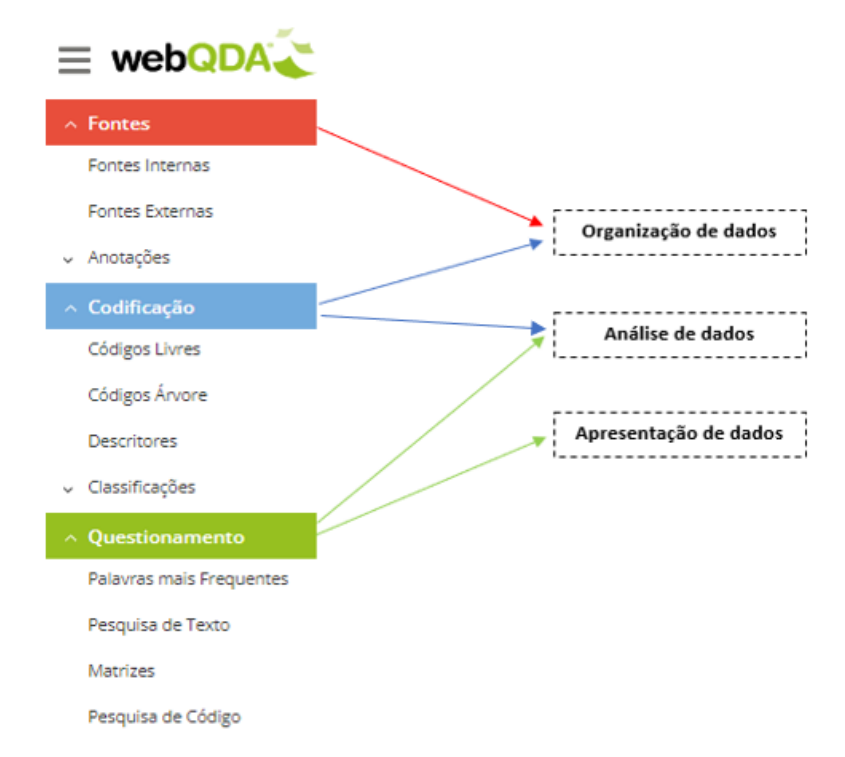

**Figura 3: Opções de uso de dados de acordo com as etapas do** *software* **webQDA**

Os dados qualitativos experimentados no *software* foram explorados na fase inicial de i) fontes, momento em que foram inseridos sob os formatos de texto, imagem, vídeo e áudio, seguida da fase de ii) codificação, onde os dados foram categorizados qualitativamente, e na fase de iii) questionamento, após o trabalho feito nas anteriores, foi utilizado o sistema de cruzamento de categorias, de busca por palavras mais frequentes, e visualização dos processos de análise.

As propostas de aprimoramentos visuais no webQDA começaram a ganhar forma a partir do momento em que os participantes contribuíram com o questionário on-line, no sentido de compartilharem suas experiências com a temática em questão. Nesse aspecto é possível destacar que os usuários:

> Usam a visualização de dados em QDAS na etapa de análise de dados, mas também usam em outras etapas

Quando questionados qual a etapa mais importante para visualizar dados em QDAS, a maioria dos respondentes defenderam que seja a análise dos dados.

**Tabela 1: Para você, a visualização de dados disponível em QDAS é mais importante na etapa de:**

|       | Organização | Análise | Apresentação |
|-------|-------------|---------|--------------|
| Total |             | 1 Q     |              |

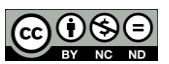

 Apesar do número de pesquisadores que veem a análise de dados como uma etapa importante para explorar as opções de visualização de dados disponíveis em QDAS (n = 18) ser relativamente um destaque da representação da Tabela 1, é preciso também pontuar, entre os participantes, a existência de um número considerável que vê a importância desses artifícios em outras etapas, como apresentação (n = 5), e organização de dados (n = 7).

Os dois últimos dados, citados acima, rompem com um paradigma inicial dos QDAS; de que funções para visualizar dados somente são importantes no momento de análise. Defendemos que esse paradigma inicial seja substituído por uma lógica em que existem etapas de organização, análise e apresentação de dados (Andrade, Linhares & Costa, 2021; Andrade et al, 2021) e, a depender dos objetivos explorados pelo usuário, o mesmo possa ter clareza para utilizar funções da ferramenta que possam contribuir para que seus dados sejam visualizados.

### Usam diferentes representações visuais em diferentes etapas de um projeto em QDAS

As funções disponíveis em QDAS podem, atualmente, configurar e gerar representações visuais em mais de uma etapa de pesquisa. Foi possível, na Figura 4, observar as representações visuais que os respondentes usam em quais etapas do projeto de pesquisa no QDAS.

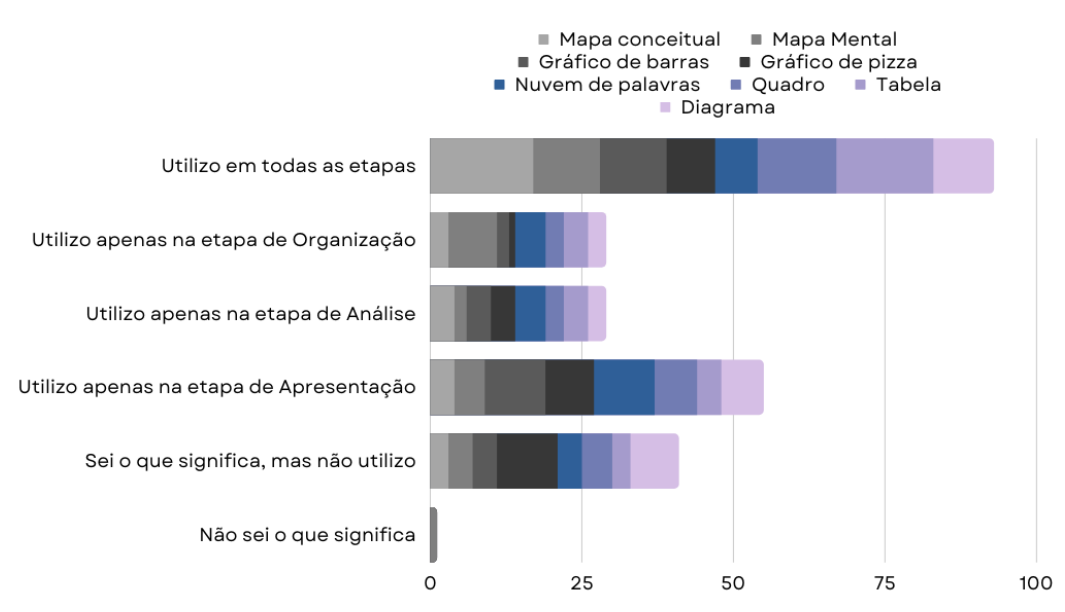

**Figura 4: O uso de representações visuais por etapas de um projeto em QDAS**

As representações do tipo mapa conceitual (n = 17), mapa mental (n = 11), gráfico de barras (n = 11), gráfico de pizza (n = 8), nuvem de palavras (n = 7), quadro (n = 13),

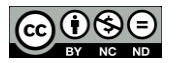

tabela (n = 16) e diagrama (n = 10), são citadas majoritariamente como usáveis em todas as etapas do projeto de pesquisa em QDAS (organização, análise e apresentação). Se destacam também algumas representações como opção de uso por etapa:

- **Etapa de organização**: mapa mental (n = 8); nuvem de palavras (n = 5); tabela  $(n = 4)$ .
- **Etapa de apresentação**: gráfico de barras (n = 10); gráfico de pizza (n = 8); nuvem de palavras (n = 10); quadro (n = 7); diagrama (n = 7).

A etapa de análise está presente entre as respostas, mas nunca com notável destaque entre as demais. Apesar de estarmos tratando dos mesmos respondentes que, em sua maioria (n = 18), defenderam a etapa de análise como a mais importante para visualizar dados (ver Tabela 1), com o avanço das perguntas constata-se que boa parte do universo pesquisado opta por direcionar representações como utilizáveis, de maneira prioritária, também nas etapas de organização e apresentação.

## Usam representações visuais por que acham muito importante para a pesquisa

Quando questionados sobre o motivo pelo qual as representações usadas em QDAS são importantes para as suas pesquisas, destaca-se: apresentar os dados (n = 19); organizar os dados (n = 18); melhor leitura dos dados (n = 18); melhor interação com os dados (n = 14).

O conceito de "importância" pode ser amplo e subjetivo, especialmente quando o tratamos com pesquisadores do campo qualitativo. Neste aspecto, os respondentes também ficaram à vontade para, no Quadro 1, expressar o seu entendimento do que seja "muito importante" ao representar visualmente seus dados em QDAS.

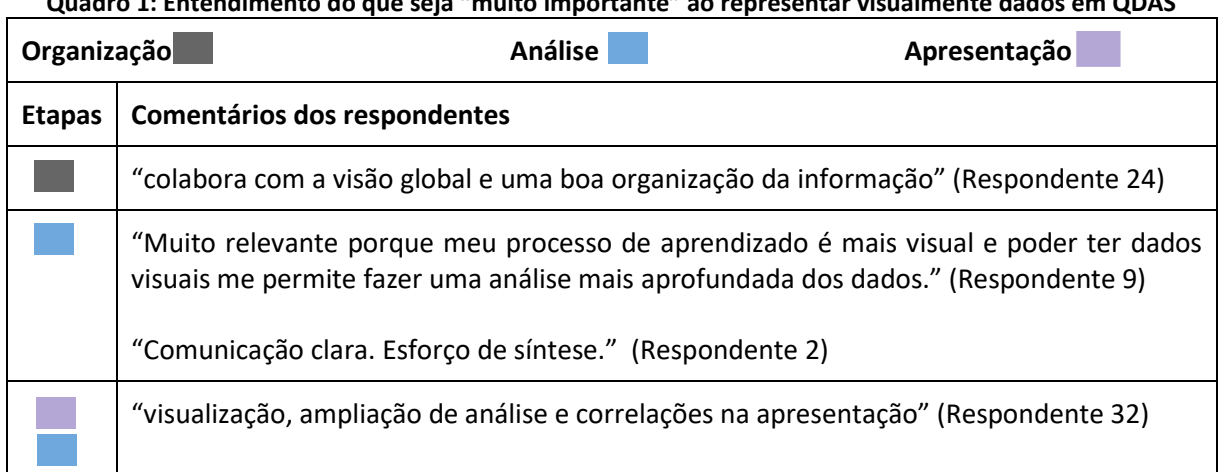

**Quadro 1: Entendimento do que seja "muito importante" ao representar visualmente dados em QDAS**

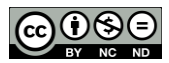

"Facilita a análise e apresentação de dados." (Respondente 5)

"O uso de dados visuais contribuiu para uma leitura e apresentação de dados mais claras e eficazes. Gosto, particularmente, dos mapas conceituais pela visão global dos códigos analisados que proporcionam. Contudo, considero que, quando a árvore de códigos é muito extensa, a visualização perde qualidade e pode até tornar-se inviável (o que já aconteceu, num dos estudos que fiz, ao usar o software WebQDA)." (Respondente 34)

"Na pesquisa os dados visuais são muito importantes, principalmente para questionamento, apresentação e organização dos dados." (Respondente 20)

"Considero importante na organização, análise de dados e uso também como recurso para ilustrar ao leitor da pesquisa como tal organização ocorreu, demonstrando o caminho que trilhei para analisar os dados que estou trabalhando na pesquisa." (Respondente 19)

As informações contidas no Quadro 1 são vistas, nesta pesquisa, como "importantes" a partir do que Nielsen (1994) concluiu como heurísticas de usabilidade ao colaborar para o campo de conhecimento interacional entre humano e máquina. Entre as dez heurísticas de Nielsen, especialmente em nosso campo de estudo, é possível pontuar que a "Compatibilidade do sistema com o mundo real"; no que tange a eficiência das representações em "falar" a linguagem do pesquisador, de modo que este possa usá-la em suas produções (artigos, textos monográficos etc.), tem sido algo que se sobressai entre o posicionamento dos participantes.

As respostas descritas pelos pesquisadores sobre o que seja importante nas etapas de visualização de dados em QDAS, apontam três etapas: organização, análise e apresentação. O Respondente 19 que chama atenção ao relatar que a visualização de dados, na etapa de organização, o ajuda à "[...] ilustrar ao leitor da pesquisa como tal organização ocorreu, demonstrando o caminho que trilhei para analisar os dados que estou trabalhando na pesquisa", enfatizando que a visualização que ocorre em determinada etapa, durante uso de algum QDAS, pode e deve ser exportada e utilizada em produções e comunicações científicas, com a finalidade de colaborar com a transparência dos processos de pesquisa qualitativa. Foi possível interpretar semelhante intenção nas falas dos Respondentes 20, 34, 5, 32, 2, 9 e 24. Bem como, o entendimento de que a visualização de dados pode colaborar diretamente com o processo de análise.

### Usam as representações visuais como aliadas da pesquisa científica

Quando questionados sobre "Em que medida as representações de visualização de dados disponibilizadas em QDAS colaboram com o desenho metodológico adotado para sua pesquisa?", algumas respostas nos chamaram atenção (ver Quadro 2).

### **Quadro 2: Colaboração das representações de visualização de dados disponibilizadas em QDAS para o desenho metodológico adotado na pesquisa**

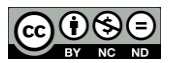

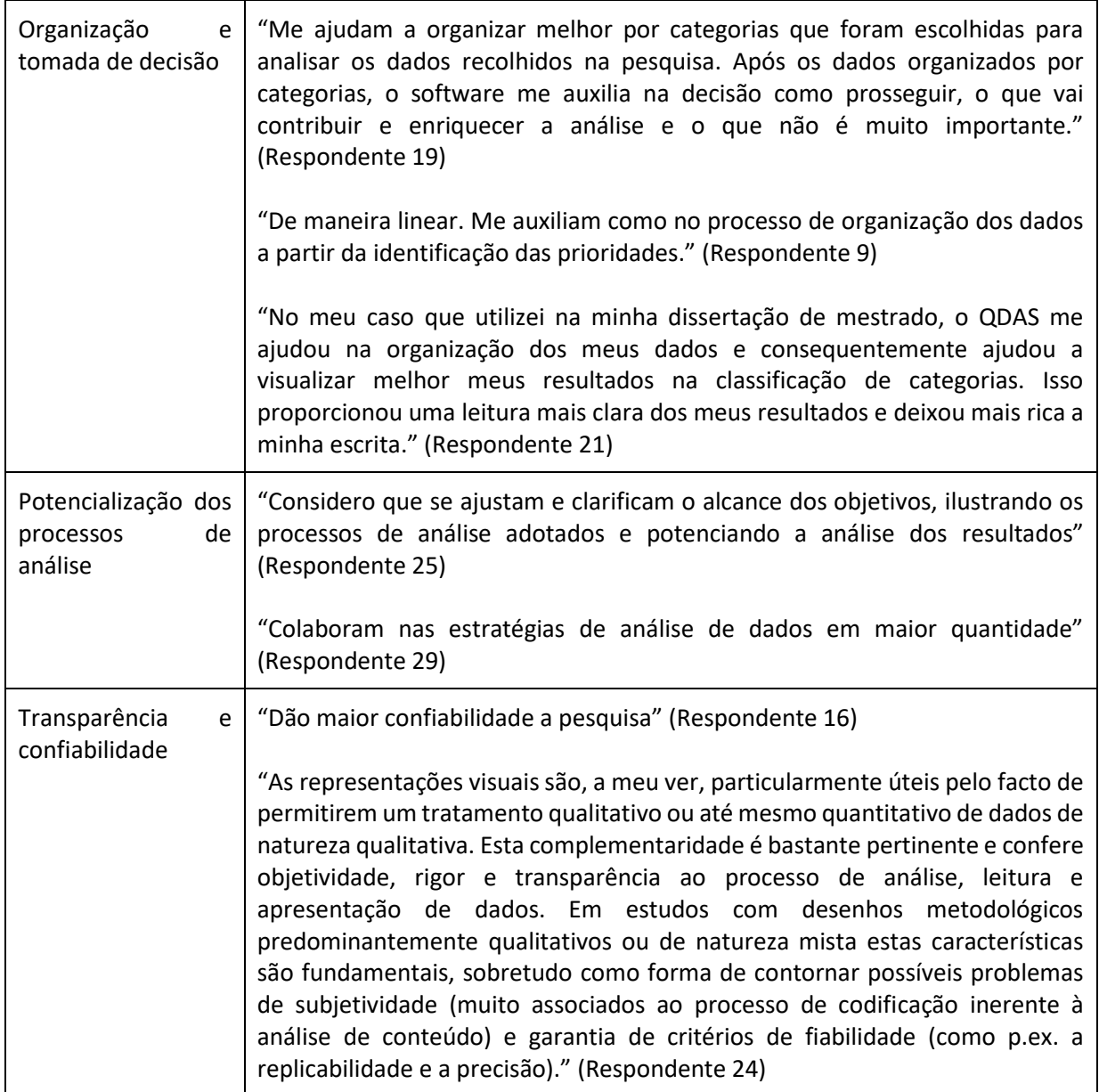

As informações destacadas acima, no Quadro 2, nos leva ao encontro de três pontos da pesquisa científica: i) Organização e tomada de decisão, ii) Potencialização dos processos de análise, e iii) Transparência e confiabilidade. Entendemos que esses pontos são consequências de um processo de visualização que passe pelas etapas de organização, análise e apresentação de dados qualitativos.

> Considerando estas informações, o uso de representações visuais em QDAS pode melhorar?

É notável a importância que todos os pesquisadores colaboradores dão ao uso de visualização de dados em QDAS, exposta na subseção anterior, por isso, consideramos que o

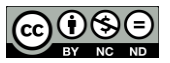

uso de representações visuais em *software* desse tipo pode melhorar. Ao avançarmos em nossos objetivos em pontuar possíveis melhorias no webQDA, passamos a perceber que os *software* desse tipo têm investido em avançar na oferta de opções para representar visualmente os dados trabalhados, sendo uma tendência recente da última década. Sobre isso, percebemos que o avanço da tecnologia digital impacta, atualmente, diretamente na interpretação dos dados e, como consequência, tem predominado "[...] uma cultura visual no conjunto social de todas as áreas do conhecimento, incidindo profundamente nas formas tradicionais de comunicação científica" (Silva, 2019, p. 206).

Os pacotes de *software* de apoio à pesquisa qualitativa, QDA, têm buscado avançar no campo visual, como é possível observar nas representações disponibilizadas ao usuário, Sato, citada por Silva (2019, p. 206), chama atenção para o fato de que a "[...] Visualização de dados apresenta maior facilidade de manipulação, uma vez que os dados podem ser manipulados mediante a instalação de um *software*".

Entre nossas experiências práticas no *software*, é perceptível que a interação "Estética e design minimalista" (Nielsen, 1994) do webQDA possui o propósito de dialogar com o usuário informações relevantes ao seu funcionamento a partir de uma estratégia visual (ver Figura 5).

| $\equiv$ webQDA $\leftarrow$ <sup>TESTES VD - DOUTORADO</sup>                 |                                                    |                                             |                                           | $\equiv$ $\blacktriangle$<br>ℯ           |
|-------------------------------------------------------------------------------|----------------------------------------------------|---------------------------------------------|-------------------------------------------|------------------------------------------|
| $\vee$ Fontes<br>$\vee$ Codificação<br>$\vee$ Questionamento<br>$\vee$ Gestão | $\mathbf{2}$<br>Fontes Internas<br>$\sim$          | 0<br><b>Fontes Externas</b><br>Sem dados    | $\bullet$<br>Notas<br>Sem dados           | 0<br>Comentários<br>Sem dados            |
|                                                                               | 0<br>Códigos Livres<br>Sem dados                   | 20<br>Códigos Árvore                        | з<br><b>Descritores</b><br>$\sim 10^{-1}$ | 1<br>Classificações<br><b>Contractor</b> |
|                                                                               | 1<br>Palavras mais Frequentes<br><b>Contractor</b> | 1<br>Pesquisa de Texto<br><b>Contractor</b> | 1<br>Matrizes<br><b>College</b>           | 0<br>Pesquisa de Código<br>Sem dados     |
|                                                                               | Fontes Internas<br><b>Códigos Árvore</b>           |                                             |                                           | <b>Descritores</b><br>t<br>Matrix        |

**Figura 5: Painel inicial (***dashboard***) de projeto no webQDA**

Ao passo em que as funcionalidades do *software* vão sendo exploradas, as representações visuais vão sendo disponibilizadas ao usuário.

**Quadro 3: Exemplos de representações na fase de organização dos dados (fontes e codificação)**

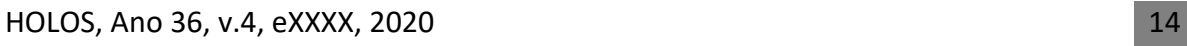

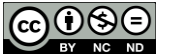

# **HOLOS** 807

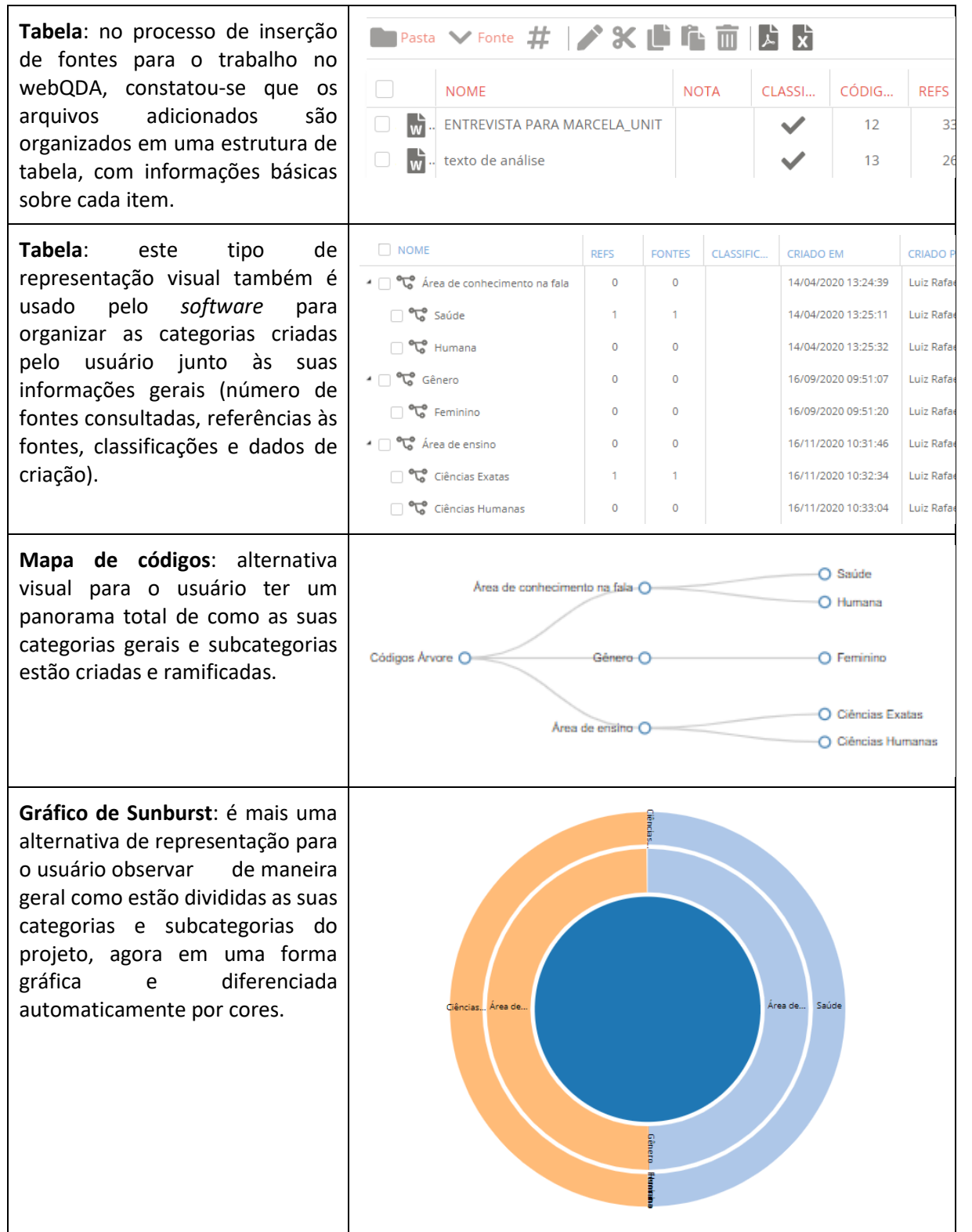

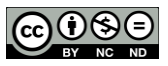

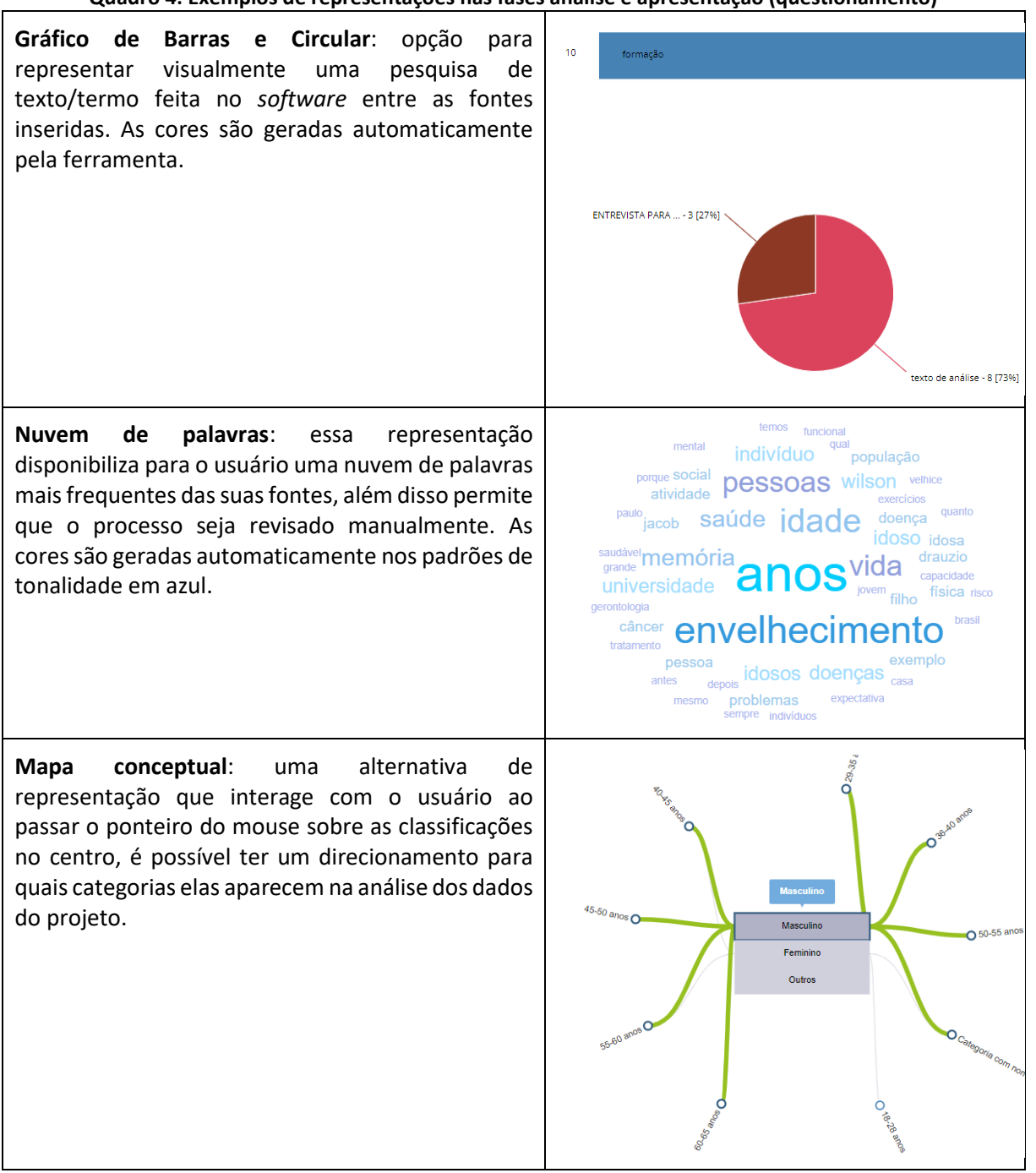

**Quadro 4: Exemplos de representações nas fases análise e apresentação (questionamento)**

Depois de conhecer, na prática, as representações visuais no webQDA (Quadros 3 e 4) e pontuar em quais momentos, no trato com a pesquisa, elas são distribuídas, nos chama atenção que o próprio *software* determina qual padrão de cor a representação será gerada ao usuário. Não há uma possível interação estética e de design minimalista (Nielsen, 1994), nesse quesito, entre humano e máquina no sentido de que seja possível editar, por exemplo, qual cor de destaque se quer para uma representação em específico.

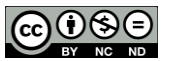

Em se tratando da disponibilidade de representações visuais em *software*, como o webQDA, precisamos levar em consideração que existem pontos fundamentais ao seu aproveitamento, que podem ser elencados (ver Quadro 5).

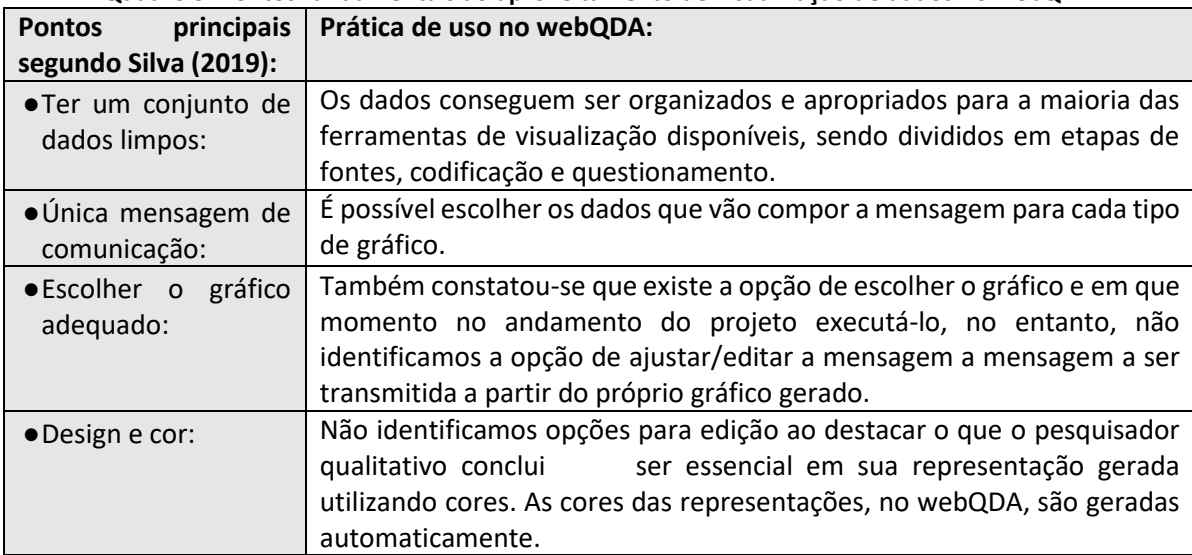

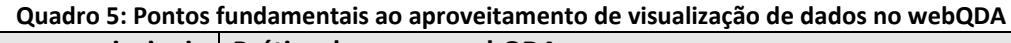

Entre os principais pontos para uma visualização de dados em *software* elencados por Silva (2019), que adaptamos ao uso prático no webQDA, destacamos o último ponto do Quadro 5, **Design e cor**, visto a impossibilidade de edição de cores no manejo com as representações visuais (ver Quadros 3 e 4).

A falta de opções para edição e destaque de cores ao critério do pesquisador qualitativo é algo que precisa ser aprimorado e discutido. As cores são determinantes para diferenciar a intensidade dos elementos que compõem uma representação visual. Segundo Farina (1986), a cor pode ser também definida como uma informação visual causada por um estímulo físico que é percebida pelos olhos e decodificada pelo cérebro. Kandinsky (1969), ainda ressalta que a cor estabelece influência direta em diversos valores harmonizados. Fato que foi discutido em reunião ocorrida com dois profissionais responsáveis pela programação do webQDA, onde procuramos propor algumas sugestões de melhorias registradas no formato de ata (ver Quadro 6).

### **Quadro 6: Pontos de destaque na Ata de reunião realizada com responsáveis pela programação do webQDA - Sugestões de aprimoramento**

1º É necessário que o usuário possa editar as cores e, a partir delas, destacar as informações/códigos contidas nele,

2º Os mapas podem ser exibidos em posições horizontais ou verticais, de modo a melhor se adequar a proposta de uso posterior (artigo/tese etc), fato que gera a necessidade de pensarmos essa possibilidade de visualizar/exportar no webQDA,

3º Na representação visual do tipo Nuvem de Palavras a simbologia afetiva das cores deve ser algo relevante em sua

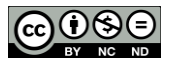

disponibilidade ao usuário do webQDA.

Após isto, foram listados exemplos para reforçar as propostas:

1º Assim como ocorre com os gráficos de sentimento, podemos gerar nuvens de palavras segmentadas de acordo com o sentimento que o usuário julgue ser atribuído durante suas análises. Silva (2013, s/p) afirma que a simbologia das cores mais básica é relacionada à análise de sentimento (vermelho, verde e laranja para realçar o negativo, positivo e neutro), sendo codificações consensuais na maioria dos países,

2º Não é comum fazermos uma nuvem sobre a insatisfação de clientes de uma operadora usando tons em azul ou verde. A intensidade de cor em palavras pode direcionar o olhar do leitor sobre o fenômeno estudado.

 Em seguida, os dois responsáveis pela programação do software webQDA se posicionaram de forma positiva quanto às possibilidades técnicas de realizar as atualizações.

Dos temas da reunião, registrados na ata, Quadro 6, destacamos que por trás das cores disponíveis na representação visual de dados, existe uma simbologia da cor campo de estudos que colabora para que o ato de colorir seja entendido como um instrumento, ao qual, a cor seja potencializadora de "[...] uma informação visual, causada por um estímulo físico, percebida pelos olhos e decodificada pelo cérebro" (Guimarães, 2001, p. 12), e a simbologia seja entendida como um "[..] conjunto de associações e impressões inerentes a tradições que foram transmitidas através dos séculos, por intermédio das civilizações" (Santos, 2017, p. 42).

Sobre as característica pelas quais a simbologia das cores pode compor, Santos (2017, p. 41), destaca e explica que existem, ao menos, seis fatores ( i - relações pessoais, ii influência de tendências, modas e estilos, iii - influências culturais e maneirismos, iv simbolismo consciente - associações, v - inconsciente coletivo, e vi - reações biológicas a um estímulo cromático) que "[...] influenciam a experiência da cor no ser humano e que estão distribuídos na Color Experience Pyramid" de Frank Mahnke (1996) (Figura 6).

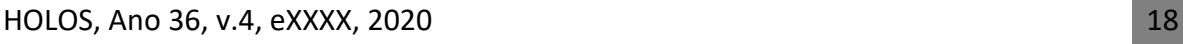

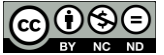

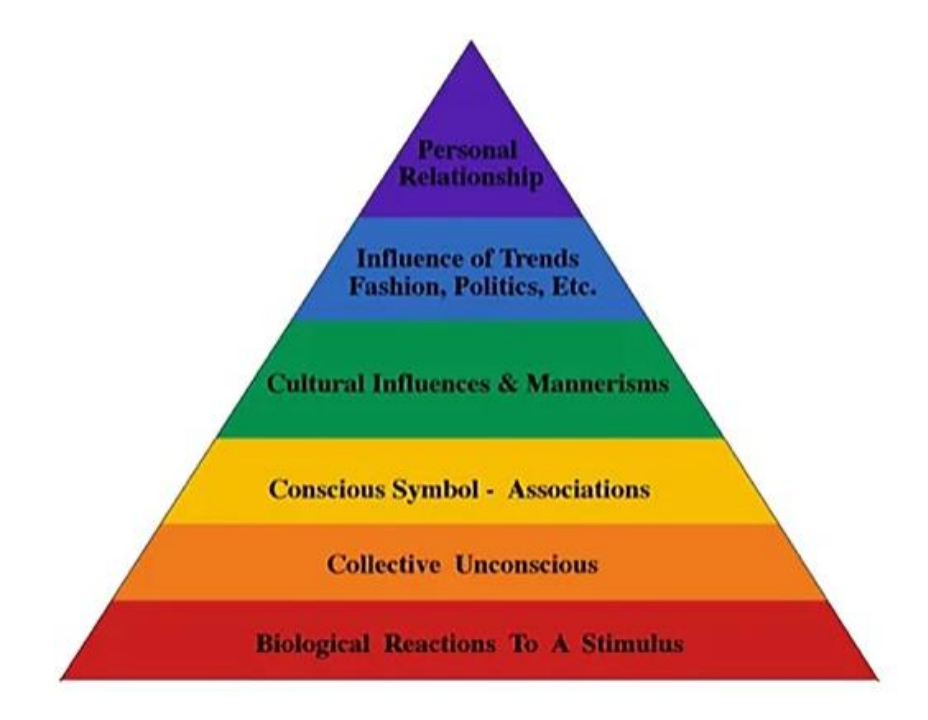

**Figura 6: Color Experience Pyramid de Frank Mahnke (1996). [Disponível em https://www.iaccna.com/post/how\_do\_we\_perceive\_color\_part\_2, consultdo em 27/10/2022]**

A possibilidade de que existissem opções para edição e destaque de cores, ao critério do pesquisador qualitativo, no *software* webQDA, é algo que deve ser tratado e aperfeiçoado com um olhar de que, em se tratando de pesquisa qualitativa, na realidade da área da Educação, a cor também é informação. E assim pode ser tratada como. E por isso, a cor é símbolo e significado, pois,

> A aplicação intencional da cor, ou do objeto (considerando-se a sua cor), possibilitará ao objeto (ou estímulo físico) que contém a informação cromática receber a denominação de signo. Ao considerarmos uma aplicação intencional da cor, estaremos trabalhando com a informação "latente", que será percebida e decifrada pela nossa cognição e transformada numa informação atualizada. (Guimarães, 2001, p. 15).

Alguns QDAS já começaram a permitir que o usuário personalize as cores de suas representações visuais, de acordo com a sua narrativa e interpretação sobre os dados, como por exemplo o *Dedoose* e MAXQDA (ver Figura 7).

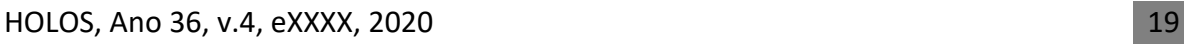

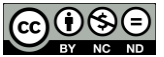

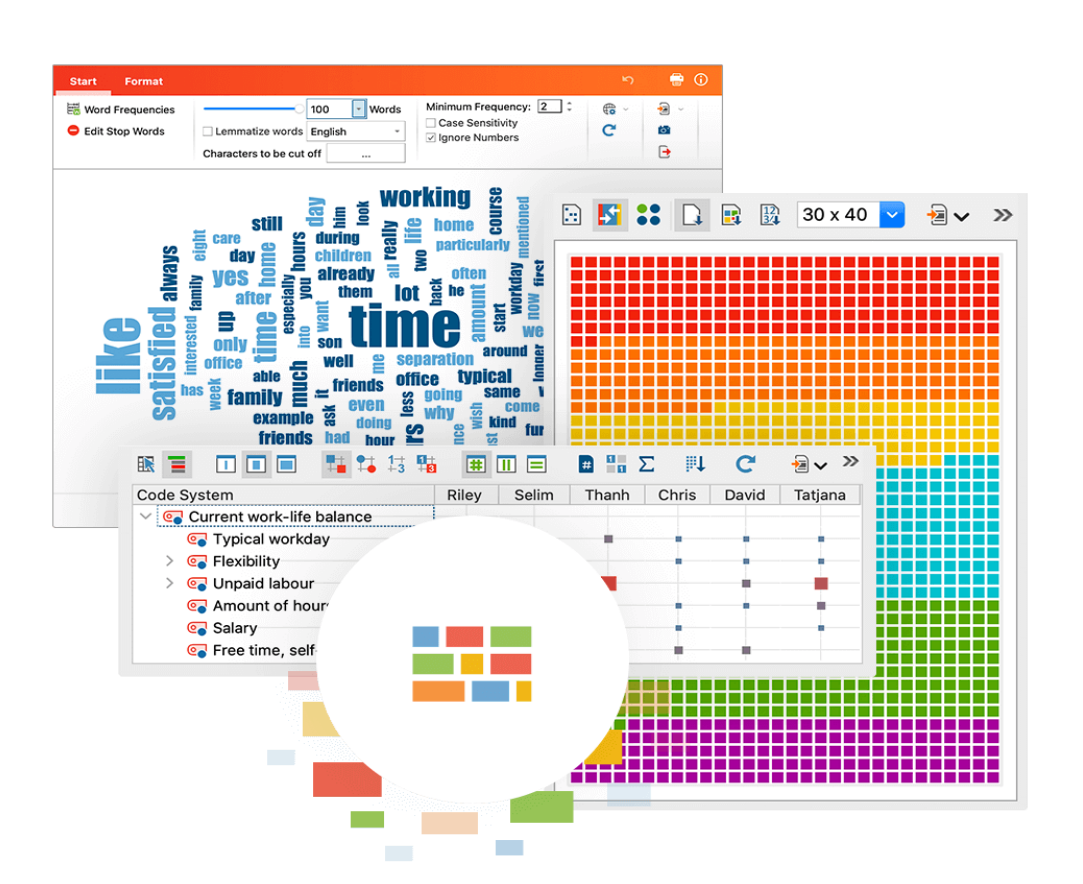

**Figura 7: Visualização de dados no MAXQDA com edição de cores. [Disponível em https://www.maxqda.com/pt/software-analise-qualitativa, consultado em 26/10/2022].** 

Em estudo anterior sobre essa temática, ao realizarmos testes práticos de visualização de dados com os QDAS mais usados do mercado internacional, em determinado momento, ao qual, foi possível encontrar representação visual com opção de personalizar suas cores (como o exemplo da Figura 5), chegou-se à conclusão de que a,

> Personalization is a tool considered vital if we think it can ratify the idea that in software that seeks to support qualitative research, who will configure the final result is the researcher. It is worth considering that the personalization of the user/researcher is not something available in all the offered representations. There are still few representations with this type of functionality and few options available to customize. (Andrade et al., 2021, pp. 10-11).

A personalização de representações visuais de acordo com os objetivos de uso do usuário é algo que já é levado em consideração por alguns *software*, como aponta os estudos anteriores (Andrade et al., 2021), mas é possível concluir que tem sido, ainda, um caminho a ser aperfeiçoado entre os QDAS, de maneira geral, e em específico o nosso exemplo webQDA.

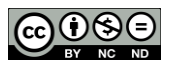

Os pacotes de *software* desse tipo devem inovar em representações como infográfico, diagrama, dashboard etc., mas básico já conquistado não deve ser desconsiderado neste processo evolutivo. É preciso que as funcionalidades básicas de personalização, mudança de cores, e de tamanho, por exemplo, sejam ampliadas e disponibilizadas nas etapas de organização, análise e apresentação ao usuário, pois, este é quem irá determinar quais ajustes são importantes para potencializar o que será comunicado em eventos, livros e periódicos.

# **5** Conclusões

Neste artigo, conhecemos um perfil de pesquisadores da área da Educação que usam visualização de dados em QDAS na etapa de análise de dados, mas também usam em outras etapas de organização e apresentação do percurso metodológico e dos resultados. Além disso, usam diferentes representações visuais nessas diferentes etapas. Acham, também, que o uso de representações visuais é importante para as suas pesquisas. E usam essas representações como aliadas da pesquisa científica.

Mas o uso de representações visuais em QDAS pode melhorar? Começamos questionando se realmente as funcionalidades para gerar representações visuais ainda não estariam claras ao usuário de QDAS, ou o que motiva esse pesquisador a migrar para outras plataformas, a fim de gerar representações visuais. Foi possível concluir que, para além dessas questões, os *software* dessa natureza – como em nosso caso prático o webQDA – ainda precisam investir em aperfeiçoar o básico que já é acessível; em especial o quesito design e cor, para que o usuário não tenha a necessidade de procurar essa demanda em outros *software*.

Visualizar dados qualitativos, em diversificadas etapas da pesquisa, em *software* de apoio é um desafio para o pesquisador em educação do século XXI, ao passo em que, ferramentas desse tipo, possam colaborar para uma leitura e interpretação dos dados em uma linguagem escrita, multimidiática e, não menos importante, visual. Desafio este que buscamos superar, neste estudo, por meio de um olhar sobre o fenômeno da visualização de dados e QDAS partindo da área da Educação; tanto para os sujeitos participantes, quanto para os autores.

No que corresponde à participação dos usuários no processo de aprimoramento dos *software* do tipo QDA, os pesquisadores colaboradores desta pesquisa sinalizaram que as representações usadas em *software* deste tipo, são importantes no momento de apresentar, organizar, ler, e interagir com os dados. Categorias como "organização e tomada de decisão", "potencialização dos processos de análise", e "transparência e confiabilidade" também foram pontos observados nas respostas abertas (subjetivas) dos mesmos.

A partir desta constatação, conseguimos compreender, nas representações do webQDA, o que poderia ser aprimorado. Identificamos, com o apoio das heurísticas de Nielsen (1994) e os principais pontos de visualização de dados em *software* propostos por Silva (2019), que a ferramenta estudada já possuía alguns elementos apontados pelos respondentes, como opções de organização, análise e apresentação de dados, mas que, poderia ter potencial de

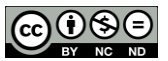

melhoria no aspecto relacionado à interação do usuário com os dados, ao qual, nos coube propor melhorias.

As análises alcançadas depois desse processo de investigação junto à pesquisadores da área da Educação, orientou nas sugestões em reunião, aos responsáveis pelo setor de programação do webQDA, melhorias na representação do tipo Mapa Conceitual e Nuvem de Palavras, especialmente no que corresponde à possibilidade de que o usuário personalize as cores das representações e possa visualizar os mapas nos ângulos horizontal e vertical. As propostas de modificação foram aceitas pela equipe de programação, porém ainda não foram implementadas no sistema.

A partir da perspectiva de um olhar da área, com a finalidade de propor melhorias de visualização de dados, com base nas representações visuais disponíveis no *software* webQDA, podemos considerar que o uso de cores ainda é um elemento que precisa ser aprimorado na ferramenta, de modo a proporcionar uma maior interação. Cores variadas, mas que o usuário tenha autonomia para usar a variedade e determinar qual delas se adequa a sua representação, pois, especialmente em se tratando de pesquisa e olhar do pesquisador qualitativo, a cor representada em seus dados possui potencial para ser uma informação visual (Farina, 1986; Guimarães, 2001) de acordo com a sua interpretação.

## **6** Referências

Alves-Mazzotti, A.J. (2006). Usos e Abusos dos Estudos de Caso. *Cadernos de Pesquisa*, São Paulo, v. 36, n. 129, p. 637-651, set./dez.

Andrade, L. R. S. Linhares, R. N. Costa, A. P. (2021). Estratégias para o uso de representações visuais na análise de dados qualitativos em QDAS. *Práxis Educacional*, 17, n. 48, p. 255-276. DOI: 10.22481/praxisedu.v17i48.8807. [Disponível em [https://periodicos2.uesb.br/index.php/praxis/article/view/8807,](https://periodicos2.uesb.br/index.php/praxis/article/view/8807) consultado em 03/01/2022].

Andrade, L. R. S. Linhares, R. N. Costa, A. P. Souza, F. S. Do C. (2022). Data visualisation in software supporting qualitative analysis. *Acta Scientiarum. Education*, 44(1), p. 1-14. DOI: https://doi.org/10.4025/actascieduc.v44i1.52857. [Disponível em: https://periodicos.uem.br/ojs/index.php/ActaSciEduc/article/view/52857, consultado em 06/01/2022].

Araújo, L. F. S. et al. (2013). Diário de pesquisa e suas potencialidades na pesquisa qualitativa em saúde. Rev. Bras. Pesq. Saúde, Vitória, 15(3): 53-61, jul-set. [Disponível em: [https://periodicos.ufes.br/rbps/article/download/6326/4660/14272,](https://periodicos.ufes.br/rbps/article/download/6326/4660/14272) consultado em 28/09/2022].

Cairo, A. (2012). Functional Art, The: An introduction to information graphics and visualization. New Riders: 1 edição.

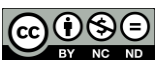

Costa, A. P., & Amado, J. (2018). Content Analysis Supported by Software (1a). Oliveira de Azeméis - Aveiro - Portugal: Ludomedia. (Original work published).

Costa, T. G., Costa, T. G., Giesta, J. P., & Costa Neto, A. (2021). O USO DAS TECNOLOGIAS DE INFORMAÇÃO E COMUNICAÇÃO COMO FACILITADORAS DO ENSINO REMOTO EMERGENCIAL NO CONTEXTO EPIDÊMICO DA COVID-19. *HOLOS*, 3, 1–24.<https://doi.org/10.15628/holos.2021.11665>

Costa, A. P., Linhares, R., & Souza, F. D. (2012). Possibilidades de Análise Qualitativa no webQDA e colaboração entre pesquisadores em educação em comunicação. *Anais 3º Simpósio Educação e Comunicação: Infoinclusão possibilidades de ensinar e aprender*, 276- 286.

Costa, A. P., de Souza, F. N., Moreira, A., & de Souza, D. N. (2017). Research through Design: Qualitative Analysis to Evaluate the Usability. In A. P. Costa, L. P. Reis, F. N. de Sousa, A. Moreira, & D. Lamas (Eds.), Computer Supported Qualitative Research (1st ed., pp. 1–12). Springer. https://doi.org/10.1007/978-3-319-43271-7\_1 (Original work published)

Costa, A. P., de Souza, F. N., Moreira, A., & de Souza, D. N. (2018). webQDA 2.0 Versus webQDA 3.0: A Comparative Study About Usability of Qualitative Data Analysis Software. In Á. Rocha & L. P. Reis (Eds.), Studies in Computational Intelligence (1a, Vol. 718, pp. 229–240). Springer International Publishing. https://doi.org/10.1007/978-3-319-58965-7\_16 (Original work published)

Costa, A. P., de Souza, F. N., Moreira, A., & de Souza, D. N. (2016). webQDA - Qualitative data analysis software: Usability assessment. 2016 11th Iberian Conference on Information Systems and Technologies ({CISTI}). IEEE. https://doi.org/10.1109/cisti.2016.7521477 (Original work published)

Costa, A. P., Moreira, A. & Souza, F. N. (2019). *webQDA - Qualitative Data Analysis.* Aveiro - Portugal, Aveiro University and MicroIO. [Disponível em www.webqda.net, consultado em 28/04/2021].

Costa, A. P., Moreira, A., & Souza, F. D. (2019). webQDA-Qualitative data analysis. *Aveiro: MicroIO and University of Aveiro*.

Farina, M. (1986). *Psicodinâmica das cores em comunicação*. 2ł. ed. São Paulo: Edgard Blücher.

Gilbert, L. S., Jackson, K. & Gregorio, S. (2014). *Tools for Analyzing Qualitative Data*: The History and Relevance of Qualitative Data Analysis Software. J.M. Spector et al. (eds.), Handbook of Research on Educational Communications and Technology, DOI 10.1007/978-1-4614-3185-5\_18, © Springer Science+Business Media New York.

Gonçalves, N. G. (2008). O arquivo histórico escolar, a universidade e a escola: diálogos possíveis. *Cadernos de Educação*. FaE/PPGE/UFPel, Pelotas [31]: 71 - 84, julho/dezembro.

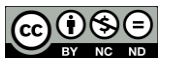

Guimarães, L. (2001). *A cor como informação*: a construção biofísica, linguística e cultural da simbologia das cores. 1a ed. Annablume.

Iliinsky, N., & Steele, J. (2011). *Designing data visualizations:* Representing informational Relationships. " O'Reilly Media, Inc.".

Kandinsky, W. (1969). *Du spirituel dans I'Art*. Paris: Denoel.

Mahnke, F. (1996). Color, Environment, and Human Response. USA: John Wiley & Sons, Inc.

Nascimento, H. Ferreira, C. (2011). Uma introdução à visualização de informações. *VISUALIDADES*, Goiânia v.9 n.2 p. 13-43, jul/dez.

Nielsen, J. (1994). *Enhancing the explanatory power of usability heuristics*. Proc. ACM CHI'94 Conf. (Boston, MA, April 24-28), 152-158.

Pereira, F. P. A. (2015). *Big Data e Data Analysis*: Visualização de Informação. Dissertação de Mestrado. Universidade do Minho, Escola de Engenharia.

Santaella, L. (1992). *A assinatura das coisas*: Peirce e a literatura. Rio de Janeiro: Imago.

Santos, C. (2021). COVID-19 E SAÚDE MENTAL DOS ADOLESCENTES: VULNERABILIDADES ASSOCIADAS AO USO DE INTERNET E MÍDIAS SOCIAIS. *HOLOS*, 3, 1–14.<https://doi.org/10.15628/holos.2021.11651>

Santos, E. C. (2018). *EDIÇÃO COM USO DO EDICTOR DE MANUSCRITOS BAIANOS OITOCENTISTAS: ATAS, CARTAS E PROCURAÇÕES*. Anais dos Seminários de Iniciação Científica, (22).

Santos, R. F. Coelho, T. R. (2021). PROPOSTA DE UM MODELO DE VISUALIZAÇÃO DE DADOS: IMPACTO SOCIAL DA EXTENSÃO DO ENSINO SUPERIOR SOB À ÓTICA DE CAMPUS INTELIGENTE. *Rev. Inf. na Soc. Contemp*., Natal, RN, v. 5.

Santos, J. (2017). *Cor e comunicação*: A experiência da cor preta. (Doctoral dissertation).

Sato, S. N. (2017). *A infografia na divulgação científica*: um estudo de caso da revista Pesquisa FAPESP. 2017. 155f. Dissertação (Mestrado) - Escola de Comunicação e Artes, Universidade de São Paulo.

Silva, F. C. C. (2019). Visualização de dados: passado, presente e futuro. *Liinc em Revista*, Rio de Janeiro, v. 15, ed. 2, p. 205-223.

Sito, L. (2011). Apropriando-se do uso de atas: práticas de letramento em contexto quilombola. *Identidade!*, v. 16, p. 146-163.

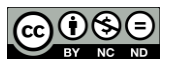

Souza, D. N., Costa, A. P. & Souza, F. N. (2016). *Investigação Qualitativa*: Inovação, Dilemas e Desafios. Vol. 3. Ludomedia.

Souza, F. N., Costa, A. P., & Moreira, A. (2011, May). Análise de dados qualitativos suportada pelo software webQDA. In *Atas da VII Conferência Internacional de TIC na Educação: Perspetivas de Inovação* (pp. 49-56).

Spence, R. (2007). *Information Visualization*: Design for Interaction. 2nd Edition, Prentice Hall, England.

Steele, J., & Iliinsky, N. (2010). *Beautiful visualization:* Looking at data through the eyes of experts. " O'Reilly Media, Inc.".

### **SOBRE OS AUTORES (Não preencher no arquivo. Inserir as informações no sistema da revista no ato da submissão na área dos METADADOS)**

### **EXEMPLO**

### **R. F. BRASIL**

Doutora em Educação pela Universidade Federal do Rio Grande do Norte/UFRN com Estágio Doutoral na Universidade de Lisboa (Portugal); Professora do Programa de Pós-Graduação em Educação Profissional-PPGEP, do Instituto Federal de Educação, Ciência e Tecnologia do Rio Grande do Norte/IFRN (Brasil); Líder do Grupo de Pesquisa Educação, Ciência e Tecnologia/CNPq. E-mail: [rfbrasil@ifrn.edu.br](mailto:rfbrasil@ifrn.edu.br)

ORCID ID: https://orcid.org/0000-XXXX-XXXX-XXXX

### **R. G. NORTE**

Doutor em Engenharia Química pela Universidade Federal do Rio Grande do Norte/UFRN em co-tutela com a Université de Toulon (França); Engenheiro do Instituto Federal de Educação, Ciência e Tecnologia do Rio Grande do Norte/IFRN (Brasil); Membro do Núcleo de Inovação Tecnológica do IFRN. E-mail[: rgnorte@ifrn.edu.br.](mailto:rgnorte@ifrn.edu.br)

ORCID ID: https://orcid.org/0000-XXXX-XXXX-XXXX

Não preencher editor, pareceristas, QR code, datas de recebimento, aceite e publicação.

**Editor(a) Responsável:** Francinaide de Lima Silva Nascimento/Rafael Hernandez Damascena dos Passos

**Pareceristas** *Ad Hoc***:** PARECERISTA A E PARECERISTA B

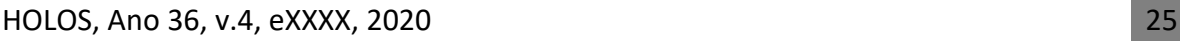

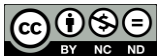
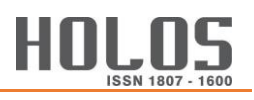

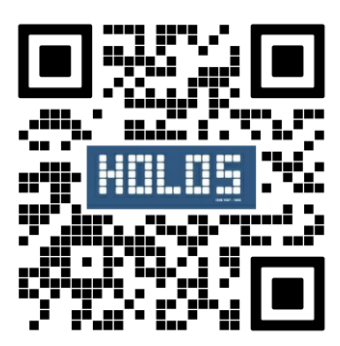

**Recibido 05 de janeiro de 2022 Aceito: xx de xx de 2022**

HOLOS, Ano 36, v.4, eXXXX, 2020 26

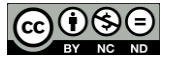

#### **CONSIDERAÇÕES**

A presente proposta de tese teve, como um de seus compromissos, finalizar o ciclo de uma pesquisa doutoral, organizada em formato *multipaper* com três artigos sobre a temática da Visualização de Dados (VD) e *Qualitative Data Analysis Software* (QDAS). É importante salientar que apresentamos um resultado investigativo de pesquisa na área da Educação e que, por isso, considera os limites e demandas específicas da área, mas que entendemos, poder ser compreendida e servir de parâmetro para outras experiências.

No primeiro artigo, publicado em 2021, intitulado "Estratégias para o uso de representações visuais na análise de dados qualitativos em QDAS", nos comprometemos em apresentar à comunidade científica o estado da arte da pesquisa. Com base em uma revisão do tipo integrativa chegamos à conclusão – depois de 2.598 artigos acessados – de que "[…] as funcionalidades de gerar representações [visuais] ainda podem não estar claras para uso nos QDAS" (ANDRADE, et al., 2021, p. 273).

Ainda nessa primeira etapa da pesquisa, dos 70 artigos que apresentaram, de maneira clara o uso de QDAS e de representações visuais, 10 deles foram destacados pelo fato de que os autores geraram e usaram representações visuais diretamente advindas de um *software* de apoio à análise de dados qualitativos. Questionamos o que ainda motiva o pesquisador analisar dados em uma plataforma e migrar para outra a fim de gerar representações visuais?

Após análises dos artigos selecionados no primeiro texto publicado, as conclusões parciais da pesquisa apontaram para o fato de que "[…] os pesquisadores não tenham buscado informações suficientes sobre o uso de representações em QDAS", que as "[…] representações visuais geradas em outros *software* sejam ainda mais claras/acessíveis aos usuários", ou que, "[…] as funcionalidades de gerar representações ainda podem não estar claras para uso nos QDAS" (ANDRADE, et al., 2021, p. 273).

Destas conclusões, elegemos um compromisso investigativo de intervir na última delas. A possibilidade de funções para gerar e ver representações visuais não estarem claras durante uso de um determinado QDAS, foi algo que motivou a nossa segunda ação de pesquisa; identificar se e de que maneira não estavam claras na prática.

Como resultante da revisão integrativa, outro caminho de investigação nos possibilitou a construção do segundo artigo, publicado em 2022, intitulado "*Data visualisation in software supporting qualitative analysis*"; onde elaboramos um relato de experiência com sete QDAS

que foram possíveis de serem acessados e utilizados em testes práticos gratuitos, que objetivou, fundamentalmente, a geração de representações visuais sobre dados qualitativos.

Após o uso prático dos sete QDAS participantes do estudo (NVivo, ATLAS.ti, Quirkos, MAXQDA, Dedoose, webQDA e HyperRESEARCH.), foi possível concluir, que além do "[…] pesquisador [usando o *software*] poder ver seus dados qualitativos sob diferentes representações visuais em etapas que antecedem o momento final de análise", temos a compreensão de que "[…] as tecnologias digitais são fundamentais para a produção e difusão diária do conhecimento científico, ao permitir que o investigador tenha acesso à artefatos que o apoiam no seu trabalho de tratamento, visualização de dados e análise" (ANDRADE, et al., 2022, p. 12).

Essencialmente é importante pontuar que "[…] os QDAS ainda possuem desafios para suas representações visuais disponíveis. […] podem melhor contemplar as fases de pesquisa em suas plataformas, serem mais interativos nas funcionalidades e fornecer informações detalhadas, permitindo um melhor desempenho do usuário ao alterar seus estilos e cores" (ANDRADE, et al., 2022, p. 13).

Tanto no primeiro, quanto no segundo artigo em que publicamos como fases da coletânea de textos sobre a temática da VD e QDAS, foi possível constatar, em suas conclusões, a existência de importantes desafios ao uso de representações visuais nos *software* do tipo QDA que não poderiam ser ignorados, especialmente no que corresponde à geração e uso de representações visuais no próprio *software*.

O terceiro e último artigo, intitulado "A VISUALIZAÇÃO DE DADOS COMO APOIO DAS PESQUISAS QUALITATIVAS EM EDUCAÇÃO POR MEIO DO USO DE SOFTWARE", submetido em 2022 à Revista Holos, descreveu as percepções de pesquisadores em educação que usam a visualização em diferentes etapas da pesquisa com apoio de QDAS, e sugeriu melhorias nas representações visuais disponíveis no *software* webQDA.

Para este artigo elaboramos e enviamos um questionário on-line para os autores do levantamento inicial da pesquisa, os mesmos que sinalizaram em seus textos terem feito uso de QDAS durante as análises de dados. Logo após o questionário on-line aplicado, com base na resposta dos pesquisadores, objetivamos identificar situações e propor sugestões de intervenção em um *software* do tipo QDA, o webQDA, a partir das heurísticas apresentadas por Nielsen (1994) e estrutura de VD em *software* de Silva (2019), como apoios teóricos sobre a disponibilidade e uso de representações visuais nesses espaços.

Como resultados conclusivos, construímos um perfil de pesquisadores da área da Educação e seus usos de QDAS e visualização de dados em suas produções científicas. Sugerimos, também, melhorias nas representações do *software* de apoio à análise qualitativa webQDA a partir da simbologia das cores, e reforçamos a necessidade de considerar as demandas dos pesquisados no aperfeiçoamento dos QDAS.

Sobre o perfil dos pesquisadores da área da Educação concluímos que usam a visualização de dados em QDAS na etapa de análise de dados, mas também usam em "[...] outras etapas de organização e apresentação do percurso metodológico e dos resultados. Além disso, usam diferentes representações visuais nessas diferentes etapas. Acham, também, que o uso de representações visuais é importante para as suas pesquisas. E usam essas representações como aliadas da pesquisa científica" (ANDRADE, et al., 2022, p. 21, no prelo).

Sobre as sugestões de intervenção no *software* webQDA, foi possível concluir que, "[...] para além dessas questões, os *software* dessa natureza – como em nosso caso prático o webQDA – ainda precisam investir em aperfeiçoar o básico que já é acessível; em especial o quesito design e cor, para que o usuário não tenha a necessidade de procurar essa demanda em outros *software*" (ANDRADE, et al., 2022, p. 21, no prelo).

Respondendo a nossa questão de pesquisa concluímos que as representações ofertadas no *software* webQDA contribuem com dimensões técnicas e estéticas para comunicar as pesquisas em Educação. No entanto, a interação das representações geradas com o usuário foi um elemento identificado como suscetível de melhorias, a partir de critérios testados, como: o universo de sujeitos participantes, a percepção de heurística de usabilidade de Nielsen (1994), os pontos elencados para visualização de dados em *software* propostos por Silva (2019), e nossos testes práticos com as representações do webQDA.

Ao confirmar que as representações ofertadas no webQDA contribuem para comunicar pesquisas em Educação, mas que ainda podem passar por melhorias, nos orientou a propor sugestões no âmbito da simbologia das cores. Após a percepção da necessidade de interação das representações com o usuário, constatamos na ferramenta que as opções para adição e personalização de cores das representações não eram contempladas, de acordo com o objetivo do usuário.

O *software* estudado apresentou, até o momento de realização desta pesquisa, cores padrões não suscetíveis a alterações. Neste sentido, propomos que essa realidade apresentasse melhorias pontuais nas "[...] representações do tipo Mapa Conceitual e Nuvem de Palavras, especialmente no que corresponde à possibilidade de que o usuário personalize as cores das representações e possa visualizar os mapas nos ângulos horizontal e vertical" (ANDRADE, et al., 2022, p. 22, no prelo).

A pesquisa que compõe essa tese se desenvolveu em uma dinâmica enriquecedora em relação ao campo prático do fazer científico; desde o primeiro momento de descrição das representações visuais que são usadas na produção científica nacional na área da Educação, que culminou no primeiro artigo. Na identificação dos tipos de representações disponibilizadas em QDAS, que gerou o segundo artigo. E na interpretação e classificação de representações visuais no webQDA, seguida da proposta de melhorias da ferramenta, que resultou no terceiro artigo.

Com a realização desta pesquisa, compreendemos que as propostas apresentadas à equipe de programação do webQDA ainda precisam ser implementadas e testadas pelos seus usuários, fato que nos permitiria observar uma continuidade da investigação para estudos posteriores, no sentido de perceber de que forma é possível contrastar o antes e depois das propostas de visualização de dados, e se medidas como essa pode colaborar para aproximar pesquisadores da área da Educação do uso de QDAS, ao qual identificamos no primeiro artigo ainda um baixo número de adesão.

Esperamos que, com a superação de desafios pontuais, citados acima, cada vez mais os pesquisadores possam perceber opções de interação e personalização de suas representações produzidas com o apoio de QDAS. Contribuir para a comunicação e divulgação científica visual e consciente na área da Educação de maneira significativa em suas produções acadêmicas, pois "[…] é preciso saber quais são as características e o propósito de uma representação antes de usá-la".

Destacamos que, com base em todas essas experiências de produção e publicação científica sobre o tema, passamos a perceber que em *software* que se propõe a apoiar as análises de dados qualitativos, a visualização dos dados ali trabalhada é algo importante para o pesquisador. Também destacar a importancia das cores que vão compor a narrativa das representações, pois, a depender dos dados analisados, a simbologia das cores pode colaborar determinantemente para a comunicação dos dados. A variedade e a opção de escolha das cores devem existir, principalmente quando o usuário é protagonista das ações no *software*, tendo autonomia para usar e determinar qual delas se adequa a sua representação, como é o propósito dos QDAS permitir essa autonomia.

Em se tratando desta pesquisa compreendemos o webQDA já disponibiliza ao usuário uma distribuição de representações que contemplam as características de cada etapa do projeto de pesquisa na plataforma (organização, análise e apresentação), mas é importante que essas mesmas representações contemplem a interação do usuário, principalmente no sentido de que ele determine quais e como as cores vão compor a visualização de seus dados, pois, a cor, se usada de forma consciente, possui potencial para transformar os dados qualitativos em uma informação visual ao leitor, e colaborar para que aquela informação seja transformada em conhecimento.

### **APÊNDICE A**

#### **Questionários aplicados para 41 pesquisadores, dos quais 37 aceitaram colaborar – dentro do Termo de Consentimento Livre e Esclarecido – com o estudo**

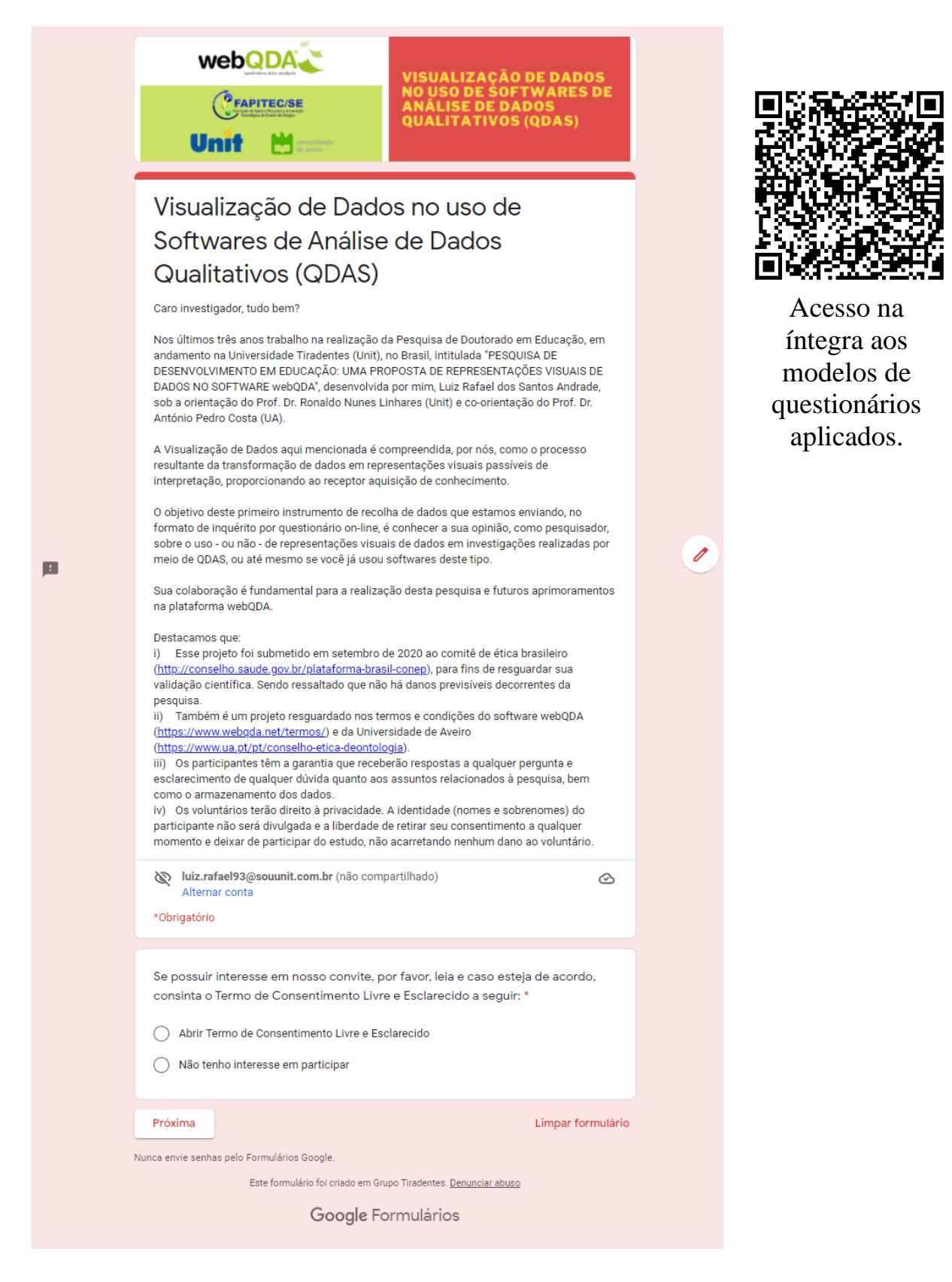

# **APÊNDICE B**

## **PROPOSTAS INICIAIS DE APRIMORAMENTOS NO webQDA**

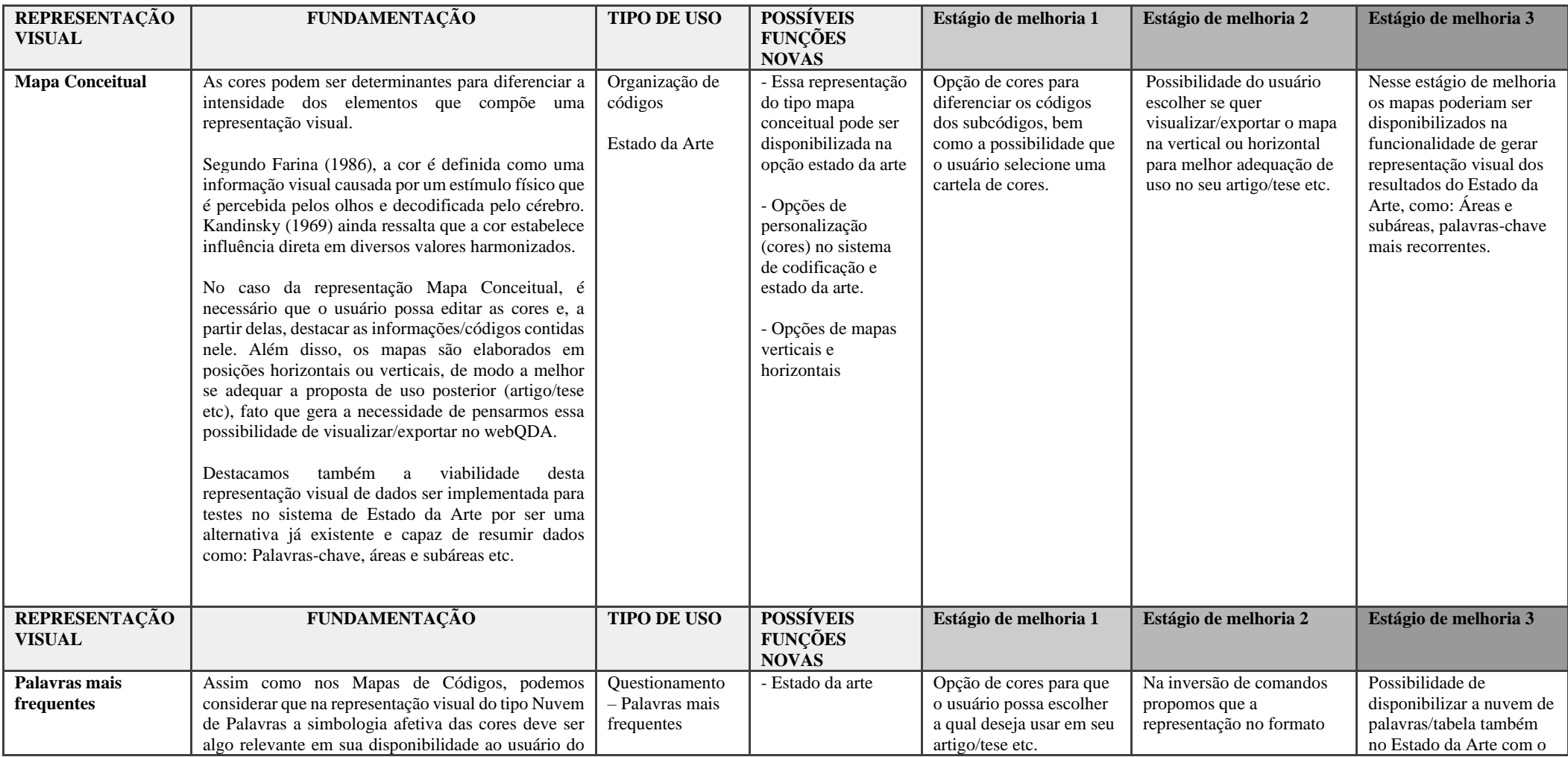

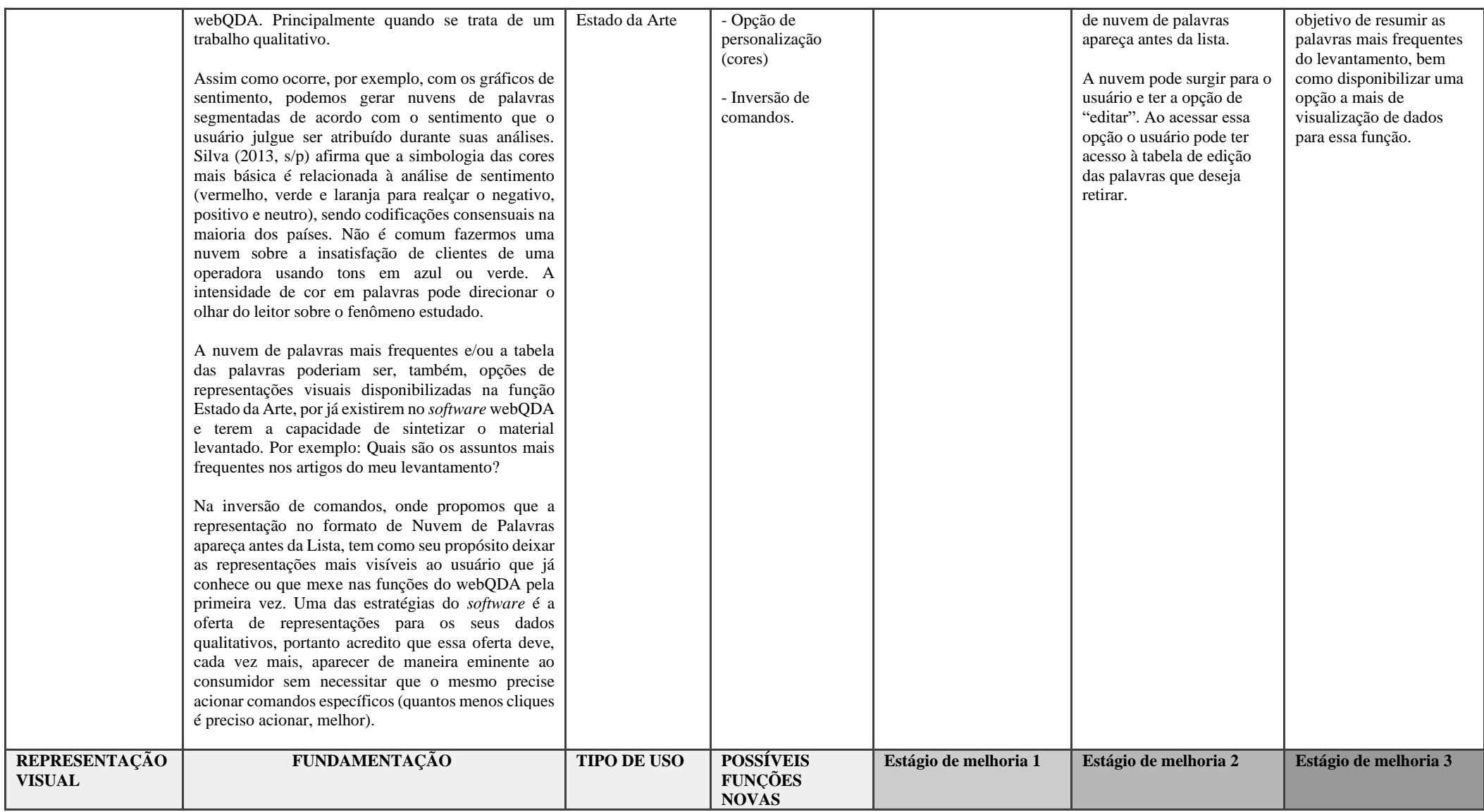

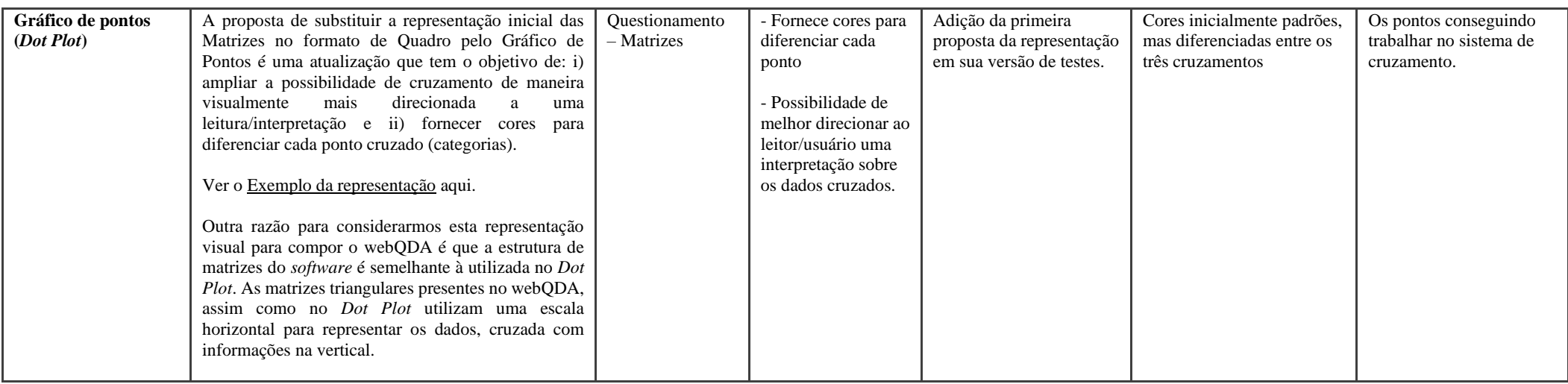

**Obs:** 

- 1. As propostas foram chegadas em consenso a partir da realização de um projeto de iniciação científica, ao qual se baseou a experimentação de representações visuais em diversificados QDAS.
- 2. A partir disso, foram buscadas justificativas e fundamentações para o desenvolvimento das representações no *software* webQDA.
- 3. Após, apresentadas ao coorientador, buscamos aprimorar o quadro de propostas e discutir a possibilidade de aplicação com o programador em reunião.
- 4. Ocorreu uma reunião com o programador, coorientador e orientando desta pesquisa em 2021, via *Google Meet*.
- **5.** A partir da reunião o programador concordou a possibilidade de desenvolver e realizar testes das representações no *software* webQDA, para somente a partir desse estágio ser decidida as implementações, ou não. Após aceitas, as propostas ainda não foram efetivamente implementadas.